## R **練習題 (v2020.07)**

吳漢銘<sup>∗</sup> 國立臺北大學統計學系

July 18, 2020

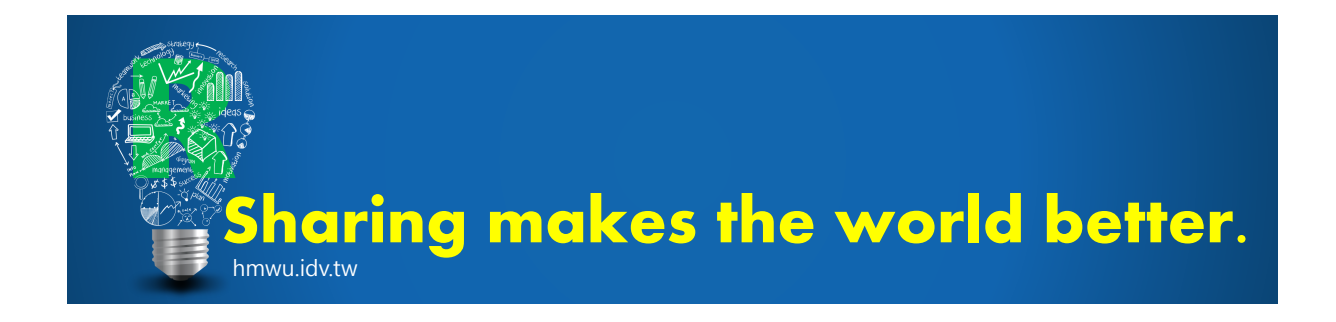

## **目錄**

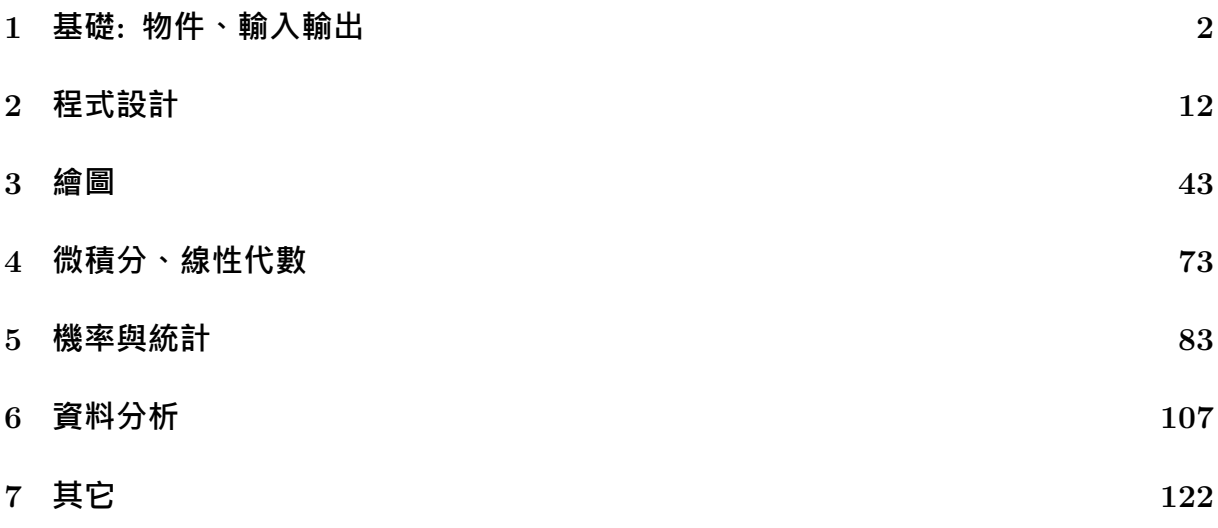

<sup>∗</sup>hmwu@gm.ntpu.edu.tw

## **1 基礎: 物件、輸入輸出**

<span id="page-1-0"></span>1.1 R 專案:

- (a) 建立一 R 專案, 命名為 「A 學號-姓名-R-exam1」(開頭首字為 A)。
- (b) 將程式碼檔「學號-姓名-R-exam1-Rcode.R」及答案卷檔「學號-姓名-Rexam1-Answer.txt」置於此專案中。
- 註: 程式碼檔為撰寫本考題之 R 程式碼檔。答案卷檔的內容為程式在 console 執 行之結果。
- (c) 下列指定題目作答完畢,將專案壓縮成「A 學號-姓名-R-exam1.zip」或「A 學 號-姓名-R-exam1.rar」上傳。
- 1.2 假設作業系統是 MS Windows, 並使用 Rgui 或 RStudio。
	- (a) 印出系統現在之年月日及時間。
	- (b) 列出目前的工作目錄。
	- (c) 列出目前目錄下的子目錄及檔案 (提示: list.dirs, list.files)。
	- (d) 重新設定工作目錄在「C:*\*Users*\*Default」。
	- (e) 印出目前 R 專案工作目錄及工作目錄下之所有目錄與檔案。
	- (f) 印出目前 R 專案工作區 (Workspace) 的物件後,將之全部刪除。
	- (g) 印出 R 套件安裝之目錄。

1.3 安裝套件 (皆是以 R 指令完成)

- (a) 從台大資工 CRAN 鏡射站安裝兩個套件"cluster, clValid", 並載入 RStudio。
- (b) 到此位置https://cran.r-project.org/web/packages/seriation/index.html 下載 seriation 套件至電腦中。並在 Rgui 或 RStudio 中以 install.packages 指令安裝。
- (c) 在 Rgui 或 RStudio 中安裝三個 Bioconductor (https://bioconductor.org) 套 件: cancerclass, geneClassifiers, maSigPro。
- (d) 印出電腦裡所有安裝的 R 套件。
- 1.4 列出電腦作業系統 (含位元數) 及 R 版本等等系統資訊。
- 1.5 (a) 用 rep 指令造出以下數列: 1 1 1 1 1 2 2 2 2 3 3 3 4 4 5
	- (b) 用 rev 和 sequence 指令造出以下數列: 1 2 3 4 5 6 2 3 4 5 6 3 4 5 6 4 5 6 5 6 6

1.6 產生數列

- (a) "a" "b" "c" "d" "e" "b" "c" "d" "e" "c" "d" "e" "d" "e" "e" "e"
- (b) 1 4 7 10 13 16 19

1.7 產生數列:

- (a) 用 rep 指令造出以下數列: "A" "A" "A" "A" "A" "B" "B" "B" "B" "C" "C" "C" "D" "D" "E"
- (b) 用 seq, c 指令造出以下數列: "b" "d" "f" "h" "j" "l" "n" "p" "r" "t" "v" "x" "z" "a" "c" "e" "g" "i" "k" "m" "o" "q" "s" "u" "w" "y"
- (c) 產生以下數列:  $1, -\frac{1}{2}$  $\frac{1}{2}$ ,  $\frac{1}{3}$  $\frac{1}{3}, -\frac{1}{4}$  $\frac{1}{4}, \cdots, -\frac{1}{10}$ 100
- (d) 產生以下文字數列 (提示: month.abb, seq): "Jan" "Mar" "May" "Jul" "Sep" "Nov" "Feb" "Apr" "Jun" "Aug" "Oct" "Dec"
- 1.8 產生下列數列 (Hint: rep, seq, rev):
	- (a) 8 7 6 5 7 6 5 4 6 5 4 3 5 4 3 2 4 3 2 1
	- (b) 3 7 11 15 19 23 27 31 35 39
- 1.9 利用 rep, seq 指令輸出下列向量:
	- (a) 3 3 3 3 3 3 3 3 3 3 3 3
	- (b) 1 1 1 4 4
	- (c) 2 2 2 5 5 5
	- (d) 2 2 4 4 6 6 8 8 10 10 12 12 14 14 16 16 18 18 20 20

1.10 產生以下有規律的數列。(提示: 儘量使用 rep, seq)

- (a) 1 3 5 7 *· · ·* 21
- (b) 1 10 100  $\cdots$  10<sup>9</sup>
- (c) 0 1 1 2 2 2 3 3 3 3 4 4 4 4 4
- (d) 1 2 5 10 20 50 100  $\cdots$  5  $\times 10^4$
- (e) b d f h j l n p r t v x z

1.11 令 colors <- c("red", "yellow", "blue")。利用 paste 指令輸出下列文字向 量

(a) "red flowers" "yellow flowers" "blue flowers"

- (b) "redflowers" "yellowflowers" "blueflowers"
- (c) "several reds" "several yellows" "several blues"
- (d) "I like red, yellow, blue"
- 1.12 將 mydata 轉成「因子」類別 (class) 之物件,並印出此因子物件中每一類別有多少 個數。

```
set.seed(12345)
n <- sample(5:20, 1)
mydata <- sample(letters, n, replace=T)
```
1.13 某學生分析空氣品質資料 airquality 之風速 (Wind) 與溫度 (Temp) 的關係,他採 用迴歸分析及共變異數分析,步驟如下:

```
lm.obj <- lm(airquality$Wind ~ airquality$Temp)
lm.anova <- anova(lm.obj)
lm.summary <- summary(lm.obj)
```
- (a) 物件 lm.anova 是屬於何種類別,其儲存結構如何?
- (b) 物件 lm.summary 有哪㇐些屬性可供存取? 試取出 *R*<sup>2</sup> 值。(提示: r.squared)
- 1.14 cars 是 R 内建資料集之一, 紀錄車子當下之時速 (speed) 及煞車所需之距離 (dist)。某生使用以下程式碼做迴歸分析

cars.lm <- lm(dist ~ speed, data=cars) cars.lm.sm <- summary(cars.lm)

試問 cars.lm.sm 是何種類別之物件? 有哪些屬性可供存取? 請單獨印出 F-statistic 之值。

1.15 (a) 輸入以下矩陣並命名為 my.mat。

$$
\left[\begin{array}{rrr} 1 & 5 & 8 \\ 7 & 0 & 6 \\ 3 & 2 & 9 \\ 10 & 4 & 11 \end{array}\right]
$$

- (b) 將資料的列 (row) 命名為 no.1, no.2, no.3, no.4,將欄 (column) 命名為 var.1, var.2, var.3。
- (c) 將 var.3 排序後 (由小到大),把資料矩陣依 var.3 的大小來排序。

1.16 下列為數個家庭的背景資料 ("NA" 代表無觀察值):

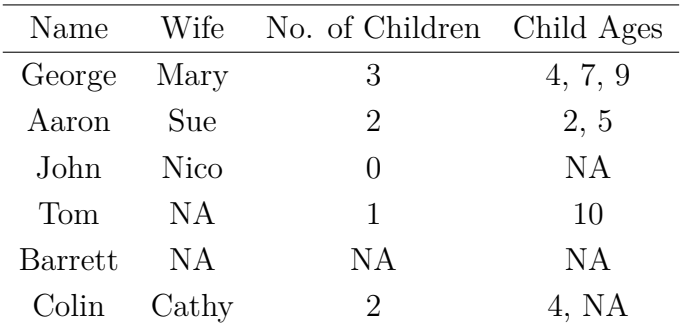

(a) 以 R 表列 (list) 類別方式將上述資料儲存為一 list 變數, 命名為 family。

- (b) 請單獨列出男主人 Barrett 家庭所有的資訊。
- (c) 是否可將上述 family 轉為 data.frame 類別之物件。
- 1.17 family 物件以表列方式紀錄數個家庭的背景資料,請單獨列出男主人 Barrett 家 庭所有的資訊。

family <- list(name=c("George", "Aaron", "John", "Tom", "Barrett", "Colin"). wife=c("Mary", "Sue", "Nico", NA, NA, "Cathy"), no.children=c(3, 2, 0, 1, 2, NA), is.own.house=c(T, T, F, F, T, NA), child.ages=list(c $(4,7,9)$ , c $(2, 5)$ , NA, 10, c $(NA, 4)$ , NA))

1.18 利用 substr, paste 指令將電話號碼"203/781-1255" 換成"(203)7811255"。

1.19 由螢幕輸入 2 個數字 (例如: 26,87),印出其總和。

- 1.20 「statlog vehicle 846x18.txt」是以 tab 為分隔的資料, 具有 18 個變數, 請 讀入 R 之後, 列出資料框維度、前後各 5 筆紀錄及儲存此資料框物件所佔用的 記憶體。(原始資料說明: https://archive.ics.uci.edu/ml/datasets/Statlog+ (Vehicle+Silhouettes))。)
- 1.21 有一班級學生之數學成績如下 (成績已依座號順序排列):

set.seed(12345) math.score <- sample(0:100, 100, replace=TRUE)

- (a) 計算前 10 位同學 (座號 1 號至 10 號) 之成績平均數。
- (b) 成績及格之同學座號為何? 共有多少人及格?
- (c) 印出此資料的第一個四分位數。(提示: summary)(限單獨印出第一個四分位數 之數值)
- 1.22 (a) 請將下列某班三科成績,以資料框 (data.frame) 之類別儲存 (命名為 my.socre) (需有欄位名稱)。同時,將此資料框的每一列 (同學) 的 ID 命名為 s1, s2, ...,

s50。(b) 列出三科成績皆不及格之同學之 ID 及其成績。(NA 表示此位同學在[某科](#page-122-0) 缺考﹐以零分計算) (c) 將此三科成績以表列 (list) 類別之物件表示﹐

```
set.seed(12345)
score <- c(NA, 0:100)
math <- sample(score, 50, replace=T)
english <- sample(score, 50, replace=T)
chinese <- sample(score, 50, replace=T)
```
1.23 有一班級學生之數學成績如下 (成績已依座號順序排列):

43 94 20 8 46 72 93 8 28 33 79 60 93 52 8

- (a) 將資料輸入  $R \cdot \hat{m}$ 存至一向量物件, 命名為 math.score。
- (b) 此成績紀錄,共有多少位同學?
- (c) 列印出偶數座號同學之成績,並計算其平均數。
- (d) 成績及格 (大於或等於 60 分) 之同學座號為何? 共有多少人及格?
- 1.24 某班學生之成績和性別紀錄如下 (資料是依照學生座號 1、2、*· · ·* 依序紀錄; NA 代 表缺考):

成績: 30, 49, 95, NA, 54, NA, 61, 85, 51, 22, 0, 0 性別: m, f, f, m, f, m, f, m, m, f, f, m

- (a) 本班共有多少學生? 男女生各多少人?
- (b) 此科目成績最高分及最低分是幾分?
- (c) 計算此科目成績平均及標準差。男女生成績平均各是多少?
- (d) 老師欲將成績依序做以下調整: (i) 缺考以 0 分計;(ii) 每人加 10 分 (缺考者不 加分,超過 100 分以 100 分計)。印出調整後的分數。
- (e) 以調整後的分數計, 列出及格 (60 分以上, 含) 同學的座號, 共有幾位?

1.25 某班「R 程式設計」一科學期各項成績總表紀錄於「R-score.xlsx」。

- (a) 讀取資料檔,印出前 5 位同學成績紀錄。
- (b) 計算各項考試 (不含點名) 平均分數及標準差。
- (c) 依照各項考試配分 (小考 1(10%), 小考 2(15%), 小考 3(15%), 作業 (20%), 期末 考  $(40\%)$ ) 計算每位同學之學期成績,並以 data.frame 的類別型式印出學號 及學期成績。(其它項目不用列出)

1.26 有一資料,紀錄某班級 10 位學生之姓名 (student), 組別 (group) 及分數 (sc[ore](#page-122-0)) 如下:

```
set.seed(12345)
group <- sample(letters[1:3], 10, replace=T)
score <- sample(0:100, 10, replace=T)
student <- c("Bruckner", "Caringer", "Mendoza", "Jaleela", "Williams",
              "Rida", "Kai", "Jaabir", "Garces", "Trevor")
```
(a) 請將上述資料建立一 R 資料框 (data.frame) 物件 (命名 myData) 如下:

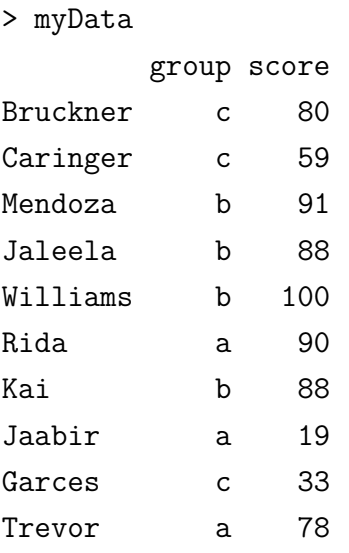

(b) 請將資料依組別及分數排序如下: (提示: ? order)

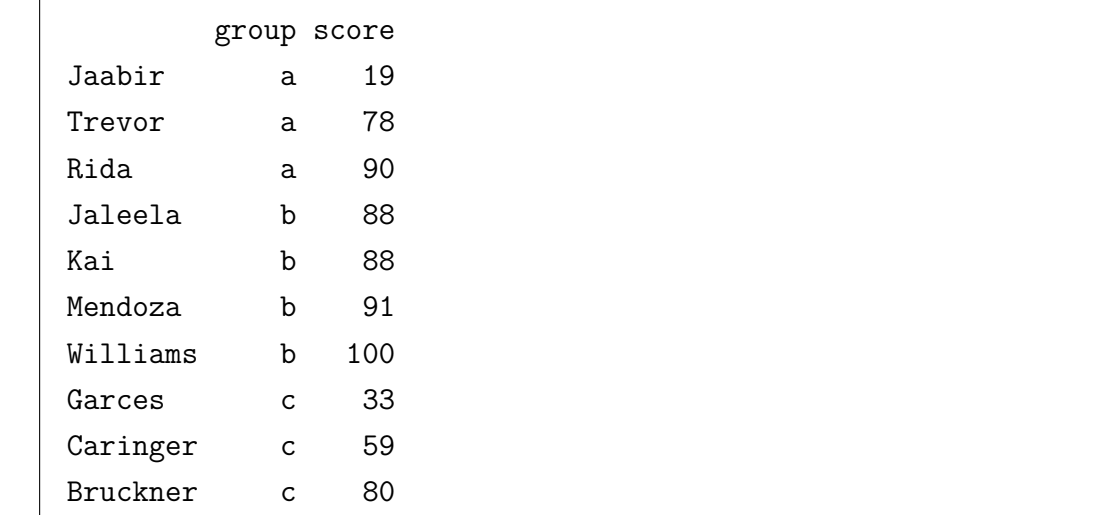

1.27 某三班 (Class) 同學之數學及英文考試成績如下:

Student: Bruckner, Caringer, Mendoza, Jaleela, Williams, Rida, Kai, Jaabir, Garces, Trevor Class: C, A, A, C, B, B, C, C, B, A Math: 45, 33, 97, 71, 65, 39, 70, 54, 22, 48 English: 79, 26, 99, 76, 98, 22, 95, 15, 60, 95

- (a) 請將上述資料建立一R 資料框 (data.frame) 類別之物件 (命名 Class.Score), 使得學生姓名 (Student) 為此資料框之列位名; 欄位名則為班別 (Class) 及兩 科目之分數 (Math、English)。印出 Class.Score。
- (b) 產生一個邏輯向量變數 (Pass),其中 TRUE 代表兩科目之平均分數有大於或等 於 60 分。並將 Pass 合併至 Class.Score 中。印出 Class.Score。
- 1.28 讀取「stock-data.txt」資料檔,印出資料前 5 筆紀錄、後 5 筆紀錄。檢查 (印出) 資料每一變數 (欄位) 是否有符合 R 的類別物件,若沒有,請更改。(提示: 成交筆 數、成交金額、成交股數皆為數值變數,不是字元變數)
- 1.29 讀取下列檔案,列印出資料前 5 筆, 及後 5 筆紀錄; 同時檢查 (印出) 資料每一變數 (欄位) 是否有符合 R 的類別物件,若沒有,請更改。(http://www.hmwu.idv.tw/ web/R/data/)
	- (a) R-score.xlsx
	- (b) 20140714-weather.txt
	- (c) weather\_delays14.csv

1.30 有一級數  $S_n$ 如下:

$$
S_n = \sum_{i=1}^n \frac{(-1)^{i+1}}{2i-1} = 1 - \frac{1}{3} + \frac{1}{5} - \frac{1}{7} + \dots + \frac{(-1)^{n+1}}{2n-1}.
$$

已知 lim*<sup>n</sup>→∞ S<sup>n</sup>* = *π*/4*.*

- (a) 產生 (*−*1)*<sup>i</sup>*+1*, i* = 1*, · · · , n* (其中 *n* = 10) 如右: 1 -1 1 -1 1 *· · ·* -1
- (b) 產生 2*i −* 1*, i* = 1*, · · · , n* (其中 *n* = 10) 如右: 1 3 5 7 *· · ·* -19
- (c) 產生 (*−*1)*<sup>i</sup>*+1/(2*i−*1)*, i* = 1*, · · · , n* (其中 *n* = 10) 如右: 1 *−*1/3 1/5 *−*1/7 *· · ·* 1/19
- $(d)$  計算  $4S_{10}$ ,  $4S_{100}$  和  $4S_{1000}$   $\cdot$
- 1.31 有一函數  $f(x) = x^2 + x 1$ , 其定義域為  $(0,1)$ , 請將  $(0,1)$  等分為 10 份子區間, 將 每一子區間之右端點所形成的集合稱為 x,請計算 x 之函數值 f(x)。

- 1.32 一個人的肌肉質量預期會隨著年齡增長而下降。為探究這女性群體中的這個關聯 性,一營養學家由年齡 40 到 79 歲的婦女中,每 10 歲一組隨機抽取 15 人進[行研](#page-122-0) 究。結果資料如「musclemass.csv」,其中 *y* 表肌肉質量,*x* 表年齡。讀入資料, 並列印出資料前 5 筆及後 5 筆紀錄。
- 1.33 某銷售人員在 2018 年的網路銷售紀錄從公司資料庫隨機抽樣 10 筆如下:

Dates: 0924, 1112, 1231, 1105, 0604, 0219, 0416, 0611, 0813, 1029 Time: 01:00, 04:00, 16:00, 23:00, 08:00, 09:00, 07:00, 17:00, 03:00, 14:00 Items: shirt, shirt, pants, jacket, jacket, shirt, jacket, jacket, shoes, shirt Volume: 7951, 159,1958, 6848, 3762, 3678, 8696, 9045, 6208, 1425

- (a) 請將上述資料儲存成一資料框 (data.frame) 類別之物件, 命名 mySale, 使 得第一個欄位為銷售日期時間 (DateTime), 類別為 POSIXct, 時區為世界協 調時間 (UTC); 第二個欄位為銷售品項 (Items), 類別為 factor; 第三個欄位為 銷售量 (Volume), 類別為 numeric。印出 mySale。
- (b) 本資料中,七月 (含) 之後的銷售品項為何? 其總銷售量為多少?
- 1.34 資料 my.months 為某公司產品一年內的銷售月份 (1∼12) 紀錄,以阿拉伯數字登 記。

set.seed(12345)  $my.months < - sample(1:12, 50, replace = TRUE)$ 

- (a) 請將此阿拉伯數字登記之資料轉成英文簡寫月份 (命名為 my.months.eng): "Sep" "Nov" "Oct" ... "Jan" "Aug"。(提示: month.abb)
- (b) (承上小題) 各月份之銷售次數為何?
- (c) (承上小題) 下半年 (7*∼*12 月) 之總銷售次數為何?
- (d) (承 (a) 小題) 請將此資料轉成㇐個依英文簡寫月份為順序的因子向量 (命名為 my.months.eng.f)。
- (e) (承上小題) 五月 (May) 至八月 (Aug) 的之總銷售次數為何?
- 1.35 某公司之銷售紀錄資料檔 sales 中,兩欄位資訊分別為某產品之銷售日期時間 (date.time) 及其銷售量 (items.quantity)。請計算此產品在 2015 年之平均銷售 量。

```
my.time <- strptime(c("08/01/2014 00:00:00", "12/31/2018 23:59:59"), "%m/%d/%Y
%%%%%%H:%M:%S")
set.seed(12345)
date.time \leq sample(seq(from = my.time[1], to = my.time[2], by='hour'), 100,
replace = T)items.quantity \leq sample(0:1000, 100, replace = T)
sales <- data.frame(date.time, items.quantity)
```
- 1.36 四群學生, 人數 (number) 是 10、20、30、40 人, 平均體重 (weight) 分別是 50、 55、60、65 公斤,計算全部學生的平均體重。(提示: 將 number 及 weight 設定為 數字向量。)
- 1.37 某社區之 10 位住戶, 接受體能量測之指數及滿意度調查資料如下 (NA 表示未接受 量測或調查):

年紀(age): 54 64 75 21 66 49 25 72 50 72 性別(gender): "女" "男" "男" "女" "女" "男" "男" "女" "男" "女" 指數(index): 86 30 NA 43 35 42 31 7 29 80 滿意度(sat): "滿意" "非常滿意" "非常不滿意" "非常滿意" "普通" "非常不滿意" "普通" "滿意" "普通" "非常滿意"

- (a) 將此資料輸入  $R$ 中, 共計 4 個變數: age, gender, index, 及 sat,寓 "將「滿意 度 (sat)」設置成一個具有順序的因子類別之物件。(大至小的順序為「非常滿 意」至「非常不滿意」)
- (b) 滿意度為「滿意」(含) 以上程度的人數共多少人。
- (c) 請計算年紀大於 40 歲男性之平均體能指數。
- 1.38 於網址https://data.gov.tw/dataset/60139, 下載資料:「臺北市公眾區免費無線 上網熱點資料 (新版)],儲存檔名為「Taipei Free AP.xlsx」。(註: 不得更改下載 資料檔之內容。)
	- (a) 於 RStudio[,讀入此資料之前](https://data.gov.tw/dataset/60139) 10 筆紀錄 (命名為 TPE.wifi)。
	- (b) 由 TPE.wifi 選取「熱點名稱 (NAME)、緯度 (LATITUDE) 及經度 (LONGI-TUDE)」三欄位的資料,存成為一子資料集,命名為 TPE.wifi.subset,並 印出此子資料集。
- 1.39 於網址https://data.gov.tw/dataset/61797, 下載資料:「臺北捷運全系統旅運量 統計 201803」,並儲存檔名為「臺北捷運全系統旅運量統計 201803.csv」。(註: 可更改下載資料檔之內容格式,但不得更改資料之正確性。)
	- (a) 於 RStudio[,讀入此資料](https://data.gov.tw/dataset/61797) (命名為 TPE.MRT),並直接列印前 3 筆及後 3 筆紀 錄。

- (b) 檢查 (印出) 資料每一變數 (欄位) 是否有符合 R 的類別物件 (日期) · 若沒有 · 請更改。
- (c) 選取日期 107/3/12*∼*107/3/18 之資料 (需利用運算子 <, <=, >, >=),計算 此週之「總運量」平均數。

## **2 程式設計**

<span id="page-11-0"></span> $2.1$  丟 3 顆公平的骰子, 其和為 dice.sum,

dice.sum  $\leq$  sum(sample(1:6, 3, replace = TRUE))

試寫一 R 函式, 印出總和 dice.sum 並做如下判別: 如果和大於 13 點, 則印出「厲 害!」,反之印出「再加油!」。

- 2.2 (a) 請利用 for 寫一函式, 計算一數列之平均數及變異數。
	- (b) 若有㇐成績紀錄如下

 $x \leftarrow$  sample $(1:100, 50)$ ,

請利用上小題之函式算出平均數及變異數。

(c) 請與 mean 和 sd 之結果相比較。

2.3 利用 for 寫一函式,印出九九乘法表。

 $2.4$  利用雙迴圈 for, 印出下列圖形。

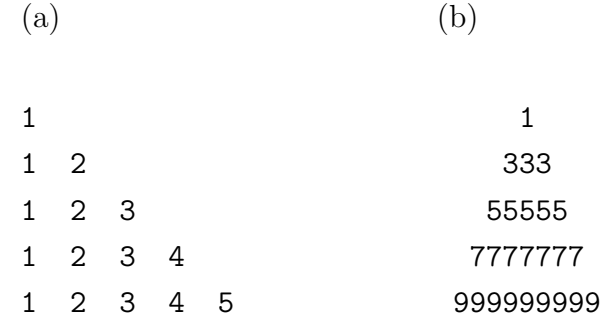

 $2.5$  輸入任何一個正整數  $n(n < 10)$ , 輸出  $n$  階層的 Pascal 三角形。

(例) 輸入: 5 輸出: 1 1 1 1 2 1 1 3 3 1 1 4 6 4 1

2.6 利用 for,試計算 (1 *×* 2 *× · · · ×* 1000000) 之結果所需要的電腦系統時間。

- 2.7 (a) 計算 *n*! 的程式可採用 (1) for, (2) repeat, (3) while, (4) 遞迴法及 (5) R 指令 factorial。(詳細程式見講義)。請用以上五種方法分別計算 1000! 所需[要的](#page-122-0) 系統時間。
	- (b) 呈上題,請用指令 system.time 再分別計算一次。

 $2.8 \; \frac{1}{62} a_n = \frac{n+3}{n+2}$  $\frac{n+3}{n+8}$ ,  $b_n = \frac{2n^2+3}{2n^2+8n}$  $\frac{2n^2 + 8n}{2n^2 + 8n}$ ,  $c_n =$ *√ n*  $\frac{\sqrt{n}}{2 + \sqrt{n}}, n \ge 1$ , 依定義可得  $\lim_{n \to \infty} a_n = \lim_{n \to \infty} b_n =$  $\lim_{n\to\infty} c_n = 1$ , 請列出下表。

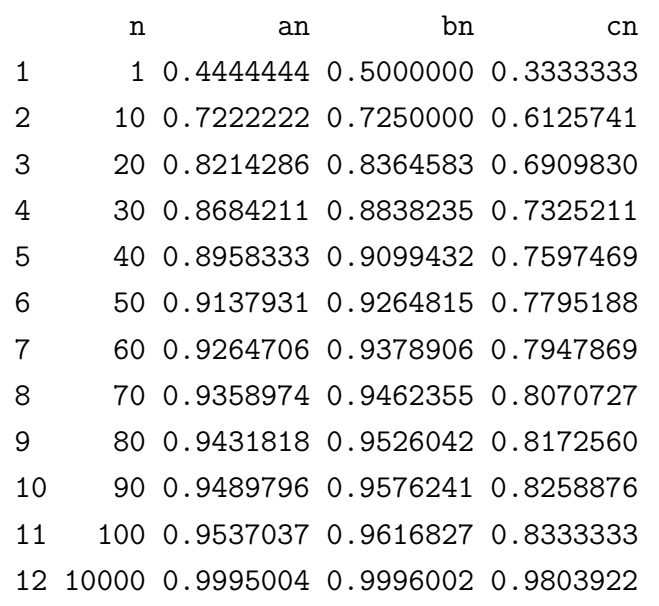

 $2.9$  R 物件 number 是一個具有 1000 個正整數的數字向量,其數字範圍為 0 到 100,而 數字於向量中的位置記為 1*∼*1000。

set.seed(12345) number <- sample(0:100, 1000, replace=T)

- (a) 使用 for, 找出 number 數字向量中, 第 100 個偶數的出現的位置, 其數字 為何。
- (b) 使用 repeat, 找出 number 數字向量中, 第 100 個偶數的出現的位置, 其數 字為何。
- $(c)$  使用 while, 找出 number 數字向量中, 第 100 個偶數的出現的位置, 其數 字為何。
- $2.10$  有一 50 筆成績資料如下

score  $\leq$  sample $(1:100, 50,$  replace = TRUE)

判別此資料中是否有高於 95 分的同學, 若有, 印出「老師請同學吃飯」, 若沒有印 出「老師很生氣」。

2.11 某班學生期中考微積分及線代的成績資料如下:

```
set.seed(12345)
student.id <- paste("student", 1:50, sep=".")
Calculus <- round(rnorm(length(student.id), mean=65, sd=10), 0)
LinearAlgebra <- sample(1:100, length(student.id), replace = TRUE)
```
- (a) 印出兩科成績皆在 85 分以上的學生 id。(Hint: which)
- (b) 印出兩科成績皆在 60 分以下的學生 id。(Hint: which)
- (c) 各科成績最高分及最低分分別是哪些學生? (Hint: max, min)
- 2.12 某班 60 名學生之統計學成績 (stat) 依座號順序為

```
set.seed(12345)
stat <- sample(0:100, 60, replace=TRUE)
stat[sample(1:60, 5)] <- NA
```
其中 NA 為缺考。(a) 請計算此次成績之平均數 (缺考不計入)。(b) 若 3 號同學之成 績登錄錯誤, 76 分更正為 47 分,求更正後的成績平均數 (缺考以 0 分計)。

 $2.13$  有一 50 筆課業成績資料如下

score  $\leq$  sample(1:100, 50, replace = TRUE)

大學生課業成績以 60 分為及格, 以 100 分為滿分, 而「開根號再乘以 10」是著名 的成績調分方式,請寫一函式,輸入為某班學生某科之成績,回傳: (1) 分數調整 前被當學生之比例, (2) 分數調整前最高之成績, (3) 分數調整後被當學生之比例, 及 (4) 分數調整後最高之成績。

2.14 某班之期中考各科成績表格 ScoreTable 如下:

```
no <- 65
student.id <- paste("student", 1:no, sep=".")
set.seed(12345)
gender <- factor(sample(c("f", "m"), no, replace = TRUE))
Calculus <- sample(0:100, no, replace = TRUE)
LinearAlgebra <- sample(0:100, no, replace = TRUE)
English \leq sample(0:100, no, replace = TRUE)
ScoreTable <- data.frame(student.id, gender, Calculus, LinearAlgebra, English)
```
- (a) 印出三科成績皆及格的同學 (student.id)。
- (b) 印出男生中,三科成績皆高於各自科目平均分數的同學 (student.id)。

2.15 小銘老師有某班學生之期中考試及加分考試兩筆資料,

```
set.seed(123456)
midterm <- sample(0:100, 50, replace = TRUE)
extra \leq sample(0:100, 50, replace = TRUE)
```
成績比例為期中考佔 40%,加分考佔 60%。兩次考試結算成績 (100%) 若小於期中 考成績,則最後結算成績以期中考計。試寫一 R 函式,處理上述計算,並回傳 (1) 最後結算成績之平均數及變異數,及 (2) 最後期中考試被當之學生比例。

2.16 小銘老師有某班學生之期中考試及加分考試兩筆資料,

```
set.seed(12345)
n < -50midterm \leq sample(0:100, n, replace = TRUE)
extra <- sample(0:100, n, replace = TRUE)
```
 $\overline{0}$  成績比例為期中考佔 40%, 加分考佔 60%。兩次考試結算成績 (100%) 若小於期中 考成績,則最後結算成績以期中考計。試寫一 R 函式,處理上述計算 (程式中需使 用 ifelse),並回傳最後結算成績之平均數、變異數,及最後期中考試被當之學生 比例。

2.17 某班學生 (student.id) 期中考微積分及線代的成績資料如下:

```
set.seed(12345)
```

```
student.id <- paste("student", 1:50, sep=".")
```

```
Calculus <- round(rnorm(length(student.id), mean=65, sd=10), 0)
```
LinearAlgebra <- sample(1:100, length(student.id), replace = TRUE)

老師註解成績的方法如下:

- i. 兩科成績皆高於 85 以上 (含),記為「佳」。
- ii. 任一科成績低於 40 以下 (含), 記為「要加強」。
- iii. 兩科成績皆低於 40 以下 (含), 記為「危險」。
- (a) 利用 for 寫一 R 函式,計算「佳 」「要加強 」「危險 」 各有多少位同學。
- (b) 同一函式裡,再印出「仹」及「危險」之學生座號 (id)。
- 2.18 某班某科原始成績如下:orig.score <- sample(1:100, 55, replace = TRUE) 。 老師為了日行一善,打算調整學期總成績 (final.score), 其計算方法有以下三種 選擇
	- i. 維持原始分數不調分,但高於 55 分,低於 60 分者,加至 60 分及格。
	- ii.「開根號再乘以 10」。

iii. 調成學期總成績最後之平均為 65 分, 但高於 100 分者以 100 計。 試寫一 R 函式,包含上述三種調分方式 (使用者執行程式時,可自由選擇[其中](#page-122-0) 一種調分方式), 計算 (1) 原始成績之平均數及變異數; (2) 學期總成績之平均 數及變異數; (3) 最後被當之學生比例。

2.19 某班學生 (student.id) 修課 5 科成績資料,分別由各科老師提供如下:

```
student.id <- paste("student", 1:55, sep=".")
set.seed(123)
Calculus <- round(rnorm(length(student.id), mean=65, sd=10), 0)
LinearAlgebra <- sample(1:100, length(student.id), replace = TRUE)
BasicMath <- sample(1:100, length(student.id), replace = TRUE)
Rprogramming <- sample(1:100, length(student.id), replace = TRUE)
English <- sample(1:100, length(student.id), replace = TRUE)
```
- (a) 請將此各別資料轉成單一資料表格 (命名為 mydata), 使得欄位名稱為科目 名,列名稱為學生的座號 student.id,並列印出前 3 位同學成績紀錄。
- (b) 請將資料依 LinearAlgebra 排序後,印出此科目最高分及最低分各 5 位同學 的各科成績。
- (c) 若每科學分數皆為 3 學分, 同時每科以 60 分為及格。請找出 1/2 的同學。
- 2.20 某班學生 (student.id) 某科期中考成績 (score) 資料如下:

```
student.id <- paste("student", 1:50, sep=".")
my.p \leftarrow donorm(seq(-3,3, length=100))set.seed(123456)
score <-sample(1:100, length(student.id), replace = TRUE, prob=my.p)
```
大學生課業成績以 60 分為及格, 以 100 分為滿分, 請寫一 R 函式, 以「開根號再 乘以 10」為調分方式,輸入為某科之成績,回傳:

- (a) 分數調整前,不及格學生之比例。
- (b) 分數調整前,最高成績之學生座號。
- (c) 分數調整後,全班成績之平均數及標準差。

2.21 檔案 score02.csv 記錄某班的統計學期中和期末成績。

(a) 讀入資料 (使其具有欄位名稱: 「學號、期中考、期末考」), 印出前 7 筆紀錄。

- (b) 將欄位名稱依序更改為: id, mid, final。
- (c) 印出期末成績比期中成績進步的同學 id。

- (d) 將期中及期末成績,各分成及格和不及格兩組,則會有四種狀況 (例如其中一 種: 期中及格 · 但期末不及格) · 印出四種狀況之人數 ·
- (e) 學期成績的計算方式為期中考和期末考的平均成績,請將資料依學期成績由 高分至低份排序印出。
- $2.22$  有某班學生之微積分成績明細紀錄於資料檔 (score.txt) 中, 其中成績以 60 分為 及格,100 分為滿分,成績空白以零分計。學期總成績計算方法如下: (i) 配分比例 為: 小考成績佔 40%(各次小考平均配分)、期中考佔 30%、期末考佔 30%; (ii) 小考 成績刪除其中最低分一次。
	- (a) 請讀入此資料 (命名為 Score) 使得欄位名稱為考試別,列名稱為學號。列印 出前 5 筆學生各次成績紀錄。
	- (b) 將此資料具有遺失值 (NA) 的成績改為零分。列印修改後的資料 (命名為 my.score) 前 5 筆學生各次成績紀錄。
	- (c) 學生學號為 s0050 的小考成績中,最低分數為第幾次? 刪除此次成績後,其 小考平均分數為何?
	- (d) 小考成績中,每位學生的最低分數為第幾次?
	- (e) 刪除每位同學之最低分小考成績後,試計算每位同學小考平均成績,其平均 數及變異數為何?
	- (f) 依學期總成績計算方法,計算學期總成績,其平均數及變異數為何?
	- $\rm (g)$  試寫一 R 函式,輸入為成績資料 my.score 及學期總成績,輸出為以下資訊:

> score.print(my.score, total)

本學期考試摘要表

小考1 小考2 小考3 小考4 小考5 小考6 期中考 期末考 學期成績 平均數 52.85 36.25 57.72 54.42 45.98 38.26 56.15 43.12 | 51.01 變異數 949.07 648.50 649.15 547.88 542.25 554.65 705.81 619.43 |392.13

不及格人數比例: 67.79 %

- $2.23$  有某班學生之微積分成績明細紀錄於資料檔 (score2015.txt) 中, 其中成績以 60 分為及格,100 分為滿分,成績空白以零分計。學期總成績計算方法如下: ⑴ 配分 比例為: 小考成績佔 40%(各次小考平均配分)、期中考佔 25%、期末考佔 25%、助 教實習課佔  $10\%$ , 出席次數分數為額外加分, 每出席一次, 加 2 分 (滿分 18 分); 成績紀錄共 8 項。(ii) 小考成績刪除其中最低分一次。
	- (a) 請讀入此資料 (命名為 Score) 使得欄位名稱為性別、姓名及考試別 (中英文 皆可),列名稱為學號。列印出前 5 筆學生各項成績的紀錄。

(b) 計算並印出六項成績, 其每一項成績的最高分、最低分、平均分數及其[變異](#page-122-0) 數。(遺失值不列入計算)

```
小考1. 小考2. 小考3. 小考4. 期中考. 期末考.
最高分.
最低分.
平均.
變異數.
```
- (c) 將此資料具有遺失值 (NA) 的成績改為零分。刪除每位同學之最低分小考成績 後,計算並印出每位同學小考總得分。
- (d) 依學期總成績計算方法, 計算並印出每位同學的學期總成績。(超過 100 分, 以 100 分計)
- (e) 請問不及格人數為多少? 被當的比例為何? 男女生被當的比例各又如何? 提示: 小考刪除最差一次之後的計分方式, 舉例如下: 若有三次小考分為 60, 30, 90 。配分為  $5\%, 6\%, 7\%$  。原始得分為  $60*0.05 + 30*0.06 + 90*0.07 = 11.1$  若刪除最差一次成績後, 所得 分數為:  $(60*0.05 + 90*0.07)*(5+6+7)/(5+7) = 13.95$
- 2.24 寫一函式 (my.test),輸入為一組學生成績 (score),判別此資料,若「成績及格人 數達半數以上 (含),且有 90 分以上 (含) 之同學 」 則印出「本次成績不調分,平均 為: xx.xx」否則印出「本次成績會調分, 不及格比例為: xx.xx」。(小數點以下兩位)

```
> set.seed(123456)
> score \leq sample(1:100, 50, T)> my.test(score)
本次成績不調分,平均為: 55.78
>
> set.seed(123456)
> score <- sample(1:100, 150, T)> my.test(score)
本次成績會調分, 不及格比例為: 60.67 %
```
- $2.25$  有某班學生之學期各科總成績紀錄於資料檔 (score1032.txt) 中, 其中成績以 60 分為及格,100分為滿分,成績空白以零分計。七門科目 (英文,統計學,軟體入 門, 保險精算, 數值分析,語表, 離散數學) 之學分數依序為 2, 4, 3, 3, 3, 2, 3。
	- (a) 計算每位同學之學業平均成績。請印出座號 1*∼*10 號同學之「座號及平均成 績」。
		- (不需印出 80 位學生之結果)
	- (b) 計算每位同學通過科目數。請印出座號 11*∼*20 號同學之「座號及通過科目 數」。

(不需印出 80 位學生之結果)

- (c) 列印出所有「二㇐」同學的座號、學號、姓名及其學業平均成績。
- (d) 計算每位同學總得學分數。請印出女同學之「座號及總得學分數」。
- (e) 請依照學業平均成績將學生分成三組: 低分組 (50 分 (含) 以下)、均分組 (50*∼*70 分) 及高分組 (70(含) 分以上)。請印出下表。

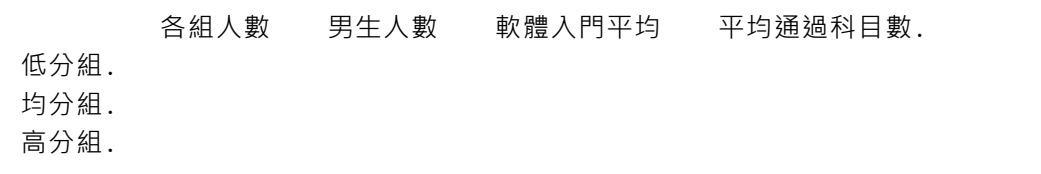

 $2.26$  某班某次考試之成績 (ScoreData) 如下,(a) 試計算每人之平均分數。(b) 若三科成 績 (math,english,algebra) 計算平均之權重依序為 (0*.*5*,* 0*.*2*,* 0*.*3), 試計算每人 之加權平均分數。(提示: apply, mean, weighted.mean)

```
set.seed(123456789)
math \leq sample(1:100, 10, replace=T); english \leq sample(1:100, 10, replace=T)
algebra <- sample(1:100, 10, replace=T); ScoreData <- cbind(math, english, algebra)
```
2.27 某班某次考試之四科成績如下:

```
set.seed(123456789)
n \le -10math <- sample(0:100, n, replace=T);
english <- sample(0:100, n, replace=T)
algebra <- sample(0:100, n, replace=T)
programming <- sample(0:100, n, replace=T)
```
若四科成績 (math, english, algebra, programming) 計算平均之權重依序為 (0*.*4*,* 0*.*2*,* 0*.*3*,* 0*.*1), 試計算每人之加權平均分數,並將全班成績依加權平均分數之高 低排序。(排名第 1 為加權平均分數最高者)

rank math english algebra programming weighted.mean 1 ... 2 ... ...

2.28 以下為某校學生名字及某科目成績:

student <- c("John", "Mary", "Tom", "George", "Berry", "Nico", "Tim", "Jessica", "David") score <- c(70, 58, 87, 22, 94, 30, 69, 94, 60) 利用 which 指令,列出哪個學生成績最高,哪個學生成績最低,哪些學生的成績在 平均以下。

2.29 (a) 讀入資料 score-data.txt(其類別為 data frame),命名為 my.score 物件, 使得欄位名稱為科目名,列名稱為學號。列印出前 5 位同學所有成績紀錄。

- (b) 將資料 my.score 的列 (row) 命名[為](#page-122-0) student.1, student.2,--, student.n。(n 為 row 的個數)。
- (c) 將「基數」的成績以「開根號乘以十」重新計算後,結合全班其它各科成績匯 出成另一資料檔 new-score.txt,內容需有欄位名稱,列名稱,並以 TAB 作 分隔,而且輸出資料不要有引號。
- $2.30$  有某一試卷之測驗結果,紀錄於"answer.txt"。試卷中 10 題選擇題之正確答案依 序為

B*,* D*,* B*,* D*,* D*,* A*,* C*,* D*,* C*,* B

(a) 請讀取此資料,並列印前 5 筆紀錄。

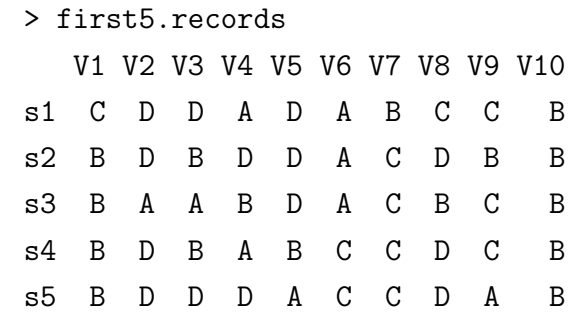

(b) 若某學生之答案為

試問他答對哪些題目。若答對一題得 10 分,則此學生所得之總分為何?

```
> correct.item
[1] 2 3 4 6 8 9 10
> n.correct
[1] 70
```
提示: as.integer, as.factor, which

(c) 若答對一題得 10 分,請計算每個人的總得分,並印出得分表格如下:

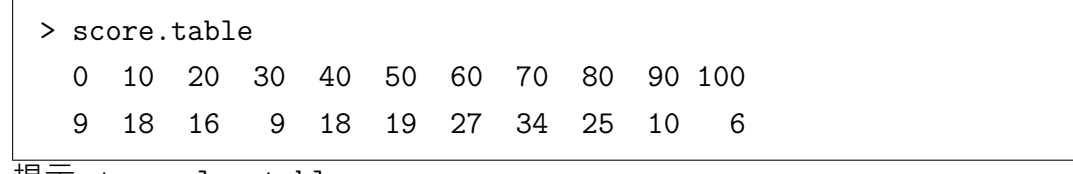

提示: t, apply, table

(d) 若設定總得分前 25% 為高分組,總得分後 25% 為低分組,則哪些學生是高分 組,哪些學生是低分組,而人數各為多少人。

A*,* D*,* B*,* D*,* B*,* A*,* B*,* D*,* C*,* B

> rownames(answer)[topID] [1] "s2" "s12" "s16" "s19" "s20" "s21" "s25" "s31" [9] "s38" "s41" "s43" "s47" "s52" "s54" "s66" "s69" [17] "s73" "s79" "s80" "s86" "s95" "s96" "s102" "s112" [25] "s128" "s129" "s139" "s143" "s146" "s149" "s153" "s157" [33] "s158" "s164" "s175" "s176" "s182" "s184" "s185" "s188" [41] "s190" > rownames(answer)[lowID] [1] "s17" "s27" "s35" "s36" "s37" "s49" "s56" "s57" [9] "s58" "s64" "s65" "s71" "s72" "s81" "s82" "s83" [17] "s87" "s90" "s93" "s97" "s105" "s107" "s108" "s113" [25] "s120" "s123" "s125" "s131" "s132" "s134" "s145" "s148" [33] "s161" "s163" "s165" "s168" "s169" "s174" "s177" "s178" [41] "s179" "s181" "s191" > n.topID [1] 41 > n.lowID [1] 43

提示: sort, which

(e) 試計算高分組及低分組在每㇐題答對的人數百分比, 記為 *P<sup>H</sup>* 及 *PL*。

> PH [1] 0.66 0.66 0.63 0.68 0.80 0.80 0.90 0.71 0.73 0.73 > PL [1] 0.33 0.23 0.40 0.19 0.21 0.26 0.28 0.12 0.19 0.33 提示: round

- (f) 請計算每㇐題之難度 (公式 *P* = (*P<sup>H</sup>* + *PL*)/2) 及鑑別度 (公式 *D* = *P<sup>H</sup> − PL*)。 > P [1] 0.50 0.44 0.52 0.44 0.50 0.53 0.59 0.42 0.46 0.53 > D [1] 0.33 0.43 0.23 0.49 0.59 0.54 0.62 0.59 0.54 0.40
- 2.31 有一班學生之座號 (ID) 及性別 (student.gender) 的資訊如下。某日小考兩科: 微 積分 (score.calculus) 及英文 (score.english), 成績如下, 其中有三位同學缺 考。

```
set.seed(12345)
ID <- paste("No.", 1:50, sep="")
score.calculus <- sample(0:100, 50, replace=T)
score.english <- sample(0:100, 50, replace=T)
student.gender <- as.factor(sample(c("f", "m"), 50, replace=T))
absence.id \leq sample(1:50, 3)score.calculus[absence.id] <- score.english[absence.id] <- NA
```
- (a) 算出微積分平均分數及標準差。(提示: (1) 缺考不計入; (2) ?mean)
- (b) 男生英文成績平均多少分? (提示: 缺考不計入)
- (c) 將缺考成績記為 0 分後,請問有哪些同學兩科成績同時及格? (列出座號)
- $(d)$   $(\overline{A}$ 上小題) 兩變數  $(x,y)_{i=1}^n$  的相關係數之公式如下:

$$
r = \frac{\sum_{i=1}^{n} (x_i - \bar{x})(y_i - \bar{y})}{\sqrt{\sum_{i=1}^{n} (x_i - \bar{x})^2} \sqrt{\sum_{i=1}^{n} (y_i - \bar{y})^2}}
$$

試計算微積分及英文兩成績之相關係數,並與 cor 之結果相比較。(提示: sqrt, sum, mean)

 $2.32$  某校欲將學生之成績分組,規則如下: 高於平均分數一倍標準差為「A」組,低於 平均分數一倍標準差為「 $C_J$ 組,其餘為「 $B_J$ 組,請將以下 30 位學生成績 (score) 依此規則分組。

set.seed(12345) score <- sample(1:100, 30, replace=T)

- 2.33 小吳老師於某系教授 A, B 兩班學生微積分, 學期各次成績使用同一格式紀錄於 (score-A.txt) 及 score-B.txt 兩檔案。檔案中紀錄 4 次小考成績、期中期末成 績、助教 (TA) 成績,各次考試之配分比例及學期點名出席次數。
	- (a) 讀入兩資料檔,將之合併為一個 data.frame (命名為 score),使得各欄位名 稱如下所示並增加一欄位註明班別 (Class)。

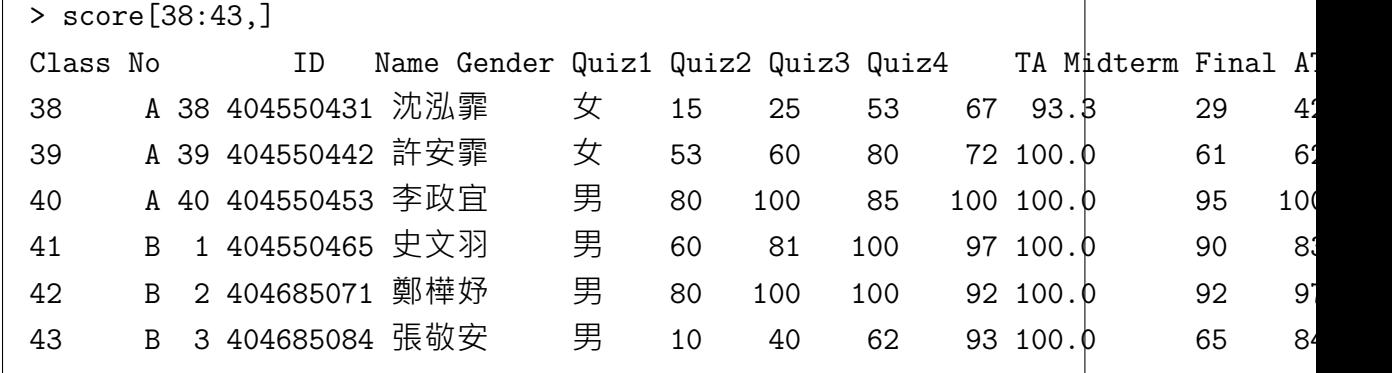

- (b) 依各項考試 (小考、期中期末) 配分算出每位同學之學期成績 (缺考以零分計)。 其中「出席成績」為額外加分,出席幾次,則總分加幾分。總分以不超過 [100](#page-122-0) 為原則。請列出全班學期成績。
- (c) 列出學期成績在 55*∼*59 分之間的所有同學之全部各欄位紀錄。
- (d) A、B 兩班總成績平均各為多少? 男、女生學期成績平均各為多少?
- (e) A 班學期成績不及格比例為多少? B 班男同學學期成績不及格比例為多少?
- (f) 分別印出男、女生學期成績前 5 名之「班別、學號、姓名、學期成績、名 次」等欄位紀錄。(男、女生各按照名次依序列出) (名次為全班名次: rank(x, ties.method = "first"))
- (g) 印出「張」姓同學之完整姓名、學號及其學期成績。

2.34 美國大學成績平均績點 (GPA)(四分制) 的計算方式如下表:

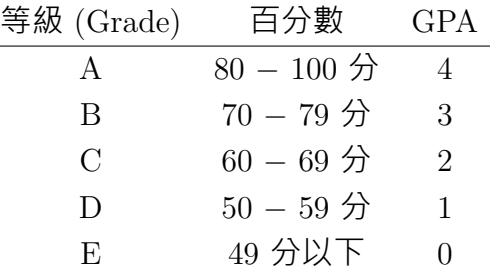

請寫一 R 函式,將某同學之各科修課成績百分數 (score) 轉成等級及 GPA。(提 示: 不可用 for)

> set.seed(12345) > score <- sample(0:100, 10, replace=T)

2.35 由營幕輸入以下 10 個⻄元年份並由營幕列印出來:

1224*,* 2065*,* 2000*,* 1660*,* 1020*,* 1986*,* 1787*,* 2080*,* 1147*,* 917

- (a) 印出最大及最小年份。
- (b) 小於 1500 的年份有哪些?
- $(c) \equiv (c)$  小題,其平均年份及變異數為何? $c$

2.36 利用 for 計算 number 中偶數的個數。

set.seed(12345)

number <- sample(0:100, 60, replace=T)

2.37 有㇐數學函數為

$$
f(x) = \begin{cases} |x^2 + x|, & x < 0, \\ \sin(x), & 0 \le x < 3, \\ 3e^x, & x \ge 3. \end{cases}
$$

請寫一 R 函式, 計算並列出下列表格:

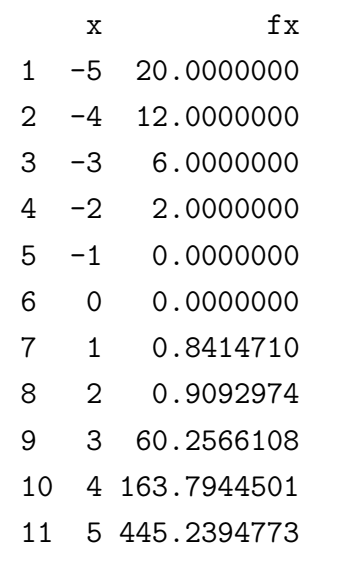

2.38 輸入包含左右小括號之字串 (最長為 40 字元),請判斷是否左右小括號配對正確。

- $(\frac{1}{1})$  輸入:  $((1+2)-3)*(4/5)$ 輸出:括號配對正確。
- (例 3) 輸入:(((1+2+3) 輸出:括號配對不正確。
- $(\frac{\sqrt{m}}{3})$  輸入:  $((1+2)*(3+4)*(5+6))/(7+8)$ 輸出:括號配對正確。
- 2.39 某國發行了 1,5,10,50,100 不同面額的鈔票,若有人要從銀行領出 *N* 元,銀行 行員要如何發給鈔票,使用的張數會最少? (試寫一 R 函式,命名為 Change Money)
	- (例) 輸入: 478 輸出:1 元 3 張, 5 元 1 張, 10 元 2 張, 50 元 1 張, 100 元 4 張, 共 478 元。
- 2.40 平面上兩點  $(x_1, y_1)$ ,  $(x_2, y_2)$  之的距離式為:  $d = \sqrt{(x_1 x_2)^2 + (y_1 y_2)^2}$  · 給定 *n* 個點 ( $n < 10$ ), 找出構成最小周長的三角形的三個點。
	- (例) 輸入: (1,1)(0,0)(4,3)(2,0)(7,8) 輸出: 三點為 (1,1)(0,0)(2,0), 其周長為 4.828428。

 $2.41$  任意輸入 3 個座標,判別它是屬於下列哪種三[角形](#page-122-0):  $(1)$  不是三角形  $(2)$  直角三角形 (3) 正三角形 (4) 等腰三角形 (5) 其它三角形。 例如: 三個座標為: (0, 0)(3, 0)(0, 4) 輸入: 0 0 3 0 0 4 輸出: 直角三角形

- 2.42 試寫一 R 程式,由營幕輸入三個座標點,判別這個三點是否可形成一三角形,若 可以,則是屬於哪一種三角形 (純角、直角、銳角)。程式要求如下:
	- (a) 需有: 標頭、使用者提示、輸出判別結果、是否繼續判別下一組座標點。(請 參照程式風格講義範例 1)
	- (b) 4 組測試座標: (1) (1*,* 5)*,*(3*,* 1)*,*(9*,* 4); (2) (5*,* 4)*,*(2*,* 1)*,*(8*, −*3); (3) (3*,* 4)*,*(2*,* 1)*,*(1*, −*2); (4) (3*,* 4)*,*(2*,* 1)*,*(6*,* 6).
- 2.43 世界衛生組織計算標準體重之方法如下:

男性:(身高 cm *−* 80)*×*70% = 標準體重 女性:(身高 cm *−* 70)*×*60% = 標準體重

寫一 R 函式,命名為 ComputeWeight, 沒有輸入。執行此程式後,會由營幕詢問 「性別」,及「身高 (公分)」,計算並印出此身高的標準體重 (公斤)。(以男生 175 公 分及女生 166 公分為範例)

2.44 某地購買物品需加收增值稅 (VAT),而增值稅會根據所物品類別不同而有不同之稅 率,今稅率表如下:

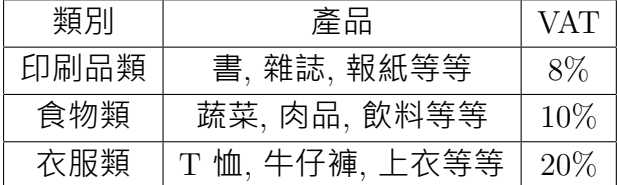

某人買了下列 5 樣物品 (括弧內數字為不含稅之花費金額): {書 (50 元)、肉品 (200 元)、上衣 (299 元)、牛仔褲 (1200 元)、飲料 (20 元)}。(提示: %in%, ifelse)

(a) 造出以下資料框 (data.frame)。

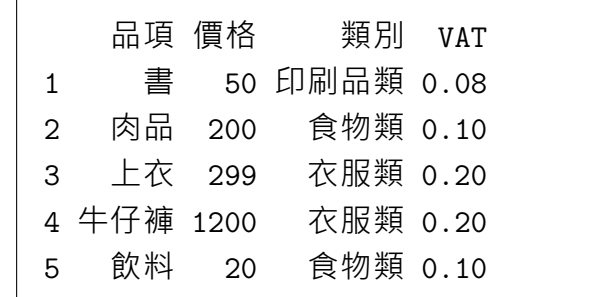

- (b) 請計算此次消費所付出之總稅額。
- 2.45 某醫生收集癌症病人的就診資料,其變數說明如下:

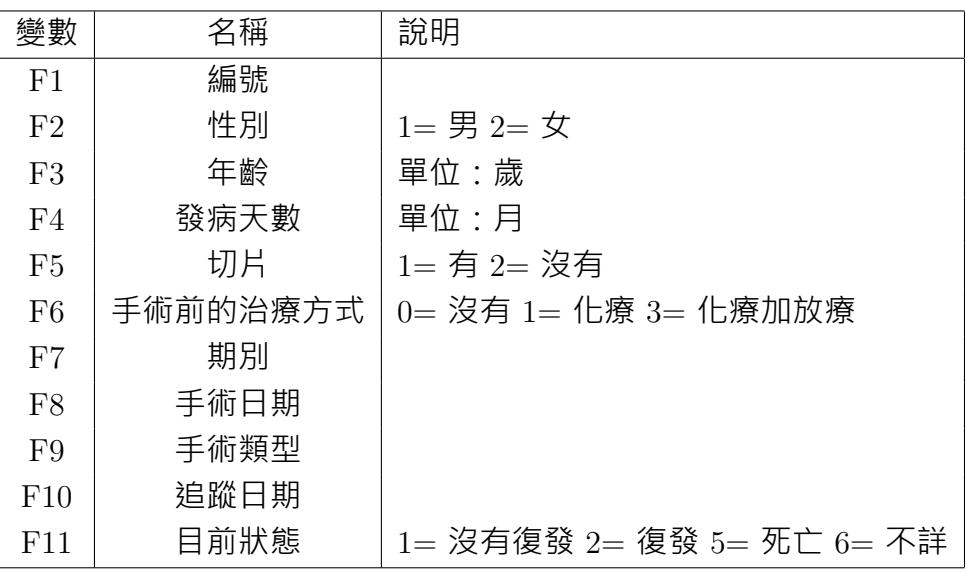

- (a) 載入 example.RData, 該工作空間中的 cancer 即為此筆資料集。請新增一 資料集 cancer0 為 cancer 的複本, cancer0 為原始資料, cancer 為工作用 資料,可拿來修改。
- (b) 利用指令 for 迴圈和 print, 計算 cancer 資料中的類別變數 (F2, F5-F7, 及 F11) 各類別之個數。
- (c) 利用指令 table, 計算 cancer 資料中類別變數 (F2, F5-F7, 及 F11) 各類別之 個數。
- (d) 在 cancer 中, 利用指令 factor, levels 將 F2, F5 中的 1,2 換成文字說明。 利用指令 ifelse 將 F6, 及 F11 換成文字說明。計算類別變數 (F2, F5-F7, F11) 各類別之個數。(提示: table)
- (e) R 程式碼「as.Date("6/20/94", format="%m/%d/%y")」是將 1994 年 6 月 20 日的文字 (character) 類別轉成日期 (Date) 類別"1994-06-20"(可用 class 去判斷)。日期記錄成 Date 類別之後,便可利用相減來得到天數。請將 F8 和 F10 轉成 Date 類別之後,再相減 (F10*−*F8) 得到追蹤天數 (命名為 F12)。印 出 cancer 前 10 筆紀錄。
- (f) 在 cancer 資料集中, F12 或 F9 欄位有包含 NA 字樣, 表示為遺失值。可利 用 is.na 去判斷向量中的元素是否為遺失值。請把此資料中 F12 為 NA 的紀 綠刪除。
- $2.46$  有一  $n$  筆紀錄之資料標記為  $\{x_i, y_i\}_{i=1}^n$ , 其中  $x_i$  為一數值型變數觀察值  $\cdot$   $y_i$  為一類 別變數觀察值 (共 K 類別), 今欲計算此資料之 Fisher discriminant index (費雪區

別指標,*BSS*/*W SS*),其公式如下:

$$
\frac{BSS}{WSS} = \frac{\sum_{i=1}^{n} \sum_{k=1}^{K} I(y_i = k)(\bar{x}_k - \bar{x})^2}{\sum_{i=1}^{n} \sum_{k=1}^{K} I(y_i = k)(x_i - \bar{x}_k)^2},
$$

其中 *I*( ·) 為指示函數 (indicator function),  $\bar{x}$  為  $\{x_i\}_{i=1}^n$  之平均數 ·  $\bar{x}_k$  為第  $k$  類別 中, $\{x_i\}_{i=1}^n$  之平均數。請寫一 R 函數,計算費雪區別指標,並以下列資料  $(\mathbf{x},\ \mathbf{y})$ 為例。

set.seed(123456) id <- sample(1:150, 30)  $x \leftarrow \text{iris}[\text{id}, 1]$  $y \leftarrow \text{iris}[\text{id}, 5]$ 

- 2.47 某樂透 (Lottery) 遊戲規則如下: 「消費者從 01*∼*49 中任選 6 個號碼進行投注。開 獎時,開獎單位將隨機開出 6 個號碼 (winning number)。如果消費者選號有三個以 上 ( 含三個號碼) 對中當期開出之 6 個號碼, 即為中獎, 並可依規定兌領獎金。」 某天小明買了兩注電腦選號,其號碼為 (5, 29, 12, 10, 38, 35) 和 (41, 13, 21, 29, 19,  $(12)$ , 若當期之開獎號碼為  $(10, 7, 12, 38, 47, 35)$ , 請寫一 R 函式, 幫小明對獎。程 式要求如下: (1) 輸入為開獎號碼 (預設值為本題之開獎號碼); (2) 執行對獎程式後, 由營幕輸入「消費者投注號碼」; (3) 輸出為消費者投注號碼及開獎號碼、對中之 號碼個數、恭喜中獎或銘謝惠顧; (3) 不可用 for。(提示: (1) %\*%; (2) 由營幕輸入 「消費者投注號碼」,可一次輸入兩注,或一次輸入一注但執行兩次對獎程式)
- 2.48 樂透彩對獎程式: 在 1∼42 的整數中, 樂透彩會開出 6 個號碼以及一個特別號, 中獎 規則以及獎額如下:

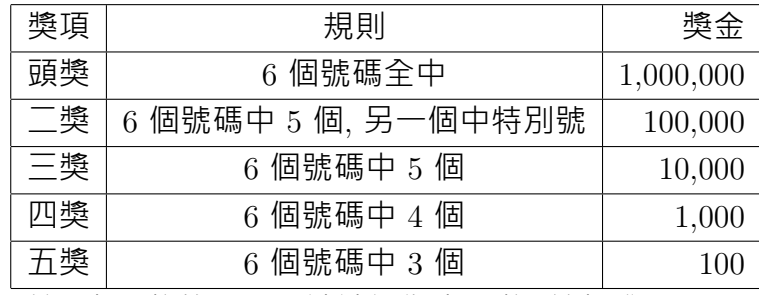

註: 中頭獎的不能再被被視為中三獎, 餘類推。

- (a) 若當期開出之號碼為 38, 28, 18, 8, 5, 10 · 而特別號是 42 · 小銘買了一張彩卷, 選號為 15, 1, 8, 18, 28, 38。請問有對中之號碼為何? 對中號碼個數為幾個?
- (b) 小吳也買了樂透彩,所選 5 組號碼記錄在 (mylist.txt) 檔案。請你寫一 R 程 式 lotto 幫他對獎, 使得輸出為以下所列。(提示 1: 輸入為當期開出之號碼、 特別號 及號碼記錄檔。)

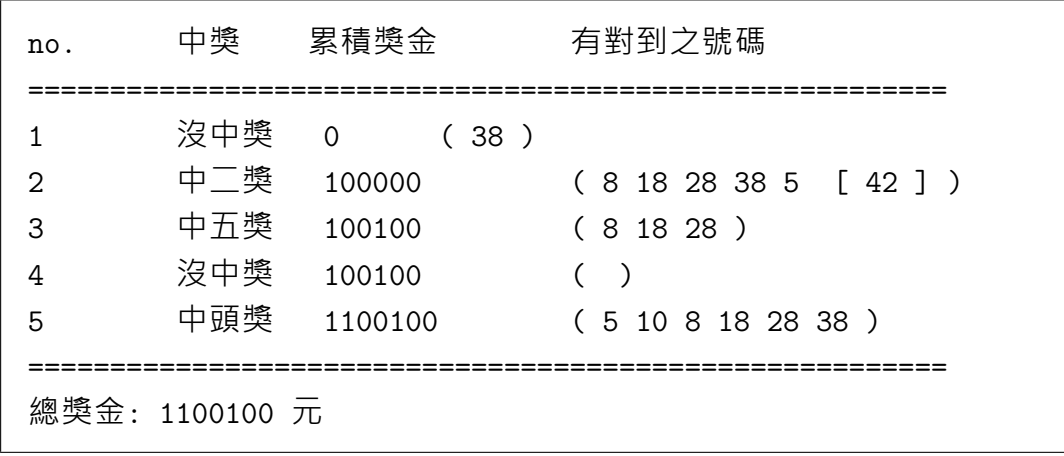

 $($ 提示 2: as.matrix, as.integer, if, for, cat, length, which,  $\cdots$ )

- 2.49 USArrests 資料中,選出以"N" 開頭的州,計算選出資料每個變數的平均值及標準 差。
- 2.50 某公路經過 *A, B, · · · , G* 七個城市,各城市離出口之里程數依序為 25, 49, 95, 178, 264, 327, 373(公里) · 現在要訂公車票價, 規則如下

| 公里數              | 收費                    |
|------------------|-----------------------|
| 50 公里内 (含)       | 一律收 100 元             |
| 50 公里以上 (不含) 且   | 基本費 100 元加上           |
| 在 300 公里 (含) 以内者 | 超過 50 公里的部份為每公里加收 1 元 |
| 超過 300 公里        | 一律收 400元              |

請寫一 R 函式, 輸入為城市離出口之里程數, 輸出為城市間的票價表。(提示: matrix, for, if)

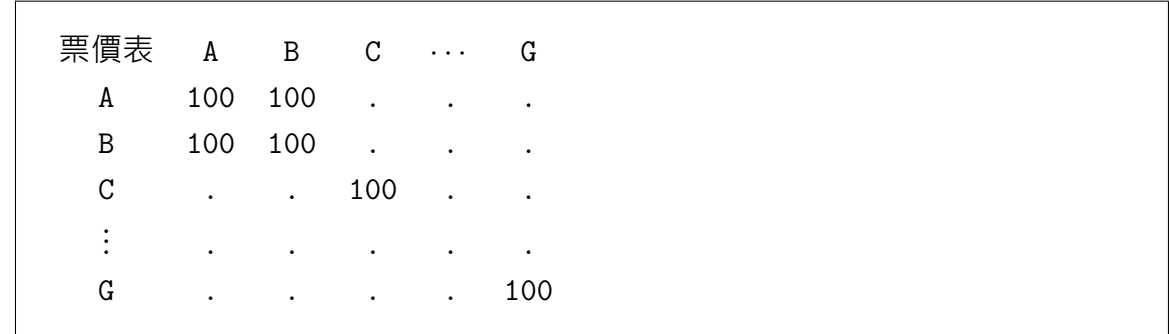

2.51 (a) 資料壓縮: 將字串"AAABBBCCCC" 表示成"3A3B4C"。 (提示: gregexpr, cat。)

(b) 資料解壓縮: 將字串"3A3B4C" 表示"AAABBBCCCC"。 (提示: substr, cat, rep)

 $2.52$  寫一「簡單資料壓縮」之 R 函式 (命名為 compress): 輸入為 ABC 三個字母組 成之字串, 例如: 字串"ABAABBAABCCCAC", 輸出為每個字母出現之次數, (例如: "6A4B4C")。(提示: gregexpr, for, LETTERS, paste0, length, cat。)

- 2.53 R 內建資料集 mtcars 是一汽車趨勢道路測試資料 (Motor Trend Car Road Tests) (1974 年), 資料包括 32 款汽車在油耗及 10 個汽車設計和性能測試相關的數據。[11](#page-122-0) 個變數依序為: mpg (Miles/(US) gallon, 公哩/加侖), cyl (Number of cylinders, 氣 缸數), disp (Displacement, 容量), hp (Gross horsepower, 總馬力), drat (Rear axle ratio, 後輪軸比) wt (Weight, 重量), qsec (1/4 mile time, ¼ 哩的時間), vs (Engine, 發動機類型), am (Transmission, 變速器) gear (Number of forward gears, 前進檔位 數), carb (Number of carburetors, 化油器數)。請計算五個變數: disp, hp, drat, wt, qsec 在各個不同氣缸數之下的平均數。(提示: 限使用一次 apply 及 tapply)。
- 2.54 身分證字號驗証規則如下: 字⺟ (ABCDEFGHJKLMNPQRSTUVXYWZIO) 對應 ㇐組數 (10*∼*35),

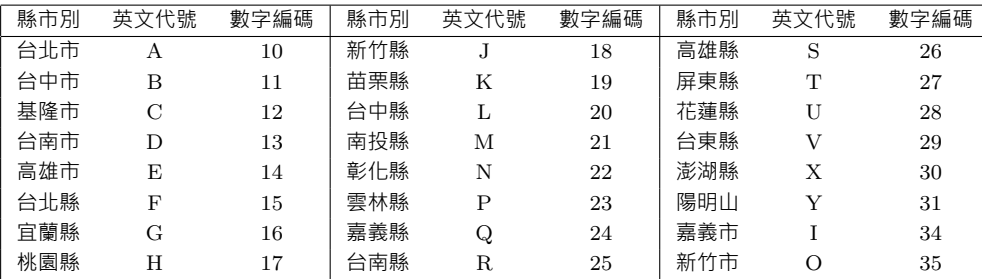

 $\Diamond$ 其十位數為  $X_1$ , 個位數為  $X_2$ ; (例如 A 的  $X_1 = 1$ ,  $X_2 = 0$ ),  $\Diamond D_1 \sim D_9$  表示 第 2*∼* 第 9 個數字, 再令 *Y* = *X*<sup>1</sup> + 9*X*<sup>2</sup> + 8*D*<sup>1</sup> + 7*D*<sup>2</sup> + 6*D*<sup>3</sup> + 5*D*<sup>4</sup> + 4*D*<sup>5</sup> + 3*D*<sup>6</sup> +  $2D_7 + 1D_8 + D_9$ . 如  $Y$  能被 10 整除, 則表示該身分證號碼為正確, 否則為錯誤。 請寫一身分證字號檢查的 R 程式 (命名為 check.id), 輸入為檔名 (id.txt 紀錄 5 筆台灣身分證字號),輸出為以下表格。

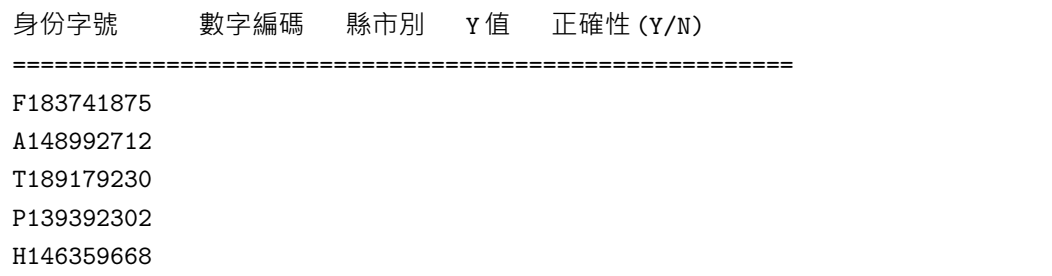

- 2.55 小銘雞排國際股份有限公司三峽分部提供給員工使用的資料庫存取訊息如下: MySQL Server IP: 163.13.113.xxx, port=3306; 資料庫名稱: bigdata105; 使用者帳 號: student; 密碼: xxxxxx ·
	- (a) 請將資料表格"student info" 讀入 R 後, 依照學號排序 (遞增), 刪除重覆之 紀錄,列出資料前六筆紀錄。(刪除後)共有多少筆紀錄? 共有多少欄位?
	- (b) BMI(身體質量指數) 值計算公式為1: BMI = 體重/身高 2, 其中體重單位是公 斤,身高單位是公尺。依所計算出的 BMI,將體重判別分類如下:

<span id="page-28-0"></span><sup>1</sup>http://depart.femh.org.tw/dietary/3OPD/BMI.[ht](#page-28-0)m

若 BMI*<*18.5, 則表示「體重過輕」; 若 BMI 介於 18.5(含) 和 24 之間, 則表示「體重正常」; 若 BMI 介於  $24(\hat{\Xi})$  和  $27$  之間, 則表示「體重過重」; 若 BMI 介於 27(含) 和 30 之間, 則表示「輕度肥胖」; 若 BMI 介於 30(含) 和 35 之間, 則表示「中度肥胖」; 若 BMI*>*35(含), 則表示「重度肥胖」;

試寫一 R 函式,輸入為「身高及體重」,輸出為「BMI 值及體重判別」。並以 上小題之資料為例,印出每個人之姓名、體重、身高、BMI 值,及其體重判 別。

- 2.56 資料檔 wine.csv 紀錄三種不同酒類 (Type) 的 13 種化學成份指數 (變數), 共有 178 個酒的樣本 (編號依序為 1*∼*178)。
	- (a) 讀取資料檔, 印出資料前 5 筆及後 5 筆紀錄。
	- (b) 計算每㇐種酒類的 13 個化學成份指數之平均數。
	- (c) 印出每一化學成份指數最高之酒的編號。
- 2.57 某一公司 2018 年之銷售紀錄 (saleRecord) 檔如下, 包含三個欄位 (銷售日期、銷售 物品、銷售量):

```
n < -100date.period \leq seq(as.Date('2018-1-1'),
                    to = as.Date('2018-12-31'), by = '1 day')
x <- sample(date.period, n, replace = T)
y \leftarrow sample(LETTERS[1:4], n, replace = T)
z \leftarrow floor(rnorm(n, m=100, sd=10))
saleRecord <- data.frame(saleDate=x, saleItem=y, saleVolume=z)
```
計算 2018 年各季 (第㇐季到第四季) 之各物品 (A, B, C, D) 的銷售總次 (日) 數及 銷售量總和。

2.58 試寫一 R 程式, 實作 k 最近鄰居分類法 (k-Nearest Neighbor Classifier, KNN) ·

- 輸入:
	- **–** x.train: 維度為 *n × p*,是㇐具有 *n* 個觀察值 *p* 個變數的訓練集資料矩陣  $(x_1, x_2, \cdots, x_n)$
	- **–** y.train: ⻑度為 *n*,是訓練集資料每個觀察值的類別 (*y*1*, y*2*, · · · , yn*),具 有 *g* 個類別。
	- **–** k: 最近鄰居個數。預設值為 5。

- **–** x.test: 維度為 *m × p*,是㇐具有 *m* 個觀察值 *p* 個變數的測試集資料[矩陣](#page-122-0)  $(x_1^t, x_2^t, \cdots, x_m^t)$  .
- 輸出: y.pred: 長度為  $m \cdot \equiv \frac{1}{m}$  KNN 分類測試集資料矩陣所得到的預測類別。
- 演算法:
	- 計算 x.test 中第 1 個觀察值  $(x_{1}^{t})$  到 x.train 中每一個觀察值的距離  $(d_1, d_2, \cdots, d_n)$
	- **–** 於上述 *n* 個距離中,選出距離最近的 *k* = 5 個觀察值 (*x* (1)*, x*(2) *, · · · , x*(5))。
	- 上述  $k=5$  個觀察值,其相對應的類別為  $(y^{(1)},y^{(2)},\cdots,y^{(5)})$ 。
	- $-$  判別  $x^t_1$  的類別為上述各類別總數最多者。
	- 以 x.test 中第 2 個觀察值 ( $x_2^t$ ) 重覆第一步驟,直到 x.test 裡所有觀 察值皆判別完畢。
- 不要用 for。指令提示: table, unique, which, sort, order, dist.

```
set.seed(12345)
id \leq sample(1:150, 100)x.train \leftarrow iris[id, 1:4]y.train <- iris[id, 5]
x.test < - iris[-id,1:4]myKNN <- function(...){
...
...
}
myKNN(...)
```
- $2.59$ 假設資料中兩個變數分別記做  $X$  跟  $Y \cdot \nabla$ 們的元素個數均為  $n \cdot \nabla \nabla \nabla x$  個值分 別用  $(x_i, y_i)$  表示  $(1 \leq i \leq n)$ 。以下針對任意  $(x_i, y_i)$  與  $(x_j, y_j)$  定義三種狀況  $(1 \le i, j \le n)$ :
	- (a)  $(x_i, y_i)$  與  $(x_j, y_j)$  為同一配對: 滿足 { $x_i > x_j$  且  $y_i > y_j$ }, 或, { $x_i < x_j$  且  $y_i < y_j$ <sup> $\}$ </sup>
	- (b)  $(x_i, y_i)$  與  $(x_j, y_j)$  為不同一配對: 滿足 { $x_i > x_j$  且  $y_i < y_j$ }, 或, { $x_i < x_j$  且  $y_i > y_j$ <sup>3</sup>
	- (c)  $(x_i, y_i)$  與  $(x_j, y_j)$  為非同一配對, 也非不同一配對:  $\{x_i = x_j\}$ , 或,  $\{y_i = y_j\}$ ,

以 x <- iris[,1]; y <- iris[,3] 為例, 寫一 R 函式 (命名為 pairs\_cal), 計算 並輸出此資料的「同一配對個數」與「不同一配對個數」。

2.60 建立一 R 套件專案,名為「學號-R-exam3-2」。

(a) 於此 R 套件中新增一 R 程式碼檔, 名為「source.R」。於此程式碼檔案, 實作 下列程式:

 $\mathbb{R}$ 設資料中兩個變數分別記做  $X \mathbb{R} Y$ , 它們的元素個數均為  $n \cdot \mathbb{R}$ 第  $i$ 個值分別用  $(x_i, y_i)$  表示  $(1 \leq i \leq n)$ 。以下針對任意  $(x_i, y_i)$  與  $(x_j, y_j)$  定 義三種狀況 (1 *≤ i, j ≤ n*):

- i.  $(x_i, y_i)$  與  $(x_j, y_j)$  為同一配對 (concordant pairs): 滿足 { $x_i > x_j$  且  $y_i > y_j$ , 或, { $x_i < x_j$  且  $y_i < y_j$ }。
- $i$ ii.  $(x_i, y_i)$  與  $(x_j, y_j)$  為不同一配對 (discordant pairs): 滿足 { $x_i > x_j$  且  $y_i < y_j$ }, 或,  $\{x_i < x_j \boxplus y_i > y_j\}$
- $i$ iii.  $(x_i, y_i)$  與  $(x_j, y_j)$  為非同一配對, 也非不同一配對: 即  $\{x_i = x_j\}$ , 或,  ${y_i = y_j}$

Kendall 等級相關係數 (Kendall rank correlation coefficient) 的計算公式如  $\overline{\Gamma}$ :

*τ* = {同㇐配對個數} − {不同㇐配對個數} *<sup>n</sup>*(*n*−1)/2 *.*

以 x <- iris[, 1]; y <- iris[, 3] 為例, 寫一 R 函式 (命名為 kendall\_tau) 計算 Kendall 等級相關係數,並與 cor. 相比較。

- (b) 寫出此程式之說明文件,需至少包含 Description, Usage, Arguments, Details, Value, See Also, 和 Examples。
- (c) 編譯此套件專案,並製出此套件之二元安裝檔 (學號-R-exam3-2\_0.1.0.zip)。
- 2.61 寫一「剪刀石頭布遊戲」的 R 程式。執行畫面示意如下。(提示: (1) 你的答案可能 跟畫面不一樣。(2) 電腦出拳是隨機抽樣。(3) 畫面至少玩 8 次以上,最後一次是 「不玩了」)

### 剪刀石頭布遊戲開始 ###

請輸入你要出的拳頭 (a: 剪刀, b: 石頭, c: 布, d: 不玩了): a 電腦出布,你出剪刀,你贏了!

請輸入你要出的拳頭 (a: 剪刀, b: 石頭, c: 布, d: 不玩了): b 電腦出石頭,你出石頭,你們平手!

請輸入你要出的拳頭 (a: 剪刀, b: 石頭, c: 布, d: 不玩了): c 電腦出剪刀,你出布,你輸了!

請輸入你要出的拳頭 (a: 剪刀, b: 石頭, c: 布, d: 不玩了): d 謝謝再會!

2.62 依下列步驟,完成一「剪刀石頭布遊戲」的 R 程式。

- (a) (10分) 由電腦隨機產生一個拳頭 (剪刀、石頭、布),並印出。(提示: sample)
- (b) (10分) 由營幕輸入玩家要出的拳頭,使得執行的畫面如下。(提示: switch) 請輸入你要出的拳頭(a: 剪刀, b: 石頭, c: 布, d: 不玩了): a 玩家出: 剪刀
- (c) (50 分) 寫一「剪刀石頭布遊戲」的 R 程式 (命名 game), 使得程式執行的畫 面如下。(提示: (1) 電腦出拳是隨機抽樣。(2) repeat, break)

> set.seed(12345) > game() ### 剪刀石頭布遊戲開始 ### 請輸入你要出的拳頭(a: 剪刀, b: 石頭, c: 布, d: 不玩了): 1: a 電腦出[ 布 ], 你出[ 剪刀 ], 你[ 贏 ]了! 請輸入你要出的拳頭(a: 剪刀, b: 石頭, c: 布, d: 不玩了): 1: b 電腦出[ 布 ], 你出[ 石頭 ], 你[ 輸 ]了! 請輸入你要出的拳頭(a: 剪刀, b: 石頭, c: 布, d: 不玩了): 1: c 電腦出[ 布 ], 你出[ 布 ], 你[ 平手 ]了! 請輸入你要出的拳頭(a: 剪刀, b: 石頭, c: 布, d: 不玩了): 1: d 謝謝再會!

- 2.63 小明和小漢在玩 5 *×* 5 的數字賓果遊戲。開獎數字報出後,賓果盤上相對應的數字 則以加記星號表示,若某一橫列或直列或對角列之 5 個數字皆被標記,則記為一連 線。誰先得到五連線則為贏家。程式設計要點如下:
	- (a) 請隨機產生兩個並排之數字賓果盤 (數字 1 至 25 擺至 5 × 5 之矩陣不重覆, 你 的答案和以下所列可能不同)。
	- (b) 請隨機產牛一個開獎數字,兩個人之賓果盤上相對應的數字則以加記星號表 示。
	- (c) 重覆上述開獎過程,開獎數字與之前已開出之號碼不重覆。
	- (d) 計算連線數,若達到設定連線數,則為贏家。

2.64 小銘和小漢在玩「幾 A 幾 B 猜數字」的遊戲。若小銘真正答案為「2985」, 小漢猜

測為「1928」, 即為「1A2B」, 請幫小銘寫一 R 程式自動報出幾 A 幾 B, 直到小漢 猜測全答對為止。(提示: 讀取猜測數字 *⇒* 判別 *⇒* 報出幾 A 幾 B *⇒* 若為 4A [則程](#page-122-0) 式結束,否則再次讀取猜測數字 (迴圈))

幾A 幾B猜數字: 小銘答案: 2985

============================= 小漢猜測: 1928 => 1A2B 小漢猜測: 2934 => 2A 小漢猜測: 2958 => 2A2B 小漢猜測: 2985 => 4A =============================

 $2.65$  小魯哥在玩「幾 A 幾 B 猜數字」的遊戲,規則是電腦隨機產生一組 4 位數,其數 字為 1*∼*9,不得重覆。(本題設定是 1*∼*9 喔!) 若假設產生之數字為「8739」, 小魯 哥猜測為「1938」, 即為「1A2B」, A 代表某一數字及位置正確, B 代表某一數字 正確但位置不正確,AB 字母前面的數字代表這種類型的數字有幾個; X 代表 4 個 數字皆不正確。(若不清楚遊戲規則,可自行 google 一下。) 請幫小魯哥寫一 R 程 式 (命名為 play,輸入為隨機種子) 自動報出幾 A 幾 B,直到小魯哥猜測全答對 為止。(註: 需測試兩組以上的隨機種子; 需印出是第幾次猜測。)
```
play <- function(seed){
 set.seed(seed)
 computer <- ...
  ... scan ....
}
> play(123456)
學號: 123456; 姓名: 小魯哥
幾A幾B猜數字遊戲:
=============================
第1次猜測: 1245 => X
第2次猜測: 1938 => 1A2B
第3次猜測: 2938 => 1A2B
第4次猜測: 1839 => 2A1B
第5次猜測: 8739 => 4A (遊戲結束)
   =============================
> play(654321)
...
```
- 2.66 小銘到巷口跟賣香腸的阿伯玩十八啦,亦即擲四顆公平的六面骰子到一個大湯碗 中,計算點數和,跟阿伯比大小,贏的話就可到一根香腸,其中點數計算規則如 下:
	- (a) 四個骰子挑出兩顆相同的不計,看另兩顆骰子點數和: 例: 3345, 33 成對拿 掉,剩下  $45$ ,點數和為  $9 \cdot \emptyset$ : 1662, 66 成對拿掉,剩下 12,點數和為 3, 直接判定最輸,這個叫「逼基」。
	- (b) 若四顆點數皆異 (如 2456), 或有三顆點數相同 (如 1555), 都不算, 重新擲骰 子。
	- $(c)$ 若兩兩相同 $($ 如 3344 $)$ ,取大的對子,即 44,點數和為 8。
	- (d) 兩顆六點 + 另兩顆相同的點數,例:3366, 2266, 1166 等,點數和為 12 點, 這個叫「十八」。
	- (e) 四顆點數皆同 (如 5555),稱為「豹子」、「通殺」或「一色」,點數和是最大。

請寫一 R 程式,模擬擲四個骰子的狀況, 亦即隨機產生四個 1 至 6 的數字,當成擲 四個骰子的點數,依上述規則,印出點數和或俗稱。請印出擲 10 次之結果。

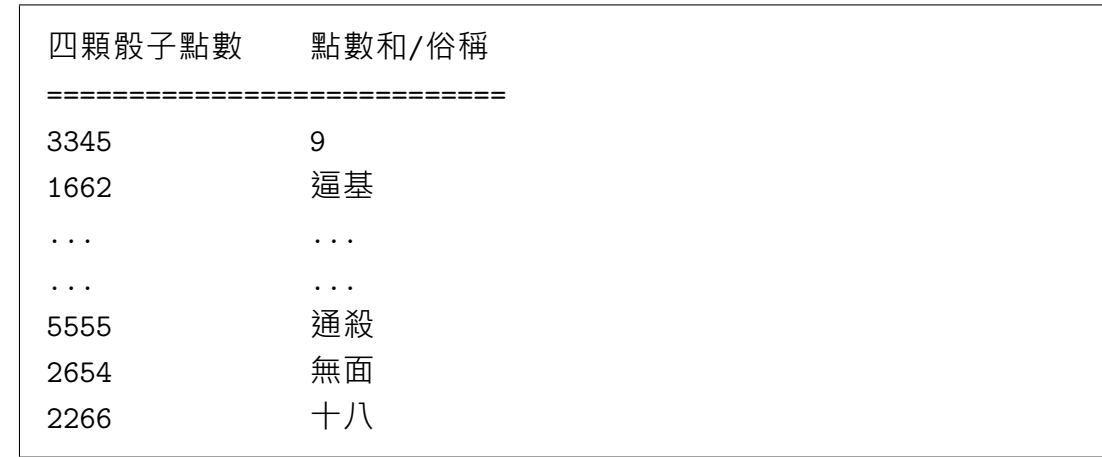

2.67 **搶旗遊戲**: 遊戲一開始, 有一個旗子位於中央位置 (編號 0), 如下圖所示。玩家出 拳 (剪刀、石頭、布),與電腦相比,用猜拳來決定前進或後退。若玩家贏則往右一 步,反之若電腦贏則往左一步,平手的話,則不動,若前進到位置 3 或後退到位 置-3,則遊戲結束,印出勝利者。

(註: R 函式命名 playEX3; 需先 set.seed(123456))

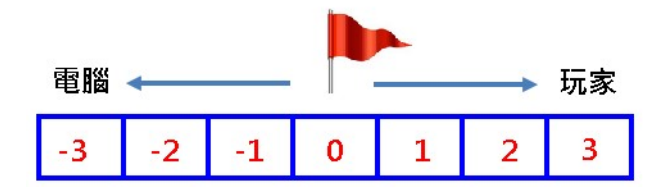

搶旗畫面程式:

```
show \leftarrow function(k=4){
 odd <- seq(1, 15, 2)
 even \leftarrow seq(2, 15, 2)
 flag <- character(15)
 flag[1:15] <- " "
 flag[even] <- " "
 flag[even[k]] <- " f"
 loc <- character(15)
 loc[odd] <- "|"
 loc[even] <- c(-3:(-1), "00", paste0("+", 1:3))
 cat(flag, "\\n")cat(loc, "\\n")k
}
```
執行畫面示意範列如下頁:

```
> set.seed(123456)
> playEx3()
搶旗遊戲
                f
| -3 | -2 | -1 | 00 | +1 | +2 | +3 |
(1) 剪刀 (2)石頭 (3) 布:
1: 1
電腦: 布
玩家: 剪刀
                    f
| -3 | -2 | -1 | 00 | +1 | +2 | +3 |
```
(1) 剪刀 (2)石頭 (3) 布: 1: 1 電腦: 布 玩家: 剪刀 f | -3 | -2 | -1 | 00 | +1 | +2 | +3 | (1) 剪刀 (2)石頭 (3) 布: 1: 1 電腦: 石頭 玩家: 剪刀 f | -3 | -2 | -1 | 00 | +1 | +2 | +3 | (1) 剪刀 (2)石頭 (3) 布: 1: 2 電腦: 石頭 玩家: 石頭 (1) 剪刀 (2)石頭 (3) 布: 1: 3 電腦: 石頭 玩家: 布 f | -3 | -2 | -1 | 00 | +1 | +2 | +3 | (1) 剪刀 (2)石頭 (3) 布: 1: 2 電腦: 剪刀 玩家: 石頭 f | -3 | -2 | -1 | 00 | +1 | +2 | +3 | game over! >

2.68 小魯哥考完電概 R 期中考後, 覺得很沮喪, 經過小胖老師的開導之後, 小魯哥決 定擺脫佛系學習法,開始奮發圖強。於是他想到把期中考的「搶旗遊戲」,以 rpanel 實做出來。他的想法如下頁圖形所示,請你和他一起來完成這個專案吧!!

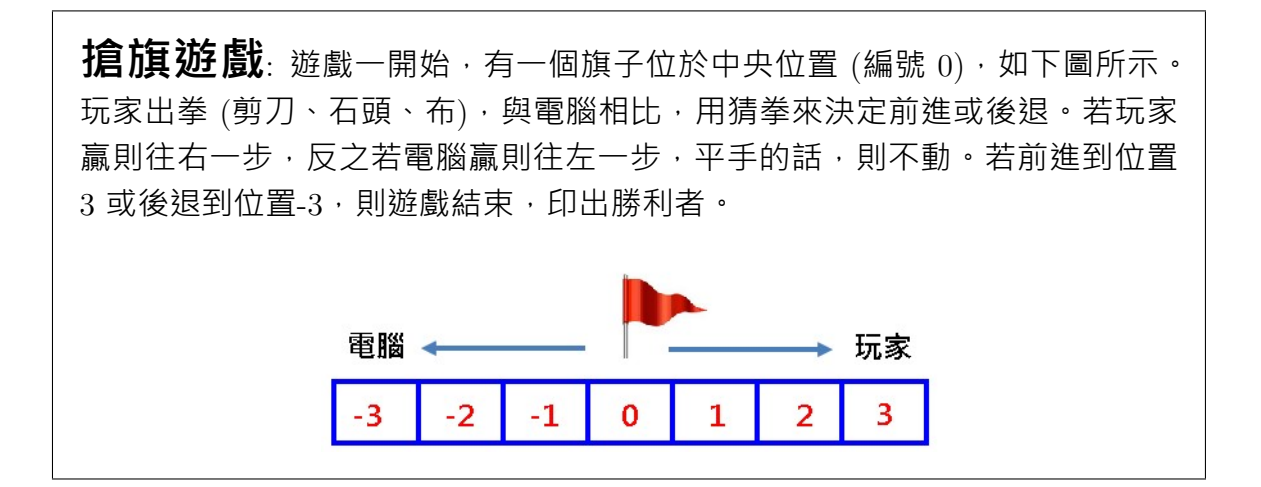

實作要求:

- (a) 建立一 R 專案,命名為「學號-R-HW5」。(注意: 專案不包含「姓名」)
- (b) 於專案內,新增一 R 程式檔,命名為「學號-姓名-R-HW5.R」。
- (c) 搶旗遊戲主程式 (R 函式),命名為「play」。(助教會執行測試!!)
- (d) 於答案卷「「學號-姓名-R-HW5.docx」貼上「rpanel 主控台」及數個「執行畫 面」。並將答案卷置於專案內。(不需貼程式碼)
- (e) 如何擷取畫面:
	- i. 擷取「rpanel 主控台」: 點選視窗, 同時按「Alt + PrintScreen」, 再將畫 面用「Ctrl+V」貼到答案卷。
	- ii. 在 R 裡擷取「執行畫面」: 檔案 => 複製到剪貼簿 => 做為 Bitmap; 再 將畫面用「Ctrl+V」貼到答案卷。
	- iii. 在 RStudio 裡擷取「執行畫面」: Export => Copy to Clipboard => Copy Plot; 再將畫面用「Ctrl+V」貼到答案卷。
- (f) 將專案目錄「學號-R-HW5」壓縮成㇐壓縮檔「學號-R-HW5.zip」或「學號-R-HW5.rar」上傳。
- (g) 請你儘量達到小魯哥要求的功能, 其它部份可自行發揮 (介面設計不同, 或各 元件不在主控台等等),沒有標準答案。

# ▼主控台標題: 「(你的姓名)的搶旗遊戲」

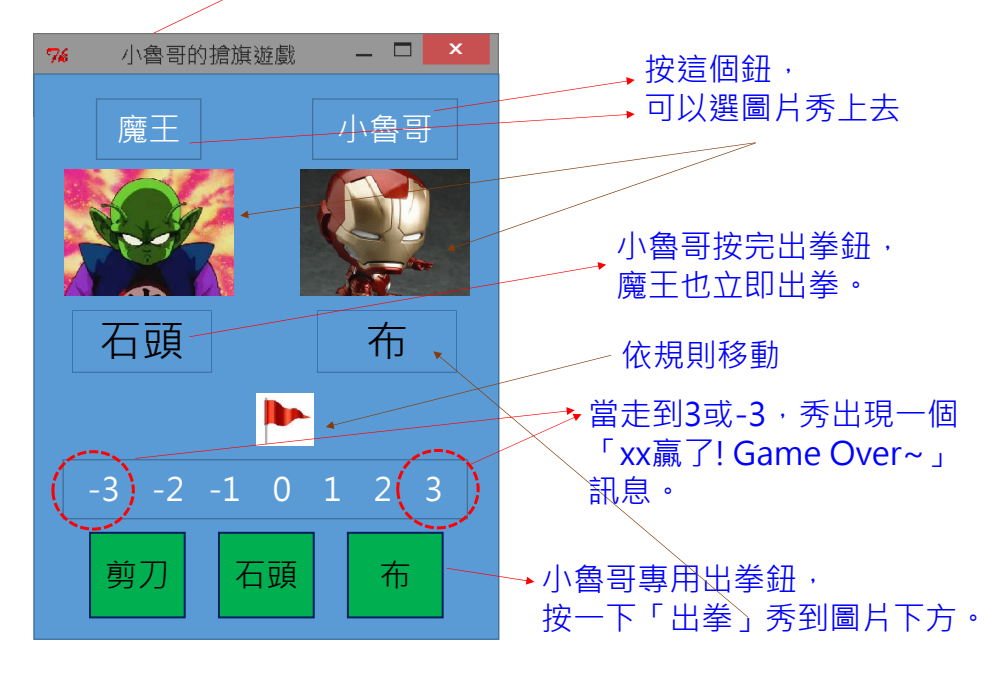

## **3 繪圖**

- 3.1 畫出 *y* = log*<sup>a</sup>* (*x*) *x >* 0 之圖形。
- 3.2 若有㇐函數為 *<sup>f</sup>*(*x*) = sin(*kx*) *√ k* ,畫出當 *k* = 2、4、9 時之函數圖形 (需以不同顏色 呈現)。
- 3.3 利用極座標 *x* = 1*.*5 cos(*θ*) *−* cos(30*θ*)*, y* = 1*.*5 sin(*θ*) *−* sin(30*θ*), 繪出其圖形。
- 3.4 畫出下圖

 $24 \triangle$   $25 \blacktriangledown$  A A b b .  $\cdot$  # # 21 O 22  $\Box$  23  $\Diamond$  $20$   $\bullet$ 12 田 13 図 14 図 15 ■ 16 ●  $17$   $\blacktriangle$  $6\,\nabla$  7  $\boxtimes$  8  $\divideontimes$  9  $\oplus$  10  $\oplus$  11  $\overline{\text{XX}}$  $0 \Box$  1 O  $2 \Delta$  3 + 4 X 5  $\diamondsuit$ 

3.5 畫出下圖。(限用一次 plot 及 text 指令)

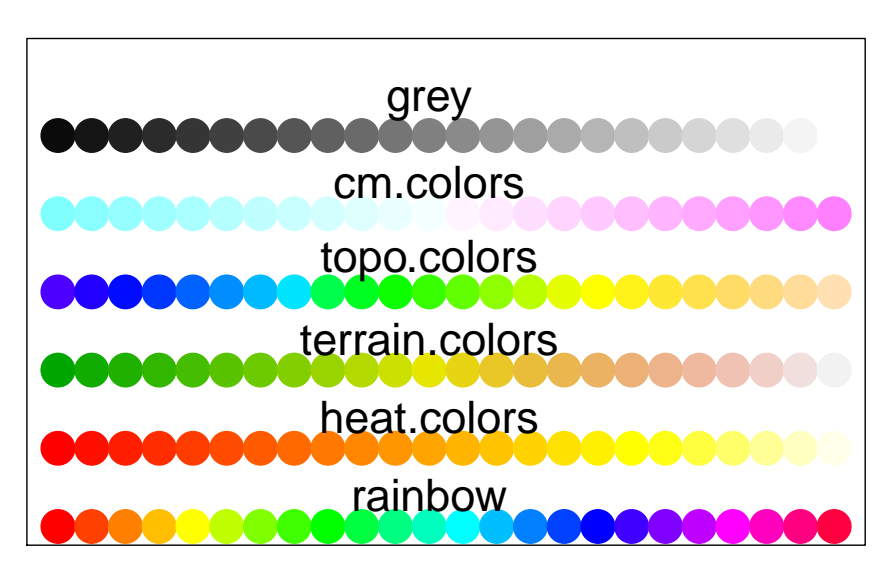

#### **R color spectrums**

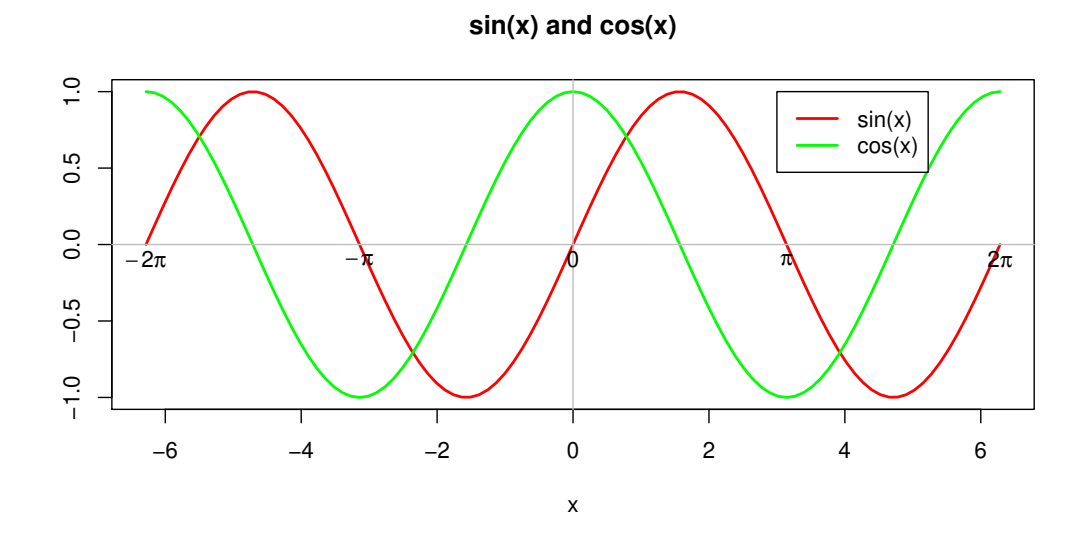

3.7 畫出 tan 函數如下圖。(提示 1: plot, curve, axis) (提示 2: points.at <- c(-2\*pi, -3\*pi/2, -pi/2, pi/2, 3\*pi/2, 2\*pi))

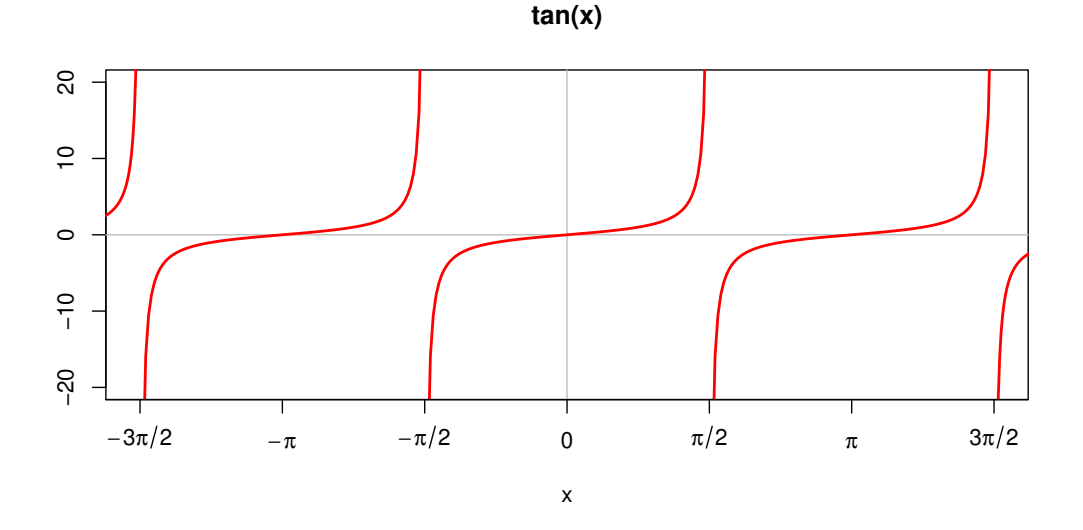

- 3.8 在標準常態分配的 density function 下,用紅色填滿小於 *z*0*.*<sup>025</sup> 和大於 *z*0*.*<sup>975</sup> 的區 域。(提示: dnorm, -1.96, 1.96。)
- 3.9 *z ∼ N*(0*,* 1), 完成下圖。
	- (a) 畫出標準常態分配的 density 圖。
	- (b) 加上 (紅色) 線段。 (Hint: segments。)

(c) 加上 (紅色) 標線及文字。

(Hint: arrows, text。)

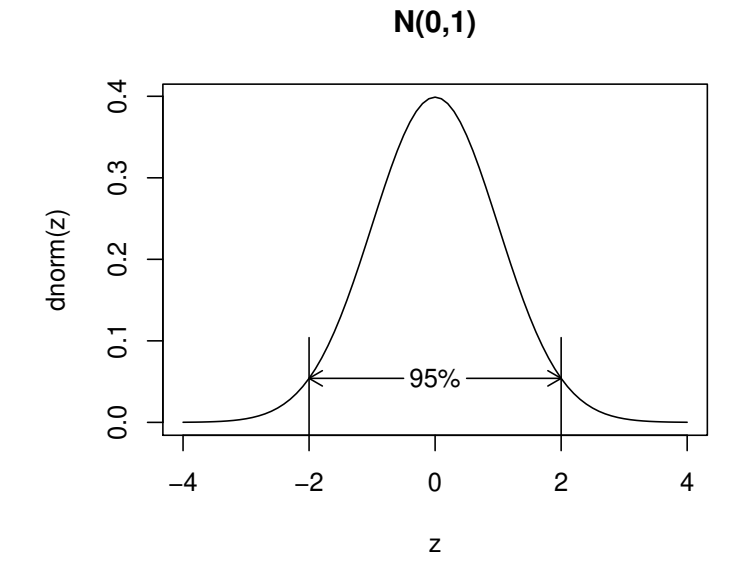

3.10 畫出下圖。(限用兩次 arrows, 一次 text, 一次 abline,詳見提示。)

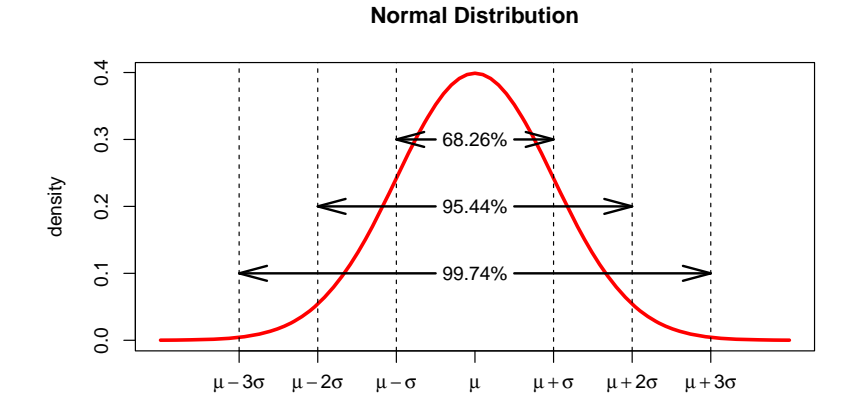

提示:

 $x \leq -1$ ...  $y \le - \ldots$  $plot(x, y, \ldots)$ arrows(... arrows(... text(... abline(... axis(1, at=c(-3:3), labels=c(expression(mu-3\*sigma), ...

3.11 畫出函數  $f(x) = \alpha(x^2 - 1)^{2/3}$  圖形如下:

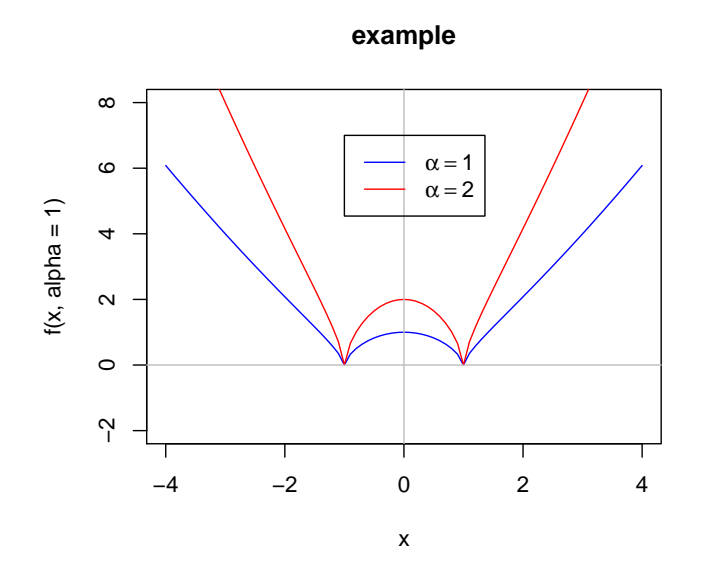

3.12 若隨機變數 *X* 服從 Weibull 分配 (簡記為 *X ∼ W eib*(*α, β*)),其機率密度函數為

$$
f(x|\alpha, \beta) = \alpha \beta^{-\alpha} x^{\alpha - 1} e^{-(x/\beta)^{\alpha}}, \quad x > 0.
$$

- (a) 若 x <- seq(0, 5, 0.1), 寫一函式計算  $f(x|α = 1, β = 2)$  之值。
- (b) 畫出 *X ∼ W eib*(*α, β* = 2) 之圖形如下:

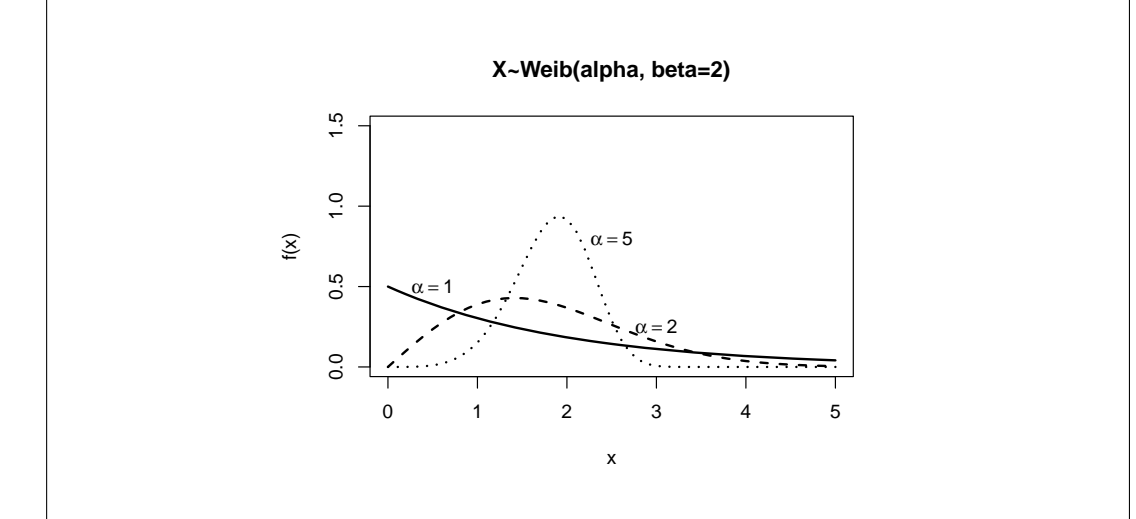

3.13 The probability density function of the Rayleigh distribution is:

$$
f(x; \sigma) = \frac{x}{\sigma^2} e^{-x^2/(2\sigma^2)}, \ x \ge 0,
$$

where  $\sigma$  is the scale parameter of the distribution<sup>2</sup>. 畫出此分佈的 Probability density functions 圖形如下:

<span id="page-45-0"></span><sup>2</sup>https://en.wikipedia.org/wiki/Rayleigh\_distribut[i](#page-45-0)on

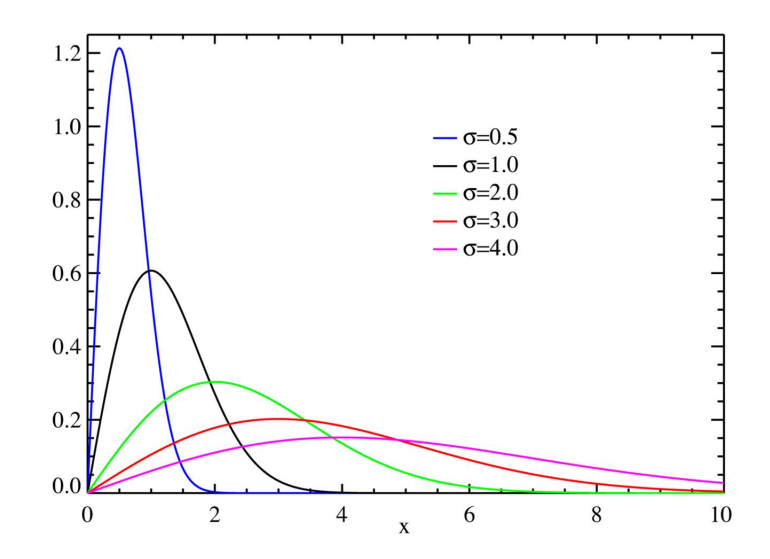

3.14 卜瓦松分布 (Poisson distribution) 的機率質量函數 (Probability mass function) 為

$$
P(X = k) = \frac{e^{-\lambda}\lambda^k}{k!}
$$

利用 matplot 畫出機率質量函數圖如下 (https://en.wikipedia.org/wiki/Poisson\_distribution)。 (提示: c("orange", "purple", "lightblue"), data.frame, type="o", expression)

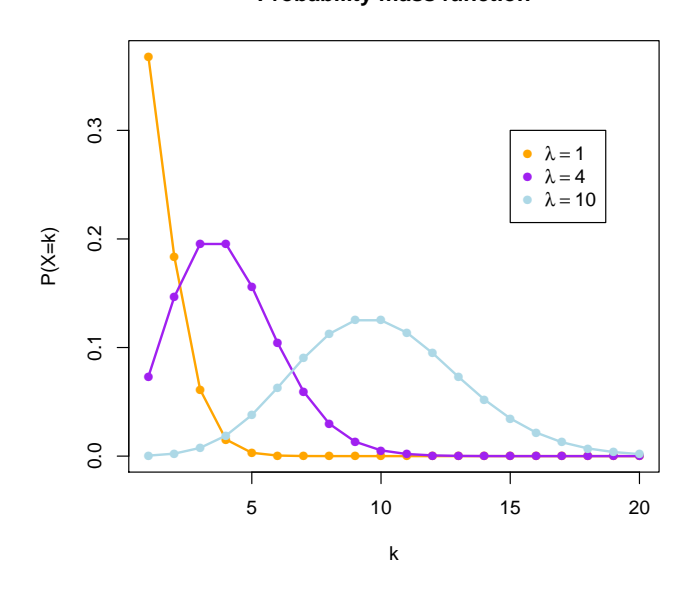

**Probability mass function**

3.15 給定 *λ* = 2*.*4 及 *X<sup>n</sup> ∼ B*(*n, λ*/*n*),分別畫出當 *n* = 10*,* 30*,* 100 時,*X<sup>n</sup>* 之機率質量 函數圖,以及 *X ∼ P oisson*(2*.*4) 之機率質量函數圖。(提示: ㇐頁 4 張圖,各圖需 加上適合之標題及 *xy* 軸標號)

3.16 有一函數  $f(x; \mu, \sigma)$ , 其數學式為

$$
f(x; \mu, \sigma) = \frac{1}{x\sqrt{2\pi\sigma^2}} \exp\left(-\frac{(\ln x - \mu)^2}{2\sigma^2}\right), \quad x > 0, \ \mu \in R, \ \sigma > 0.
$$

- (a) 寫㇐ R 函式實作此函數 (命名為 my.pdf),其中輸入參數,*µ* 的預設值為 0, *[σ](#page-122-0)* 之預設值為 1。
- (b) 依據上小題,繪出下圖。

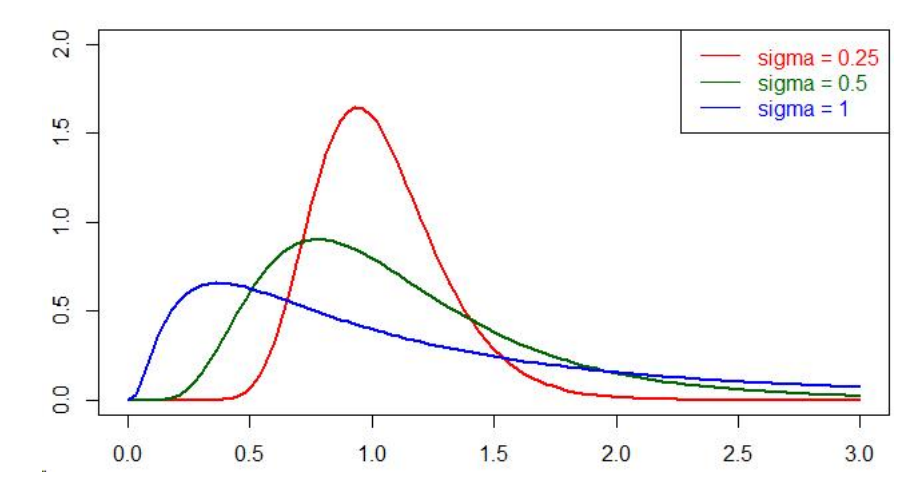

3.17 伽瑪分布 (Gamma Distribution) 是統計學的一種連續機率函數 (https://en. wikipedia.org/wiki/Gamma\_distribution),

$$
f(x) = \frac{1}{\Gamma(\alpha)\theta^{\alpha}} x^{\alpha - 1} e^{-\frac{x}{\theta}}, \quad x > 0,
$$

其中參數 *α*,稱為形狀參數 (shape),*θ* 稱為尺度參數 (scale), Γ(*α*) 為 Gamma 函數  $(R$  指令為 gamma), 滿足

$$
\Gamma(\alpha) = \begin{cases}\n(\alpha - 1)! & \text{if } \alpha \in \mathbb{Z}^+, \\
(\alpha - 1)\Gamma(\alpha - 1) & \text{if } \alpha \in \mathbb{R}^+.\n\end{cases}
$$

- (a) 以 R 程式實作伽瑪分布 (命名為 my dgamma),輸入為 (x, alpha, theta), 輸出為 f(x) 值。
- (b) 若  $\alpha$  及  $\theta$  為下列各配對值 (即  $\alpha = 1, \theta = 2$ ;  $\alpha = 2, \theta = 2$ ;  $\cdots$ ;  $\alpha = 9, \theta = 0.5$ ),  $\exists$  當  $x = 0, 0.1, 0.2, \cdots, 20$  時, 計算機率密度函數  $f(x)$  值 (儲存成一 R 矩陣) 物件,命名為 dgamma.table),並列印出此表格前 10 筆資料如下。(指令提  $\overline{\pi}$ : matrix, for, alpha[i], theta[i])

```
> x <- seq(0, 20, 0.1)
> alpha <- c(1, 2, 3, 5, 9)
> theta <- c(2, 2, 2, 1, 0.5)
...
...
> dgamma.table[1:10, ]
           [0,1] [0,2] [0,3] [0,4] [0,5][1,] 0.5000000 0.00000000 0.0000000000 0.000000e+00 0.000000e+00
 [2,] 0.4756147 0.02378074 0.0005945184 3.770156e-06 1.039658e-10
 [3,] 0.4524187 0.04524187 0.0022620935 5.458205e-05 2.179072e-08
 [4,] 0.4303540 0.06455310 0.0048414824 2.500261e-04 4.572385e-07
 [5,] 0.4093654 0.08187308 0.0081873075 7.150080e-04 3.739330e-06
 [6,] 0.3894004 0.09735010 0.0121687622 1.579507e-03 1.824799e-05
 [7,] 0.3704091 0.11112273 0.0166684100 2.963583e-03 6.424008e-05
 [8,] 0.3523440 0.12332042 0.0215810727 4.967922e-03 1.805184e-04
 [9,] 0.3351600 0.13406401 0.0268128018 7.668548e-03 4.301284e-04
[10,] 0.3188141 0.14346633 0.0322799252 1.111460e-02 9.035651e-04
```

```
(c) 利用 dgamma.table,畫出下圖。
```
**Probability density function**

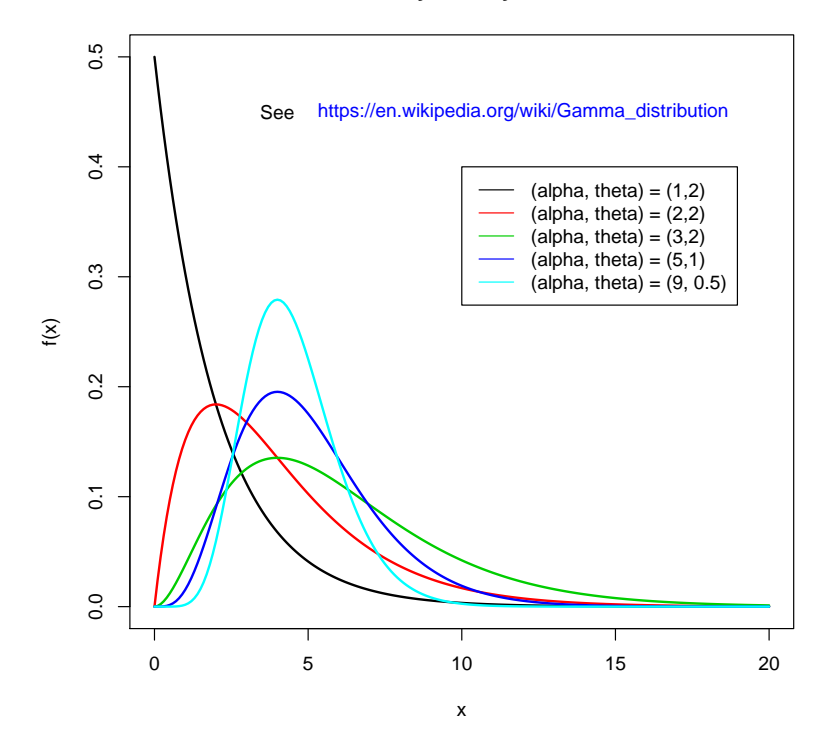

3.18 給定一函數  $f(x) = 12x^5 - 20x^3 + 7$ ,

- (a) 利用牛頓法 (Newton's Method) 求的所有解, 迭代皆要 5 次以上。
- (b) 於閉區間 [*−*1*,* 0*.*5] ,求出黎曼上和、黎曼下和,以及用 integrate 去計算此  $\triangle$  數在此區間的面積。(提示: 以  $n = 5$  為例)

(c) 繪出下圖。

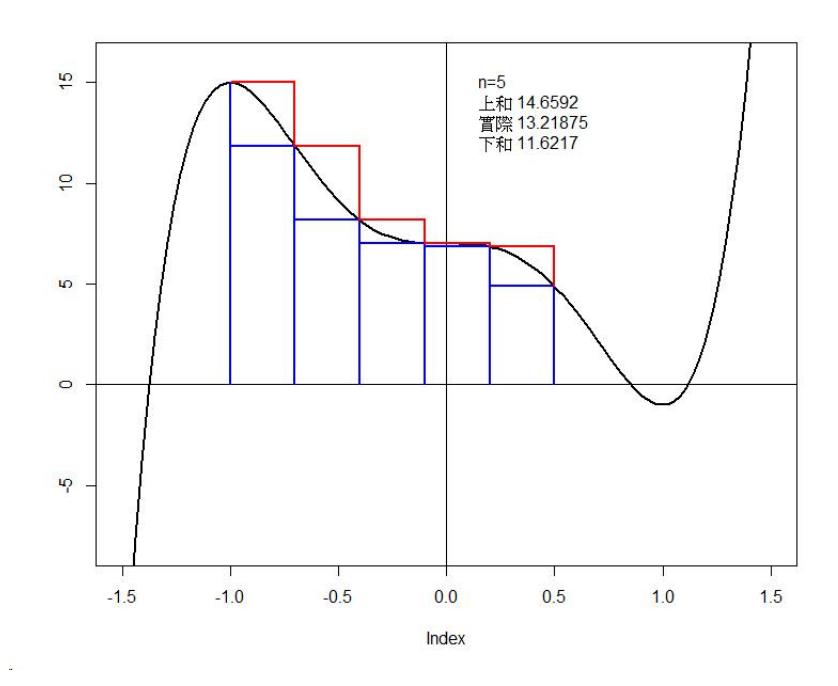

 $3.19$  利用 iris 資料畫出下圖  $(4$  圖一頁, 限用 lapply):

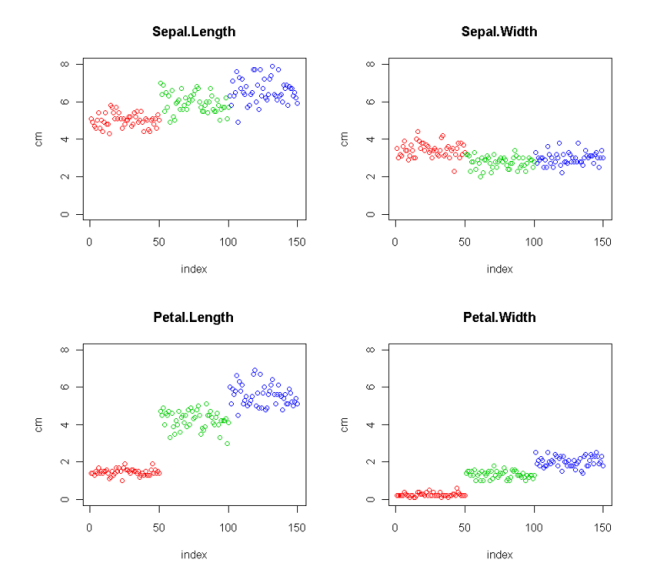

3.20 利用 iris 資料畫出下圖:

**Histogram of Sepal.Length**

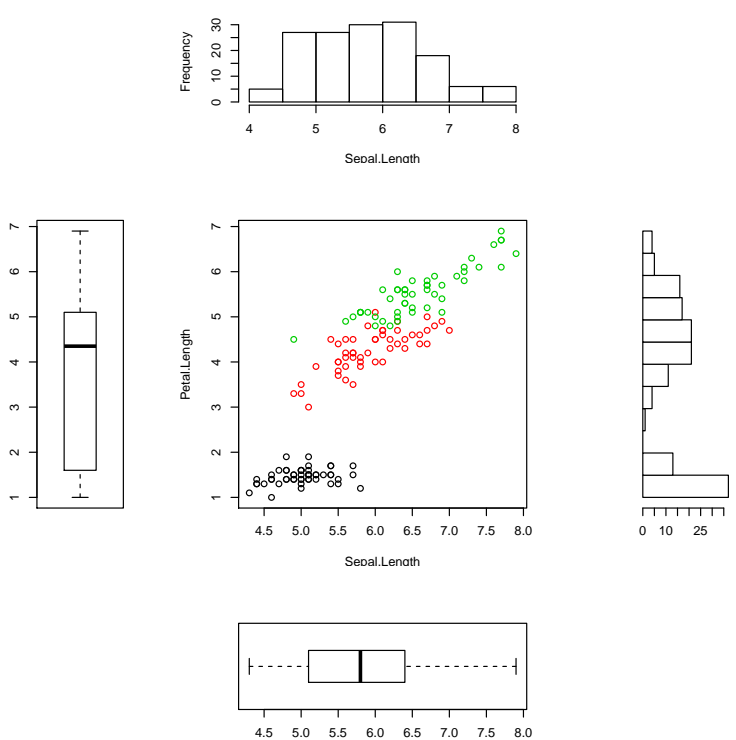

3.21 利用 iris 資料畫出下圖:

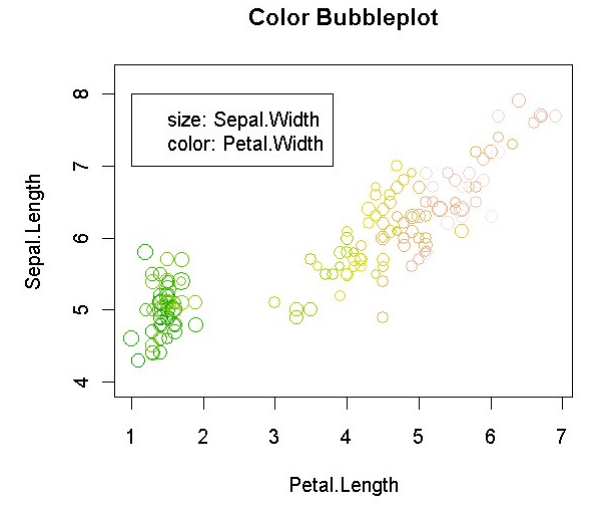

3.22 主成份分析法 (Principal Component Analysis, PCA) for Iris Data

- (a) 用 R 函式 cor 求出 iris 四個連續型變數之相關係數矩陣 (命名為 Sx2 並印 出)。
- (b) 求出矩陣 Sx2 的特徵向量 (eigenvectors) 矩陣 (命名為 evec 並印出)。
- (c) 資料第 *K* 個主成份的定義為原始資料矩陣與第 *K* 個特徵向量之乘積。請求 出資料 iris 之第一及第二個主成分,分別命名為 PCA1 及 PCA2。(不用把 PCA1, PCA2 印出來)。

(d) 畫出 *x*-軸為 PCA1, *y*-軸為 PCA2 之散佈圖,並標上 Species 的顏色如下圖[。](#page-122-0)

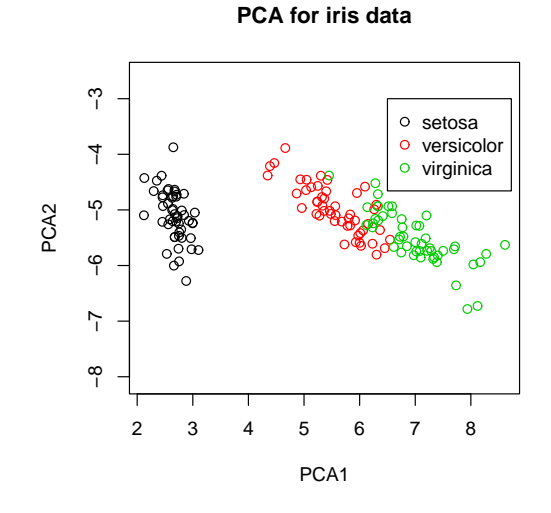

3.23 畫出 iris 資料 4 個連續變數之直方圖 (4 個圖一頁),並各配適一常態機率機率曲 線如下圖。常態機率密度函數為

$$
f(x; \mu, \sigma) = \frac{1}{\sqrt{2\pi}\sigma} e^{-\frac{(x-\mu)^2}{2\sigma^2}}.
$$

(註: (1) 不可用 dnorm; (2) 常態機率密度函數之參數以各變數之樣本平均數及樣本 變異數為準, $x$ 值即為資料點; (3) mapply)

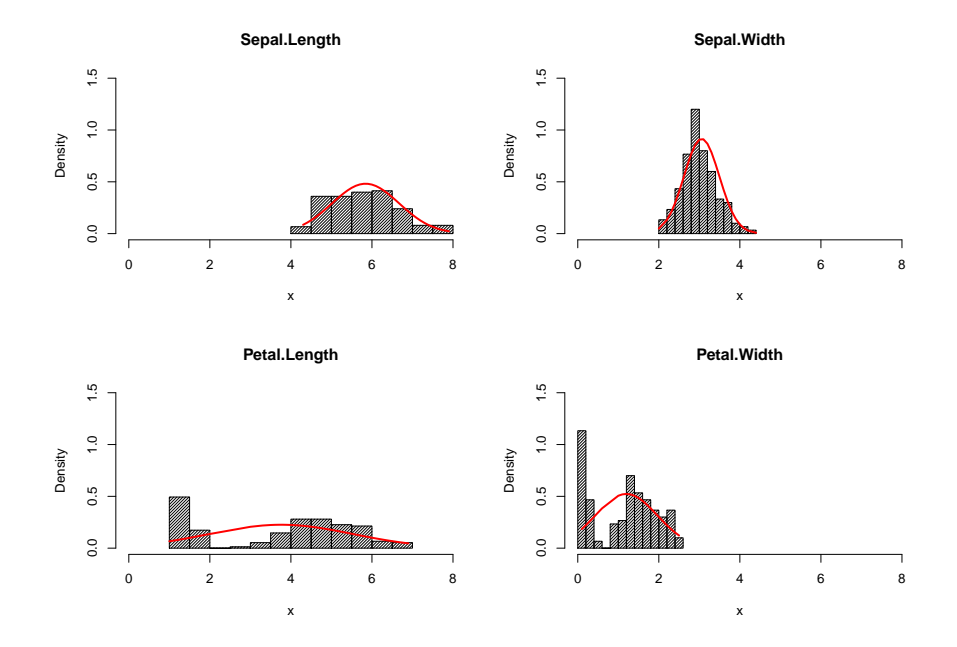

- 3.24 (a) R 的內建資料 airquality 中,變數"Ozone" 和"Solar.R" 各有幾個 missing values?
	- (b) 請選取完整且沒有 missing values 的資料,並存成"airquality.complete"。
- (c) 在這完整的資料中,畫出 Month=5 時的 Wind (反應變數) 和 Temp (解釋[變數](#page-122-0)) 的散佈圖,並加上一條迴歸線 (紅色)。
- (d) 在這完整的資料中,畫出 Month=5 和 7 時的 Wind (反應變數) 和 Temp (解 釋變數) 的散佈圖,並加上一條迴歸線 (紅色)。其中 Month=5 和 7 要有不同 的符號 (例如: a, b), 不同的顏色 (例如: blue, green) · 要加 legend, 要加 xlab, ylab, main。
- (e) 將最後一張圖存成 jpg 檔, 然後再 MS Word 裡插入此圖形。
- 3.25 A 上市公司某年 (52 週) 之股價 (stock.price) 如下所列。

```
set.seed(12345)
time.points \leq sample(1:52)stock.price <- rnorm(52, 100, 5)
```
(a) 畫出折線圖如下:

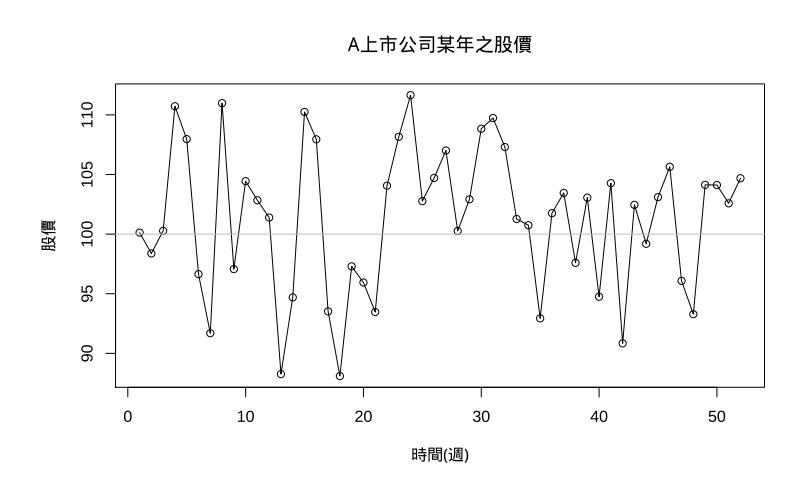

- (b) 將上小題之圖形以 R 指令 jpeg 及 pdf 存出 (各命名為 price.jpg 及 price.pdf)。 (此題僅列出執行之程式碼,注意圖形檔之中文字需正常顯示)
- $3.26$  安裝"datasauRus" 套件, 畫出下列圖形。(一頁兩張圖)

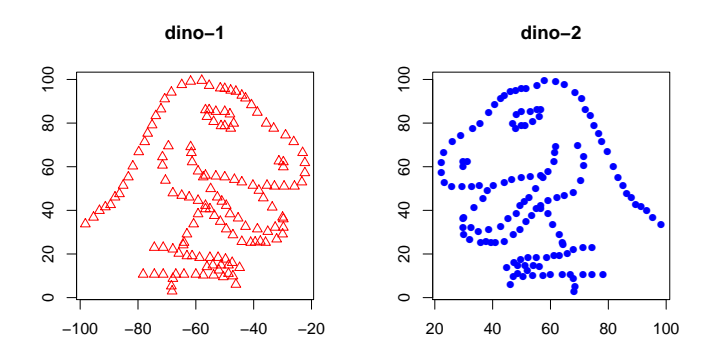

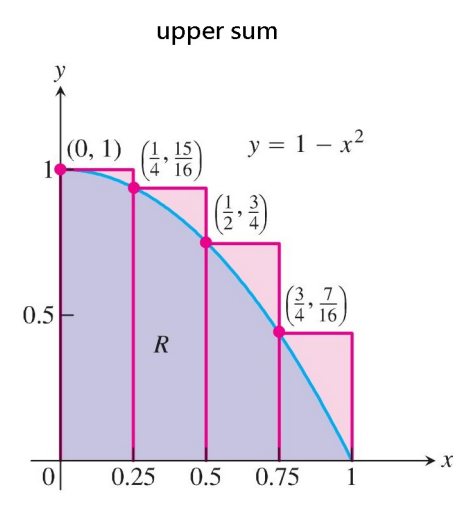

3.28 畫出下圖, 需有淡藍色陰影。(提示: polygon, arrows, segments, lines, text)

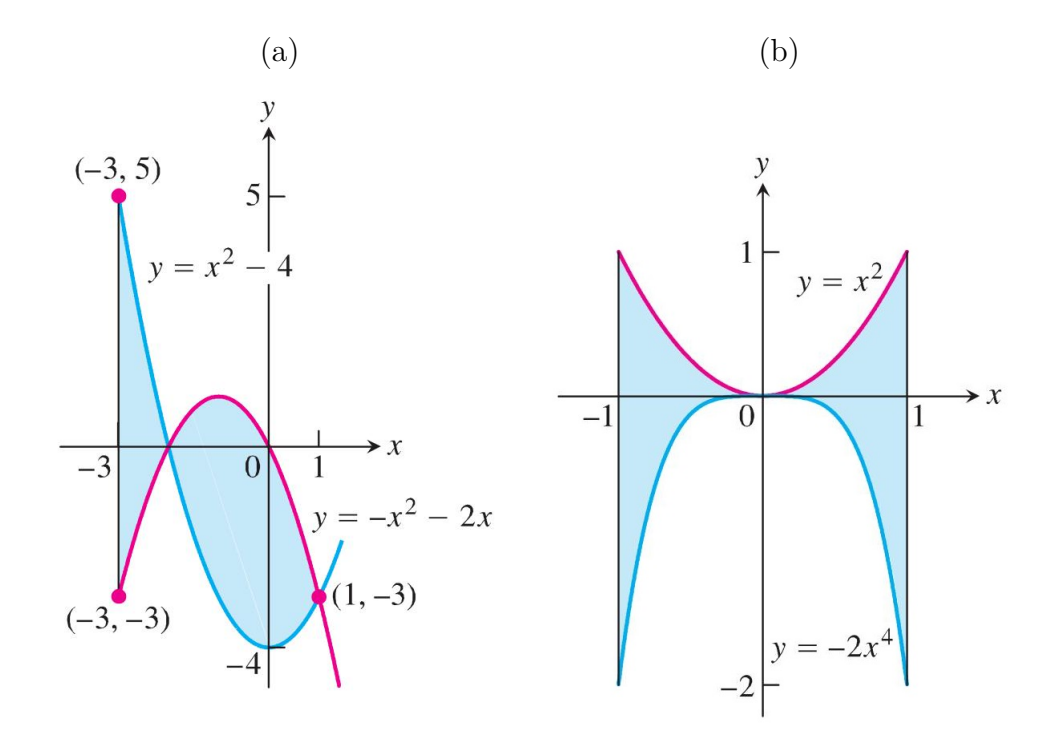

3.29 畫出下圖。(提示: seq, function, plot, points, text, polygon, arrows, segments)

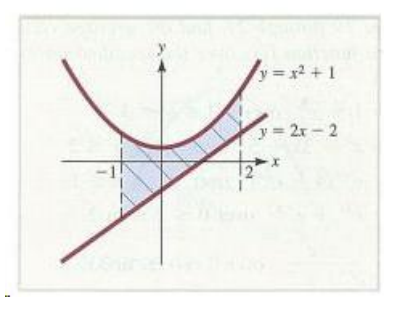

### 3.30 畫出下圖。

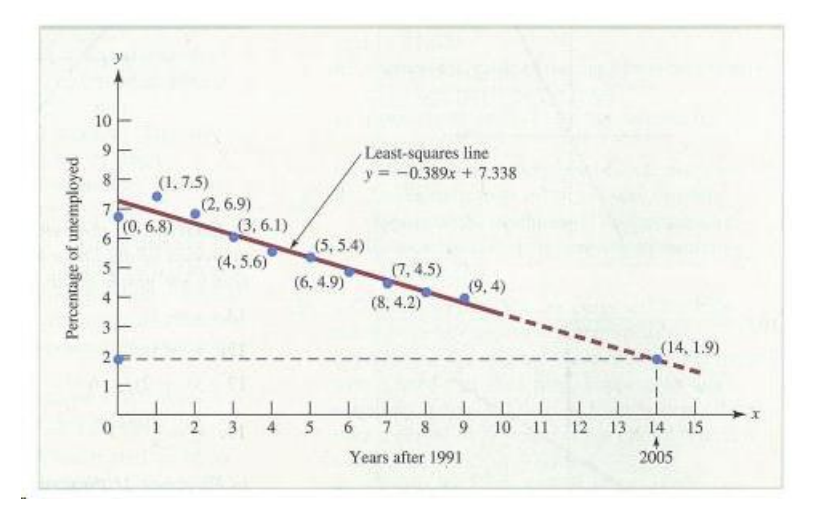

 $3.31$  畫出下圖 · 在  $H_0$  條件下, 一曲線為平均數  $\mu = 0$ , 標準差  $\sigma = 1.5$  的常態機率密 度函數; 在  $H_a$ 條件下, 另一曲線為平均數  $\mu = 3.5$ , 標準差  $\sigma = 1.5$  的常態機率密 度函數; 常態機率密度函數為

$$
f(x; \mu, \sigma) = \frac{1}{\sqrt{2\pi}\sigma} e^{-\frac{(x-\mu)^2}{2\sigma^2}}.
$$

(註: (1) 不可用 dnorm, (2) 有虛線, (3) 曲線以下有顏色 (polygon))

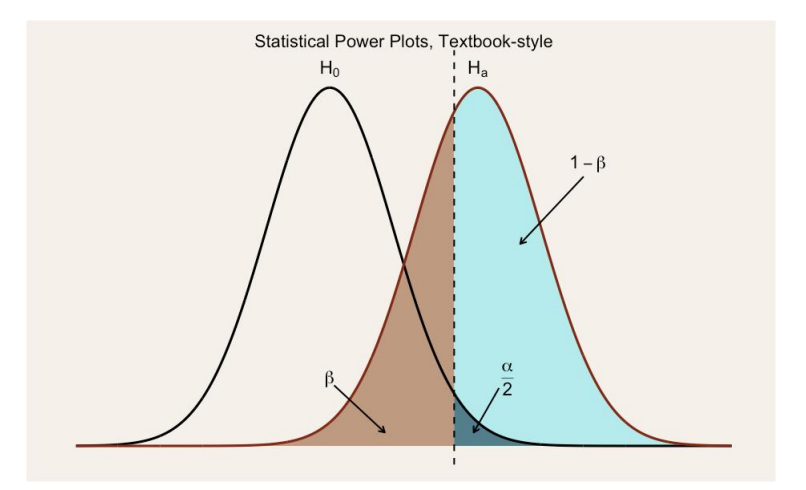

3.32 畫出下圖。(提示: draw.ellipse {plotrix})

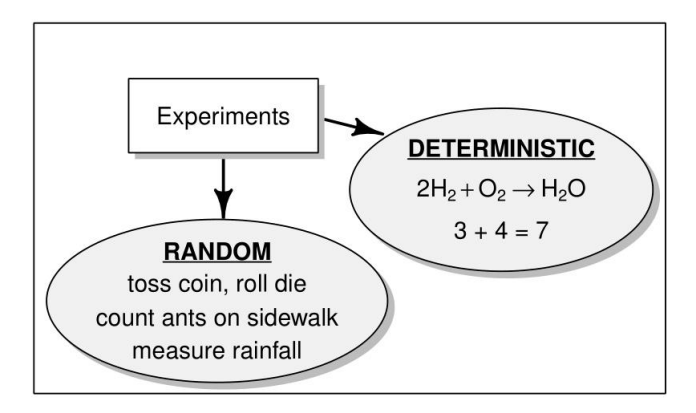

Figure 4.0.1: Two types of experiments

- 3.33 有民國 100 年 5 家半導體公司股票月成交資訊紀錄於資料檔 (stock-data.txt) 中,
	- (a) 請讀入此資料並列印出前 5 筆紀錄。
	- (b) 請繪出以下圖形 (一頁三個圖形)。(提示: par(..., omi), title(..., outer))

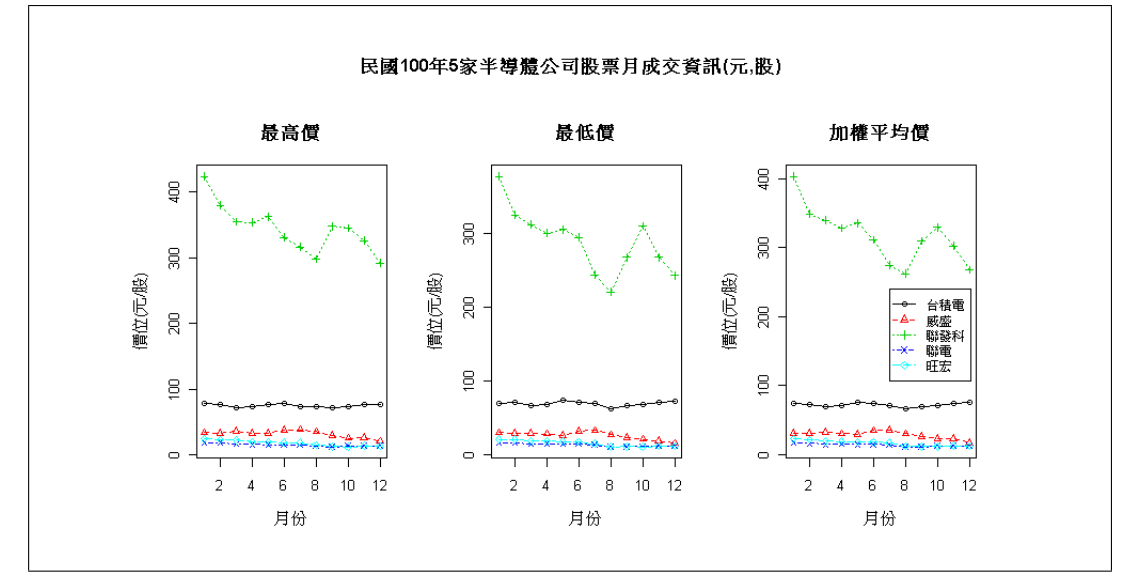

- (c) 請將資料中的「成交筆數」、「成交金額」及「成交股數」轉成數值型變數後, 列印出此資料前 5 筆紀錄。 (提示: as.numeric(gsub('*\\*,','', "100,578,274,926")))
- (d) 計算 5 家半導體公司股票之「平均」月成交金額。
- (e) (呈上小題) 繪出平均月成交金額之餅圖如下。(提示: text, locator)

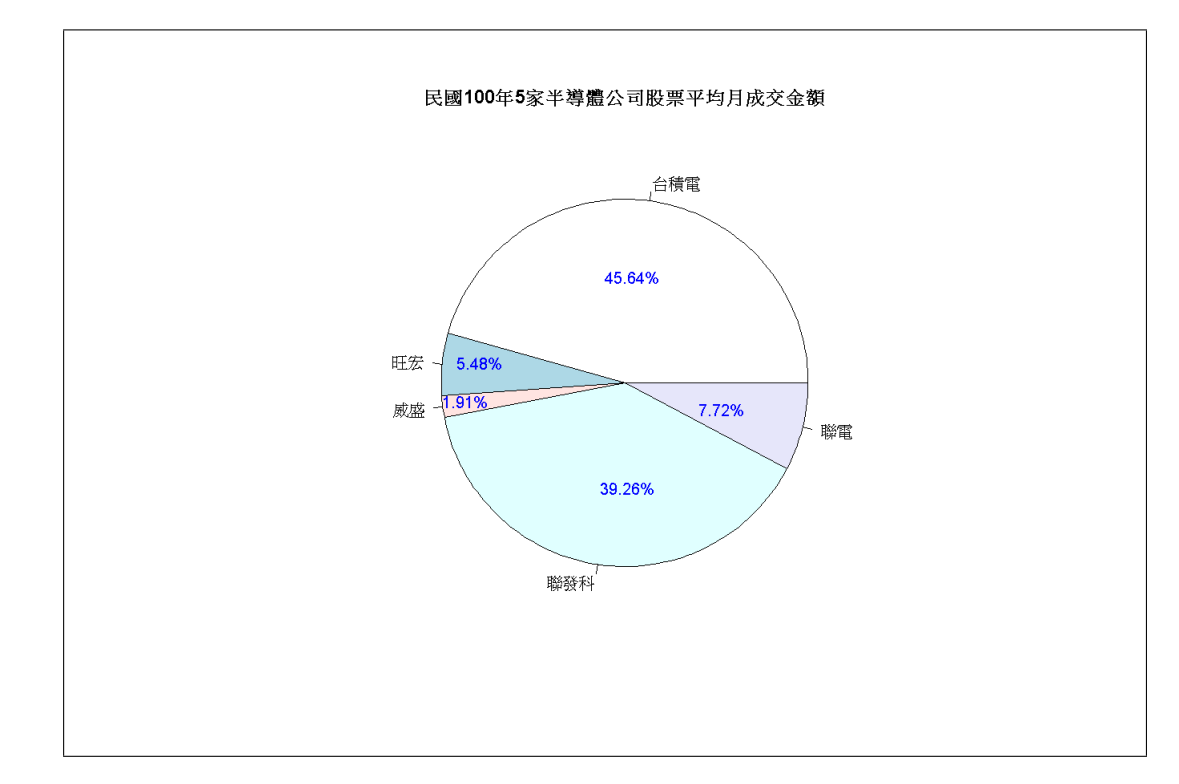

3.34 教學助理教學評鑑資料 (Teaching Assistant Evaluation Data Set<sup>3</sup>)(檔案: tae.data): 威斯康辛大學麥迪遜分校統計系針對 151 位教學助理,實施教學評鑑,為期三個學 期及二個暑期,並將評鑑的結果分為 ("low", "medium", and "hi[gh](#page-56-0)") 三個等級。以 下為此資料欄位的資訊 (Attribute Information):

NativeEng: Whether of not the TA is a native English speaker (binary) 1=English speaker, 2=non-English speaker Instructor: Course instructor (categorical, 25 categories) Course: Course (categorical, 26 categories) Semester: Summer or regular semester (binary) 1=Summer, 2=Regular ClassSize: Class size (numerical) Scores: Class attribute (categorical) 1=Low, 2=Medium, 3=High

今有一同學想藉由一些統計圖來了解資料中的四個變數「NativeEng, Semester, ClassSize, Scores」的分佈及它們之間的相關,請你幫幫他。(提示: 儘可能將所有助 於了解資料的基本統計圖書出。一頁多張圖有助於做比較。要注意尺度,要註明圖 的標題)

 $3.35$  有某班學生之微積分成績明細紀錄於資料檔 (score2015.txt) 中, 其中成績以 60 分為及格, 100 分為滿分, 成績空白以零分計。學期總成績計算方法如下: (i) 配分 比例為: 小考成績佔 40%(各次小考平均配分)、期中考佔 30%、期末考佔 30%。助 教實習課及出席次數不算分。

<span id="page-56-0"></span><sup>3</sup>https://archive.ics.uci.edu/ml/datasets/Teaching+Assistant+Evaluation

- (a) 讀取資料檔,並印出前 5 筆成績紀錄。
- (b) 計算學期總成績,並畫出學期總成績之直方圖 (hist)。(請加上合適之主標[題及](#page-122-0) *x*-, *y*-軸之標號)
- (c) 畫出期中考與期末考之散佈圖, x-軸及 y-軸之範圍皆為 (0,100), 加上一通 過原點之 45 度直線 (灰色), 散佈圖上之符號點以兩種顏色 (紅、綠) 區分性別 (男、女)。(請加上合適之主標題)
- 3.36 (heatmap 指令練習) mydata 紀錄某班 15 位學生六次考試的成績, 試別 (colID) 分為口試及筆試 (各三次)。學生依志願分為三組 ("A","B","C") 測驗 (rowID)。 請利用 heatmap 畫出此資料的熱圖, 其中 ColSideColors 的顏色是以 colID 為 依據,而 RowSideColors 的顏色是以 rowID 為依據。

```
> mydata <- data.frame(matrix(sample(0:100, 15*6, replace=T), ncol=6))
> rownames(mydata) <- paste0("student", 1:15)
> mydata
         X1 X2 X3 X4 X5 X6
student1 44 94 63 60 95 89
student2 75 48 23 30 59 37
student3 5 32 93 96 70 74
student4 35 22 49 99 58 19
student5 4 8 46 15 25 23
student6 39 83 4 24 64 62
student7 20 55 28 46 49 98
student8 54 35 54 86 79 49
student9 14 45 7 49 68 42
student10 30 72 59 79 36 91
student11 42 47 62 45 9 48
student12 68 83 78 5 81 72
student13 13 94 13 58 16 93
student14 33 89 89 8 97 8
student15 92 83 28 48 6 42
> colID <- rep(c("oral", "written"), each =3)
> colID
[1] "oral" "oral" "oral" "written" "written" "written"
> rowID <- sample(c("A", "B", "C"), 15, replace=T)
> rowID
 [1] "B" "B" "B" "B" "B" "B" "C" "B" "B" "A" "C" "B" "C" "C" "C"
```
3.37 **(**scatter3D {plot3D} **指令練習)**

- (a) 安裝 dimRed 套件,並載入到 RStudio,利用指令 dataSetList 列出此套[件內](#page-122-0) 建之資料集名稱。
- (b) 利用指令 loadDataSet 分別產生"3D S Curve"、"FishBowl"、"Helix" 三個 資料集各 1000 個資料點。以 scatter3D {plot3D} 畫出三種不同角度之散佈 圖 (資料點以彩虹顏色呈現)(角度自選) (每一資料集為一頁三張圖 (即三個不 同角度, ㇐列三欄))。

3.38 讀取資料檔 city.txt:

(a) 依照下列公式,將 price 之值轉換為範圍介於 (1*∼*10) 之值, 並列印出來。

$$
\mathtt{transformed}.\mathtt{price} = 9 \times \frac{\mathtt{price} - \min(\mathtt{price})}{\max(\mathtt{price}) - \min(\mathtt{price})} + 1
$$

(b) 繪出下列一頁 4 圖 (其中 Bubble plot 之泡泡大小是依據上小題)。 (提示: sort, order, rainbow(10))

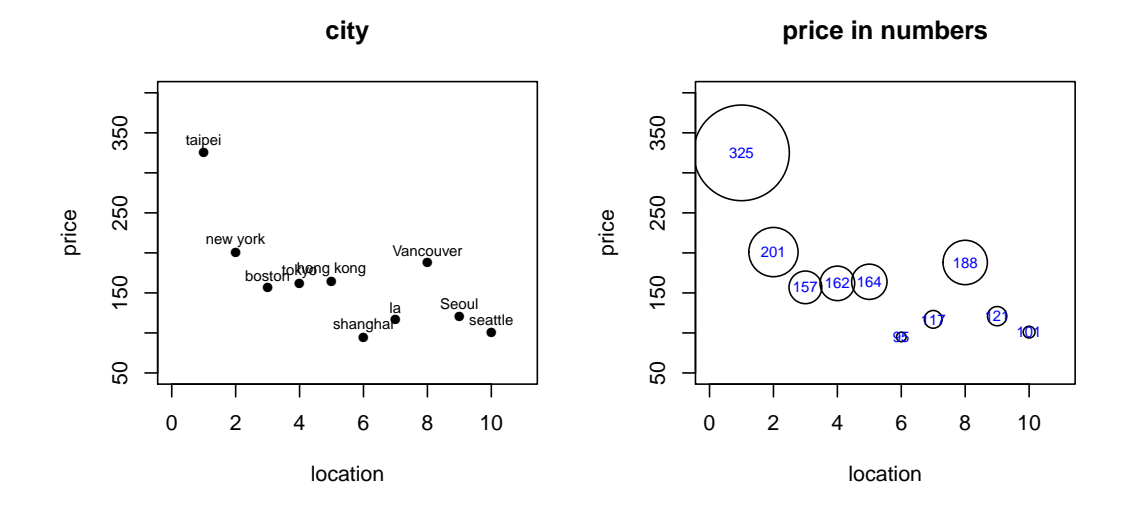

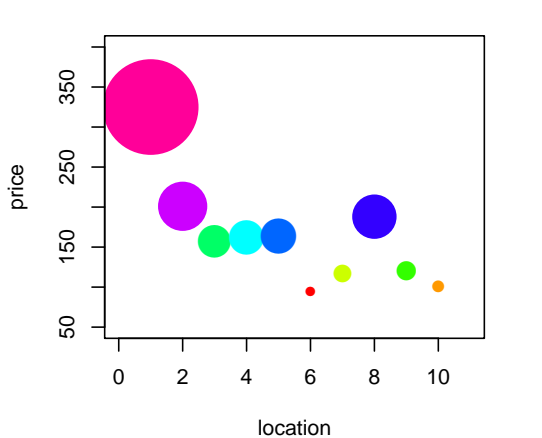

**price in colors**

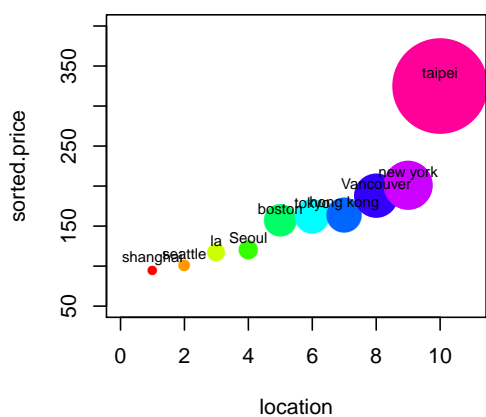

**price in order**

3.39「score01.csv」為記錄某班的統計學期中及期末成績資料檔,繪出期中考與期末考 的散佈圖,其中橫軸為期中考,縱軸為期末考。圖中以「紅色三角點」符號表[示其](#page-122-0) 期末成績退步者,並在此符號旁邊標示學號。另外,以「綠色且字型較大之數字」 表示學號,標示在學期成績小於 35 分之同學。

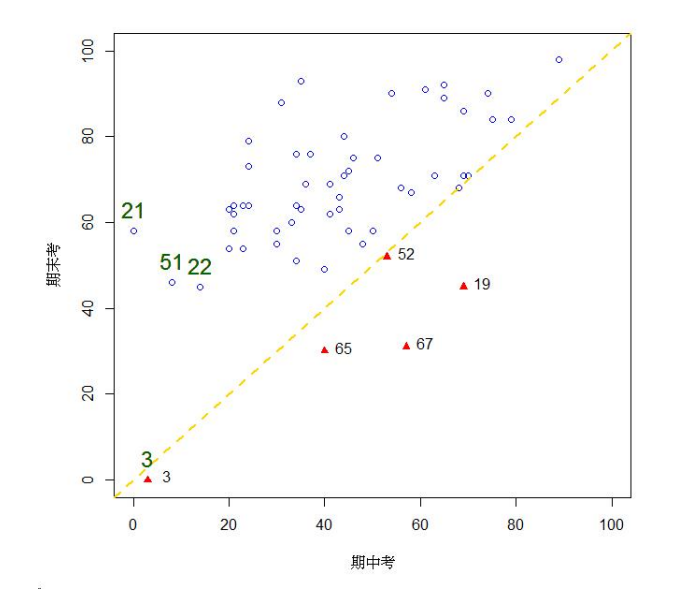

 $3.40$   $\lceil$  diabetes.csv  $\lceil$  為一記錄糖尿病的資料集, 其變數解釋如下:

- 編號 (id)
- 性別 (sex): 1=女生 2=男生
- 年齡 (age)
- 教育程度 (edu): 1=不識字, 2=小學, 3=國(初)中, 4=高中(職), 5=大專以上
- 糖化血紅素 (a1c)
- 體重 (wt)
- 膽固醇 (ldl)
- 收縮壓 (sbp)
- 舒張壓 (dbp)
- 嚴重度 (a1cgp):1=輕 2=重
- (a) 讀入資料集「diabetes.csv」(命名為 diabetes), 判斷出哪些變數中含有 NA?
- (b) 判斷變數 sex, edu, a1cgp 是否為 factor 類別? 若不是,請轉換成 factor 類別變數。
- (c) 刪除具有 NA 的紀錄,並將剩餘之完整資料另存成㇐ R 資料框 (命名為 diabetes.c)。印出前 10 筆紀錄。
- (d) 繪出「教育程度」之長條圖。(每一長條需不同顏色)

(e) 繪出下列統計圖。

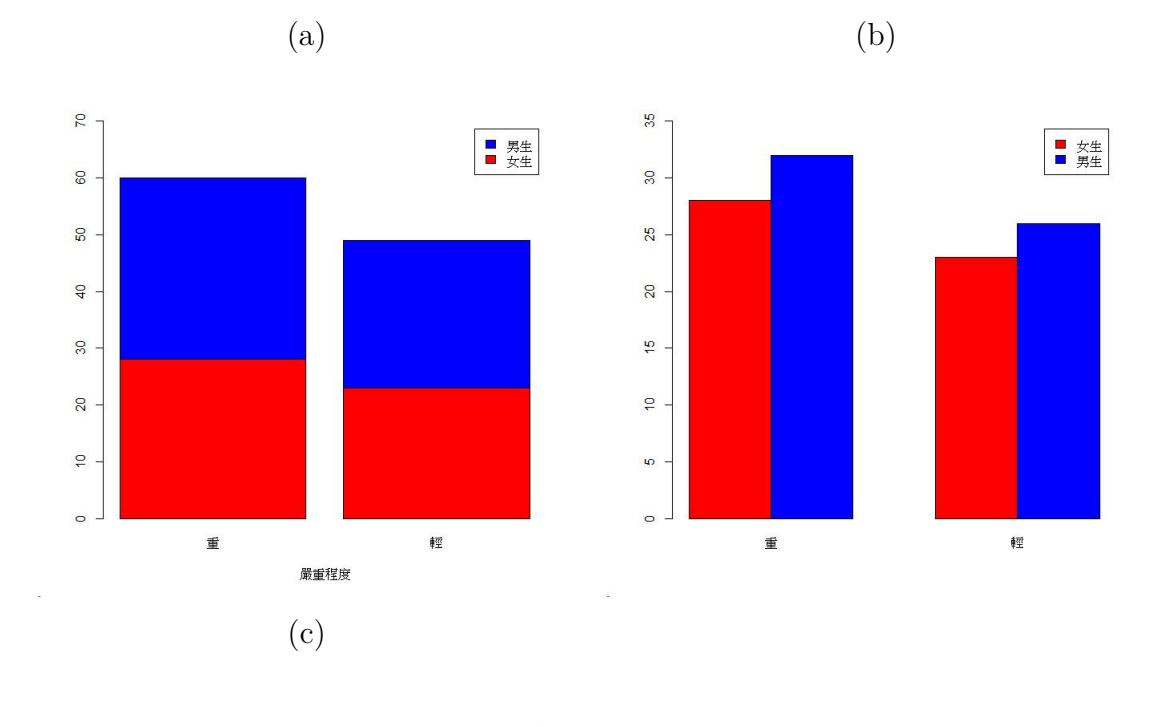

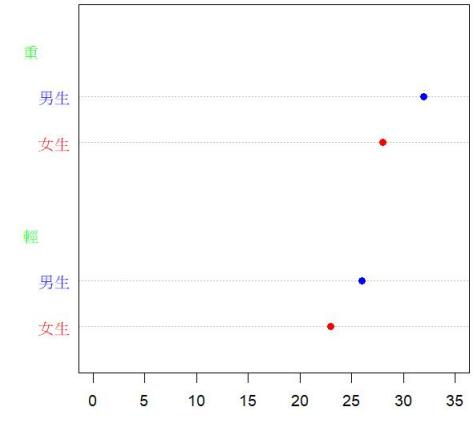

- (f) 畫出「膽固醇」之直方圖。(需加標題)
- (g) 列出「膽固醇」之次數分配表,依此畫出累積機率分配圖。

 $\cdot$ 

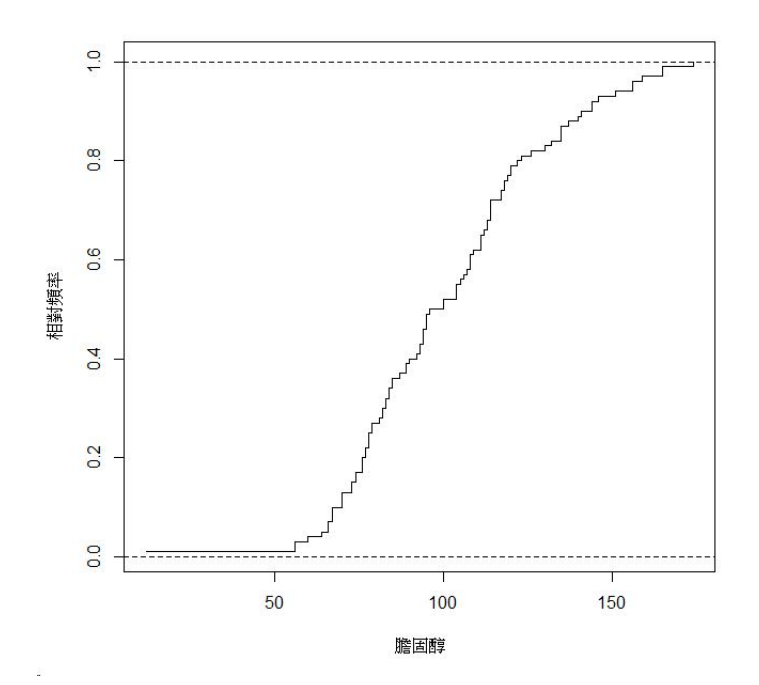

(h) 繪出下列統計圖。

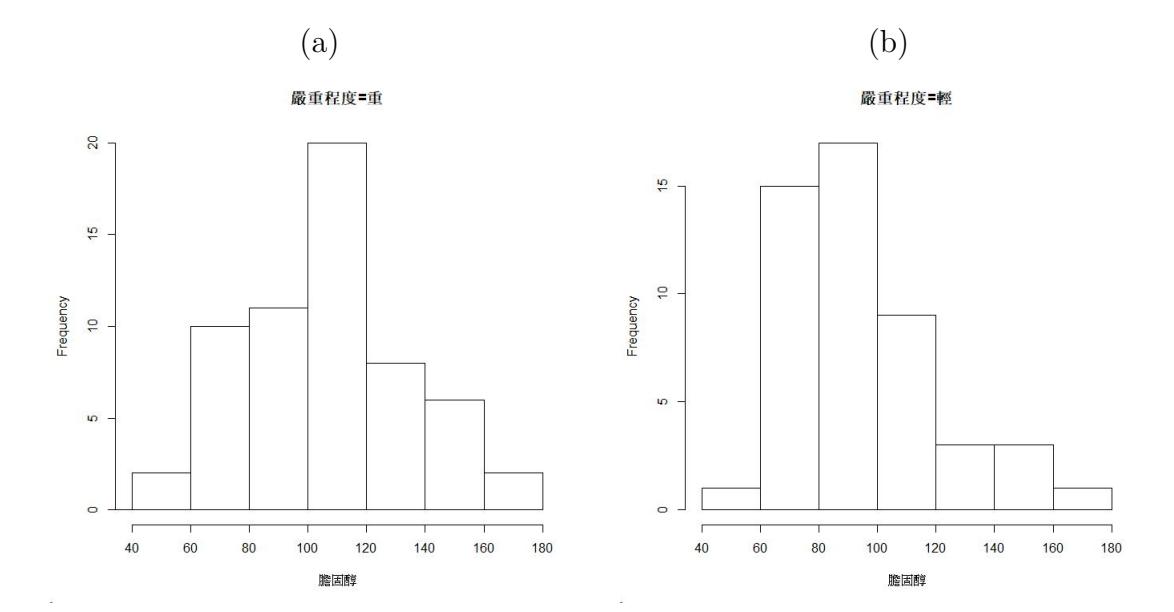

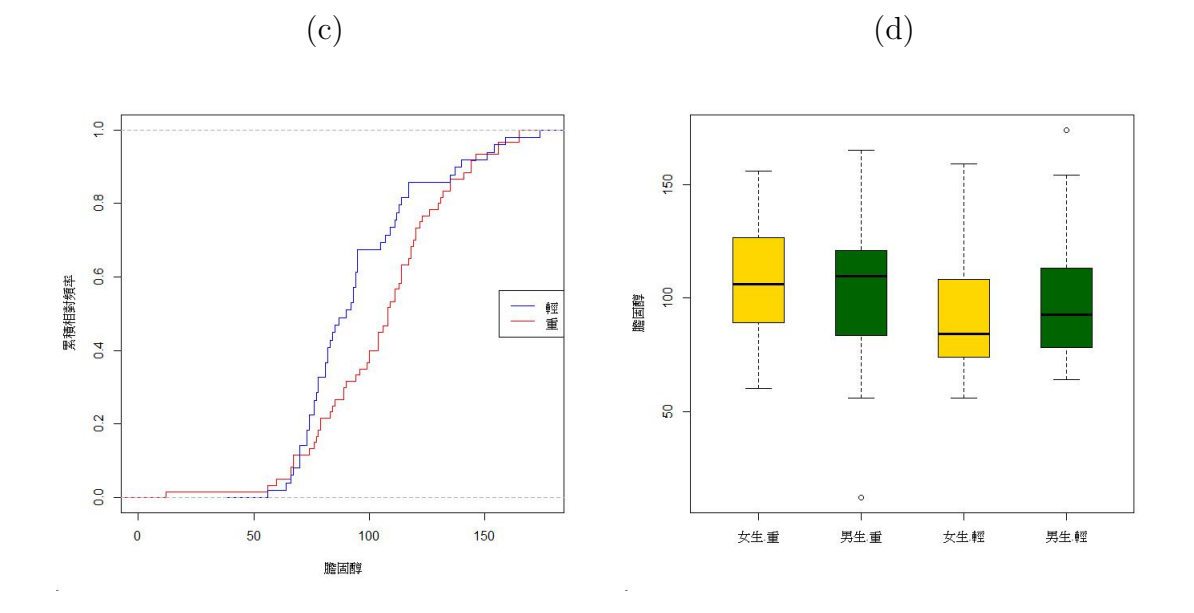

3.41 有一區間 (min, max) 資料紀錄檔: intervals.txt, 共 5 個觀察值 (分為兩群) 及兩 個區間變數 AD 和 BC,畫出散佈圖如下。

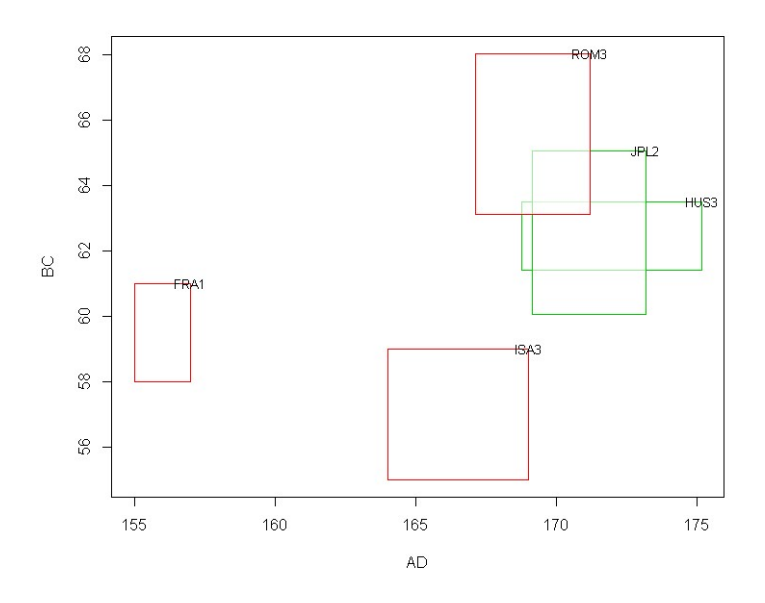

3.42 (**統計圖 + 背景**) 畫出下圖 (背景圖片檔名"20141230134054104\_o.jpg")。(圖片來 源:https://www.cmoney.tw/notes/note-detail.aspx?nid=22721)

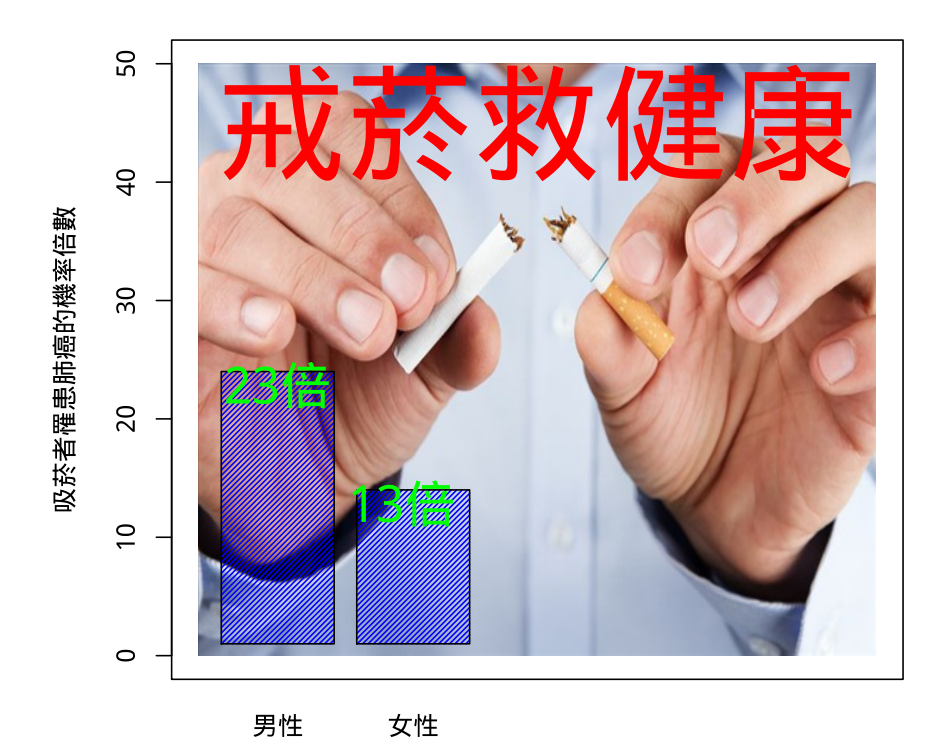

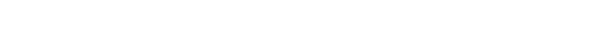

3.43 母親節快到了, 真妮佛 同學想要利用 R 程式畫出下圖表達對媽媽的養育之恩, 請 大家幫她畫一下吧!

(提示)

(a) 心形之方程式如下:

$$
x(\theta) = 16 \sin^3(\theta),
$$
  
\n
$$
y(\theta) = 13 \cos(\theta) - 5 \cos(2\theta) - 2 \cos(3\theta) - \cos(4\theta),
$$
  
\n
$$
-\pi \le \theta \le \pi.
$$

(b) 會利用到的指令及參數: plot(..., xaxt="n", frame.plot=F), polygon, text

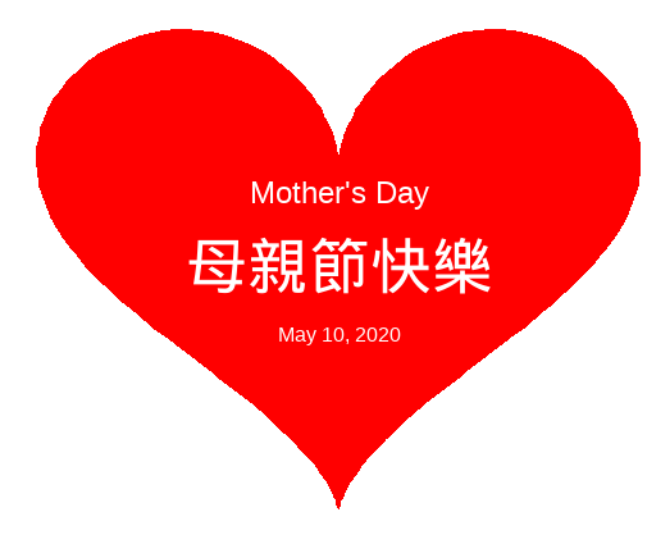

3.44 資料: student-score.txt。

畫出此資料的 heatmap(列及行皆不排序), 依照以下兩個彩虹色階 (其中 min, max 為資料中的最小值及最大值), 各畫出 (a) Range Matrix Condition, (b) Range Column Condition, (c) Range Row Condition 的 heatmap • (共 6 個圖畫在同一頁, 每個子圖需有標題)

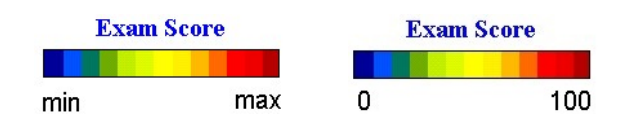

- 3.45 (**直方圖**) 繪製直方圖有兩個最重要的參數: 帶起始值 (Bin origin) 及帶寬 (Bin widths)。利用 R 内建之資料集 (CO2 {datasets}),依下列各條件畫出變數 uptake 之直方圖,並使用 RColorBrewer 套件之 Spectral 色階,為每一帶寬上色。( 注 意: 一頁 4 張圖 (1 × 4)), 且每個圖形需加上適合之標題。)
	- (a) 帶起始值為 0,帶寬為 5。
	- (b) 帶起始值為 5,帶寬為 5。
	- $(c)$  帶起始值為  $5 \cdot$  帶寬為  $10 \cdot$
	- $(d)$  帶起始值  $0 \cdot$  帶終點值為  $50 \cdot$  共  $10$  組帶寬  $\cdot$
- 3.46 利用 R 內建之資料集 (CO2 {datasets}), 畫出 conc 及 uptake 索引圖。(二圖一 頁)(並以變數 Plant 之類別上色)
- 3.47 (**熱圖**) 資料檔 score1032.txt 為某班之學期成績,其中「英文」及「語表」為文 科科目,其餘為理科科目。繪製此成績資料之熱圖 (heatmap) 兩張: (a) 行列皆未 排序; (b) 行列皆適當排序 (自行選排序方法); 其它要求如下:
	- 資料矩陣使用之色階為 tim.colors {fields}。
- 熱圖之「欄位」需有科目名,「文科」及「理科」以兩種顏色標在欄位之上[。](#page-122-0)
- 熱圖之「列位」需有學號。「性別」則以兩種顏色標註在熱圖旁。
- 3.48 下列圖表截取自某一統計教科書之附錄。(a) 畫出卡方分佈之機率密度函數圖 (如 下圖,要求: 需自選合適之參數,需有座標軸之標號、曲線下面積陰影、圖上之文 字), 及 (b) 印出累積機率值表格 (如下表)。

570

**Appendix D** 

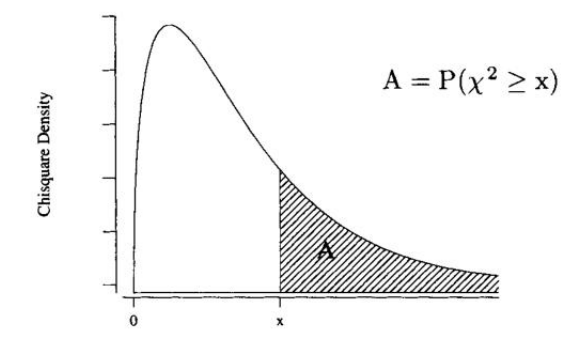

**CHI-SQUARE DISTRIBUTION:** The column headings are values for  $A$ , and the body of the table gives values for  $X$ .

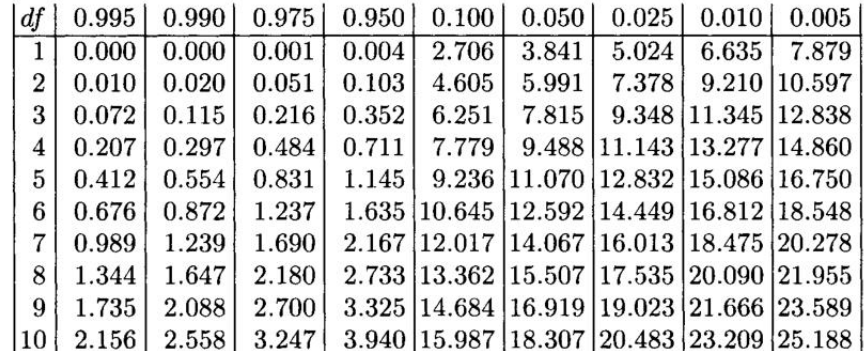

- 3.49 讀取資料檔「104 年-即時犯罪資料統計數據.xls」,
	- (a) 列印出資料前 4 筆、後 4 筆紀錄及各變數所屬類別。
	- (b) 印出變數「案類別」各類別 (破獲率、發生數、破獲數) 之紀錄次數。
	- (c) 印出「案類別」為「破獲率」之列號如下:

1 7 11 12 15 18 21 23 26 28 31 34 37 41 45 46 47 49 50 56

(d) 畫出兩變數「強盜 vs. 搶奪」之散佈圖如下 (其中左圖案類別之發生數為「紅 色」、「破獲數」為綠色))。

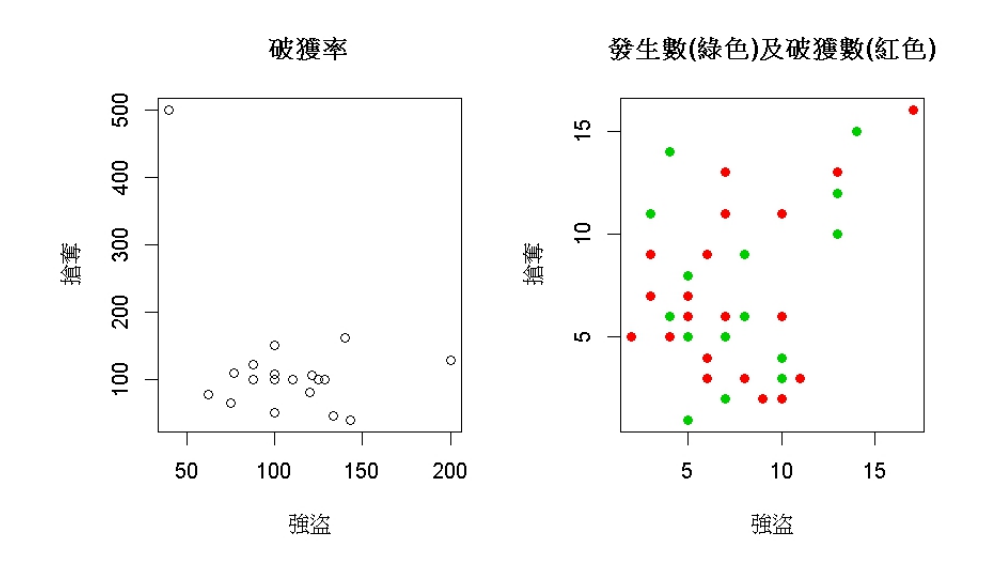

3.50 資料來源: https://github.com/owid/covid-19-data/tree/master/public/data

- $(a)$  讀取「新冠肺炎」資料 (檔案: owid-covid-data.csv), 並印出前 3 筆及後 3 筆紀[錄。](https://github.com/owid/covid-19-data/tree/master/public/data)
- (b) 選取三個國家 (Germany, United Kingdom 及 United States) 其中兩變數 (日期 (date) 及總死亡人數 (total\_deaths)) 之資料, 存成一 R 資料框 (data frame) 類別物件,依日期,印出前 6 筆及後 6 筆紀錄如下。(提示: ==, data.frame)

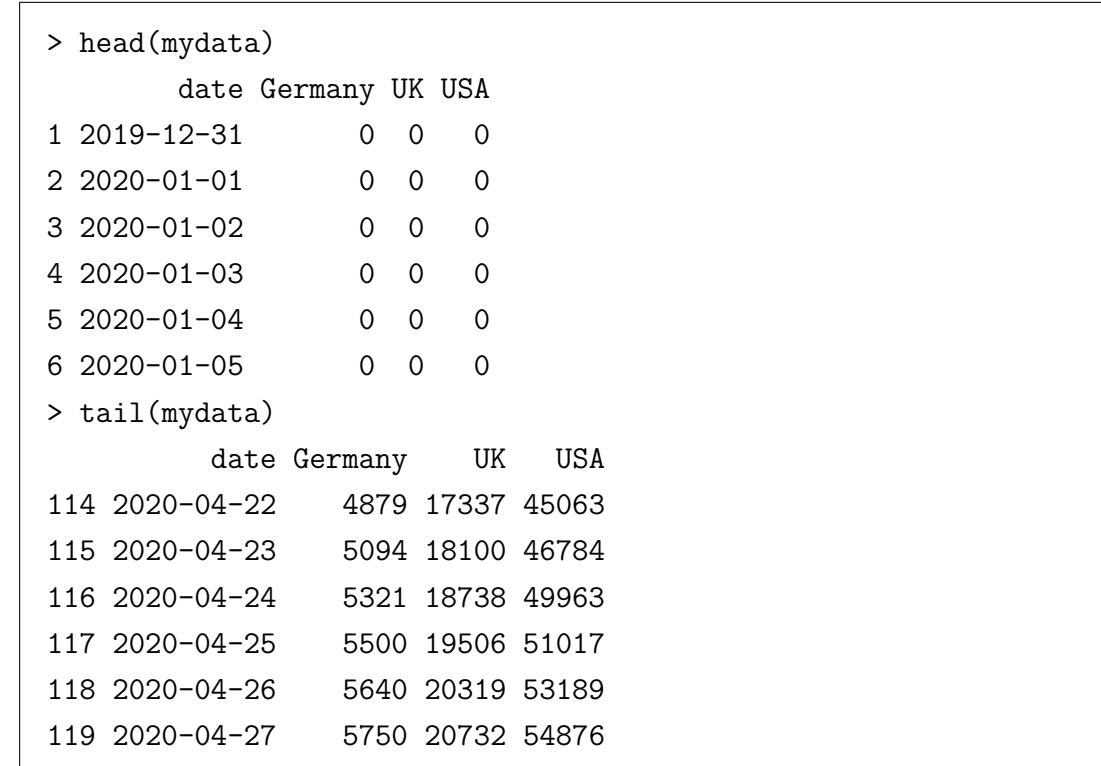

54876 Germany ... UK ... USA 50000 10000 30000 50000 30000 numbers 20732 10000 5750  $\circ$ 2019−12−31 2020−01−29 2020−02−28 2020−03−28 2020−04−27 date

**COVID−19: total deaths**

3.51 **(**perp **指令練習)** 雙變量 (*X*1*, X*2) 常態分佈機率密度函數定義如下: Two random variables  $X_1$  and  $X_2$  are said to have a bivariate normal distribution with parameters  $\mu_1, \sigma_1, \mu_2, \sigma_2$ , and  $\rho$ , if their joint probability density function is given by

$$
f(x_1, x_2) = \frac{1}{2\pi\sigma_1\sigma_2\sqrt{1-\rho^2}} \exp\left[-\frac{z}{2(1-\rho^2)}\right]
$$

where

$$
z = \frac{(x_1 - \mu_1)^2}{\sigma_1^2} - \frac{2\rho(x_1 - \mu_1)(x_2 - \mu_2)}{\sigma_1 \sigma_2} + \frac{(x_2 - \mu_2)^2}{\sigma_2^2}
$$

and

$$
\rho = corr(x_1, x_2) = \frac{cov_{12}}{\sigma_1 \sigma_2}
$$

*.*

is the correlation of  $X_1$  and  $X_2$  and  $cov_{12}$  is the covariance of  $X_1$  and  $X_2$ . 試寫一雙 變量常態分佈機率密度函數之 R 函式。輸入為 (*x*1*, x*2*, µ*1*, µ*2*, σ*1*, σ*2*, cov*12),輸出為  $f(x_1, x_2)$ .

3.52 (承上題) 依照下列參數,畫出雙變量常態分佈機率密度函數圖。

(可參考: http://tagteam.harvard.edu/hub\_feeds/1981/feed\_items/177468)

- (a)  $\mu_1 = \mu_2 = 0, \sigma_1^2 = \sigma_2^2 = 1, cov_{12} = 0.$
- (b)  $\mu_1 = \mu_2 = 0, \sigma_1^2 = 1, \sigma_2^2 = 9, cov_{12} = 0.$  $\mu_1 = \mu_2 = 0, \sigma_1^2 = 1, \sigma_2^2 = 9, cov_{12} = 0.$  $\mu_1 = \mu_2 = 0, \sigma_1^2 = 1, \sigma_2^2 = 9, cov_{12} = 0.$
- (c)  $\mu_1 = \mu_2 = 0, \sigma_1^2 = \sigma_2^2 = 1, cov_{12} = 0.99.$

3.53 二元常態分佈記做 (*X*1*, X*2) *∼ BV N*(*⃗µ,* Σ),其聯合機率密度函數表示如下:

$$
f(\vec{x}) = f(x_1, x_2) = \frac{1}{2\pi} \left[ \frac{1}{\det(\Sigma)} \right]^{1/2} exp\left[ \frac{-1}{2} (\vec{x} - \vec{\mu})^t \Sigma^{-1} (\vec{x} - \vec{\mu}) \right],
$$

其中  $\vec{\mu} = (\mu_1, \mu_2)^t$  為  $(X_1, X_2)$  之平均向量, $\Sigma = \begin{bmatrix} \sigma_{11} & \sigma_{12} \\ \sigma_{12} & \sigma_{22} \end{bmatrix}$ 為共變異數矩陣,  $det(\Sigma) = \sigma_{11}\sigma_{22} - \sigma_{12}\sigma_{21}$ 為共變異數矩陣之行列式。若假設有二元常態隨機變數  $(X_1, X_2)$ , 其平均向量為  $\vec{\mu} = (0, 1)^t$ , 共變異數矩陣為  $\Sigma = \begin{bmatrix} 1 & 0.5 \\ 0.5 & 2 \end{bmatrix}$ ,試回答下 列各小題。

- (a) 利用 dmvnorm {mvtnorm}, 計算二元常態分佈  $f(x_1 = 1, x_2 = 2)$  之機率密度 函數值。
- (b) 利用 dmvnorm {mvtnorm} 及下列提示,計算二元常態分佈 *f*(*x*<sup>1</sup> = *−*1*, x*<sup>2</sup> = 2)*, f*(*x*<sup>1</sup> = 0*, x*<sup>2</sup> = 1)*, f*(*x*<sup>1</sup> = 1*, x*<sup>2</sup> = 2) 之機率密度函數值。(提示: (1) x1 <  $c(-1, 0, 1); (2) x2 \leftarrow c(2, 1, 2); (3) \text{cbind}(x1, x2))$
- (c) 利用 persp {graphics}, 畫出此二元常態聯合機率密度函數圖如下 (提示: outer,  $phi = 30$ :

 $x \leftarrow \text{seq}(-3, 3, \text{length} = 50)$ y <- seq(-3, 3, length = 50)  $z \leftarrow$  outer(x, y, function(a, b) ...) ...

**Bivariate Normal**

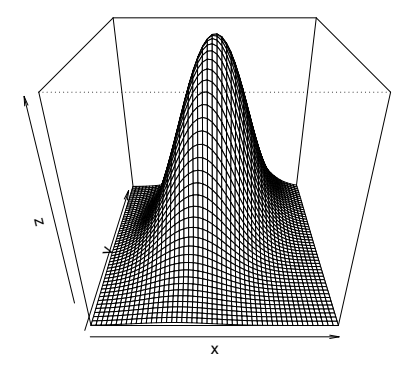

(d) 同上小題,以 tim.colors {fields}為色階 (取 100 色), 畫出此二元常[態聯](#page-122-0) 合機率密度函數圖如下 (提示: ?persp):

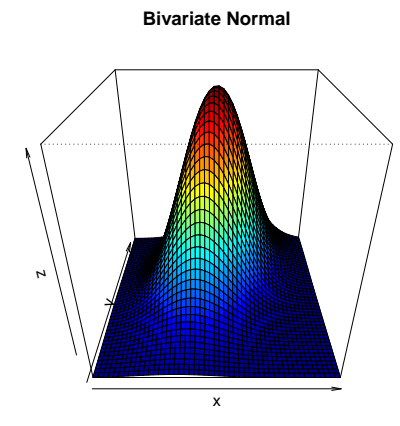

3.54 **(地圖練習)** 於台灣地圖上標記「國立臺北大學三峽校區」、「我唸的高中」及「我 家」。(需同時標記符號及文字。我家限於台灣地區。將「國立臺北大學三峽校區」 和「高中」的校徽貼在地圖上。高中校徽自已找喲!) (提示: TextOnStaticMap, rasterImage, LatLon2XY.centered)

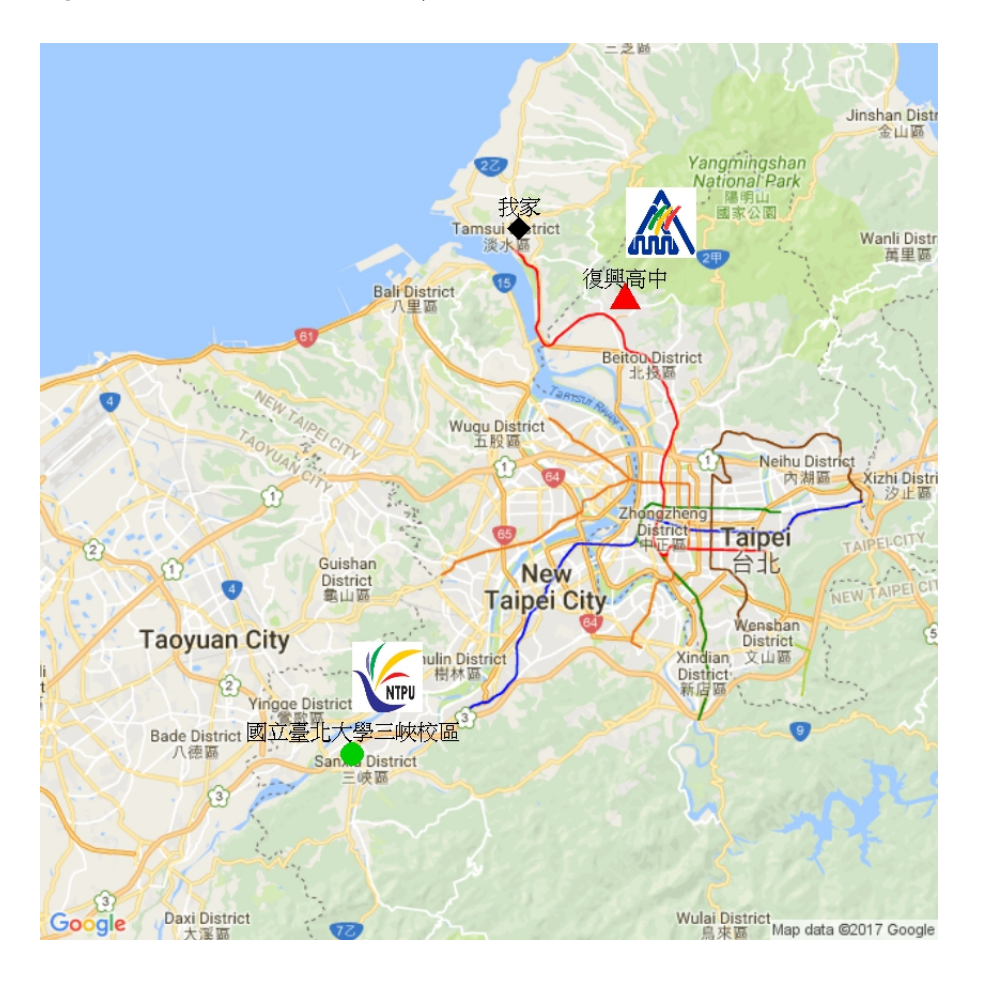

3.55 **(Choropleth Maps 練習)** 資料來源: 中華⺠國統計資訊網 http://statdb.dgbas.gov.tw。 資料檔: stat.txt 台灣各縣市人口密度:(人/平方公里) 參考:How to Make Ch[oro](#page-122-0)pleth Maps with R (https://yaojenkuo.github.io/choroplethMap.html), 畫出 下圖。

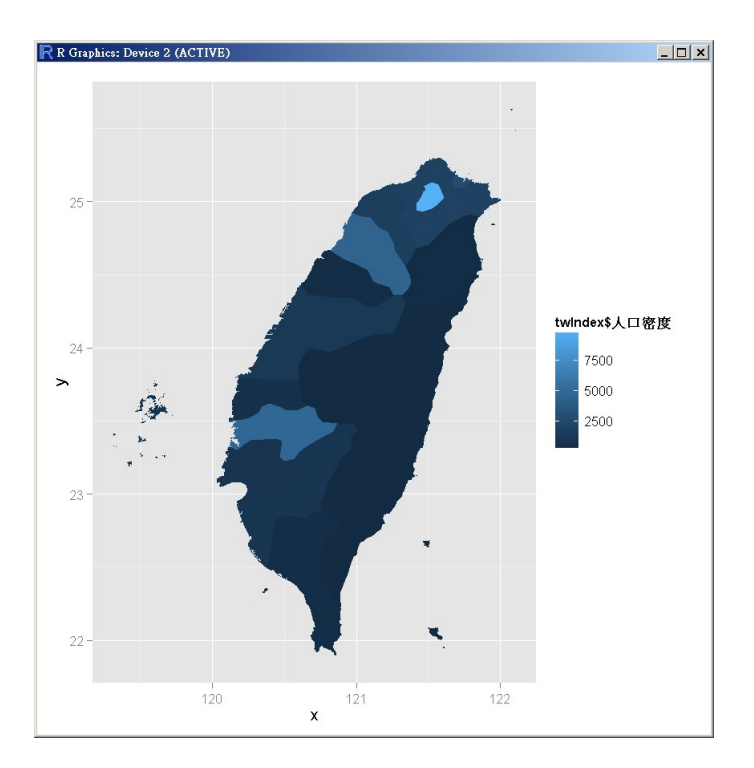

3.56 **(Choropleth Maps 練習)** state.x77 是 1977 年美國人口普查局針對全美 50 州 發佈的一份調查紀錄。請利用 ggplot2 套件畫出 Population、Income、Murder 及 Illiteracy 的 Choropleth Maps。(自行選擇合適的色階)

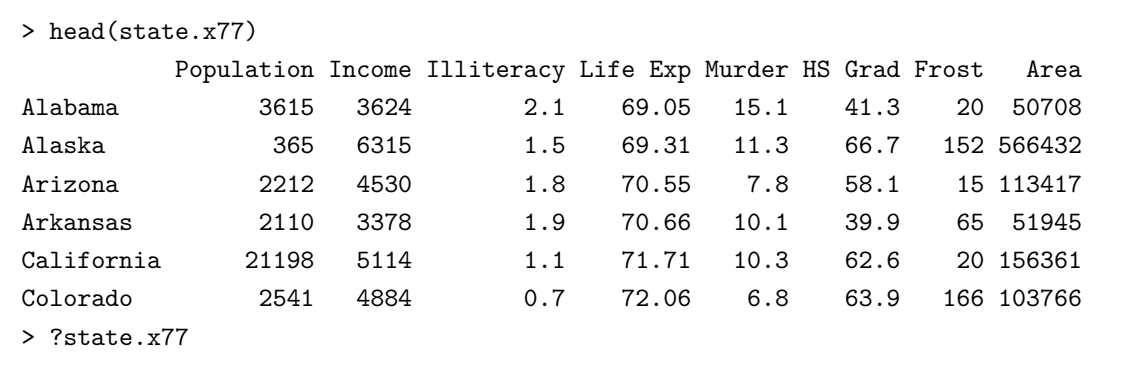

## 3.57 **統計資料之面量圖**

- 資料來源: 新北市統計資料庫
- 資料集: 2018 年新北市各行政區之土地面積 (平方公里) 及人口密度資料
- 網址: http://pxweb.bas.ntpc.gov.tw/pxweb/dialog/statfile9\_n.asp

請於上述網址下載,新北市統計資料庫: 二、人口: 現住戶數、人口密度及性比例) 「2018 新北市各行政區之土地面積 (平方公里) 及人口密度資料」。繪製新北市[各行](#page-122-0) 政區土地面積 (平方公里) 及人口密度資料之面量圖。

### 3.58 **地圖標記**

- 資料來源: 7-11 便利商店
- 資料集: 7-11 新北市三峽區門市查詢-統一超商門市
- 網址: http://www.i-write.idv.tw/life/info/7-11/711-304.html
- 資料檔: SanShia7-11.csv

讀取資料檔 SanShia7-11.csv [中的地址資料,將之標記在](http://www.i-write.idv.tw/life/info/7-11/711-304.html) google 地圖上 (roadmap 型式)。
## **4 微積分、線性代數**

4.1 有三個矩陣如下,計算 (a) *AB*。(b) 2*A* + 3*C t* .

$$
A = \begin{bmatrix} 2 & 4 & -1 \\ 5 & 8 & 0 \end{bmatrix}, \quad B = \begin{bmatrix} 2 & -5 & 1 & 4 \\ 4 & 2 & 0 & 3 \\ -3 & 1 & 2 & 0 \end{bmatrix}, \quad C = \begin{bmatrix} 2 & -1 \\ 8 & -3 \\ -6 & 2 \end{bmatrix}.
$$

4.2 寫一函式,使其執行時會要求使用者輸入一 3 × 3 矩陣, 在計算其反矩陣後, 回傳 原始矩陣及其反矩陣。(提示: solve)。請利用以下矩陣做測試:

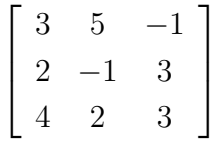

4.3 設 *A* =  $\begin{bmatrix} 1 & 3 & 2 \\ 3 & 1 & 1 \end{bmatrix}$  $B =$  $\begin{bmatrix} 1 & 1 & 1 \\ 2 & 3 & 3 \end{bmatrix}$  $, C =$  $\left[\begin{array}{ccc} 3 & 0 & 4 \\ 1 & 1 & 7 \end{array}\right]$ 。求下列各題中的矩陣 *X*。  $(A)$  *A* − *B* + 2*X* = *C* + 3*A* + *X* (b)  $3X + A + B + C = A - 2B + 4C + X$ 4.4 設 *A* =  $\left[\begin{array}{ccc} 1 & 2 & 3 \\ 4 & 5 & 6 \end{array}\right]$  $, B =$  $\begin{bmatrix} 3 & 1 & 8 \\ 6 & 2 & 5 \end{bmatrix}$ , 求  $(A + B)^{T}$  和  $A^{T} + B^{T}$ 。  $4.5 \,$  設  $A =$  $\sqrt{ }$  $\overline{\phantom{a}}$ 1 0 1 0 1 2 2 0 1 1  $\Big\vert$ ,  $B=$  $\sqrt{ }$  $\overline{\phantom{a}}$ 2 3 1 3 2 4 3 5 1 ׀ , (1) 試求 *<sup>A</sup>−*<sup>1</sup>。 (2) <sup>若</sup> *AX* <sup>=</sup> *<sup>B</sup>*,求 *<sup>X</sup>*。 (3) 若  $XA = B \cdot \nexists X$ 4.6 ㇐個 2 *×* 2 矩陣 *A* =  $\left[\begin{array}{cc} a & b \\ c & d \end{array}\right]$ 的反矩陣公式為

$$
A^{-1} = \frac{1}{ad - bc} \left[ \begin{array}{cc} d & -b \\ -c & a \end{array} \right].
$$

試寫一 R 函式 · (a) 求一 2 × 2 矩陣之反矩陣 · 以 *A* =  $\left[\begin{array}{cc} 1 & 3 \\ 2 & 4 \end{array}\right]$ 為例。(b) 與 R 內 建函式 solve 相比較。

程式提示:

```
A \leftarrow \ldotsA.inverse <- function(A){
...
}
# (a)
A.inverse(A)
...
# (b)
solve ...
```
4.7 有 *A*,*B* 兩矩陣如下:

$$
A = \begin{bmatrix} 3 & -2 \\ 1 & 4 \\ 2 & 5 \end{bmatrix}, \quad B = \begin{bmatrix} 1 & 4 & 3 \\ 2 & 2 & 1 \end{bmatrix}.
$$

試求  $A^T + 2B \cdot AB \cdot BA$ 。

- $4.8$   $\ \hat{\mathbf{\bigtriangledown}}\ \mathbf{u} = (2,4,4),$  試求在  $\mathbf{u}$  方向的單位向量。(若  $\mathbf{x} = (x_1,x_2,\cdots,x_p)$ ) 為一向量,則  $\overline{\text{t}}$ 其方向的單位向量為 $\frac{1}{\sqrt{2}}$ *∥***x***∥*  ${\bf x}, \ \nexists \Box \vdash \|\bf{x}\| = \sqrt{x_1^2 + x_2^2 + \cdots + x_p^2}$  (提示: u <- c(2, 4, 4))
- 4.9 有一數學函數定義在整個實數線上,如下:

$$
f(x) = \begin{cases} -x, & x < 0\\ x^2, & 0 \le x \le 1\\ 1, & x > 1 \end{cases}
$$

若給定 *x* 值為 *−*2*, −*1*.*5*,* 0*,* 0*.*7*,* 1*,* 3*.*6,試寫㇐ R 函式 fn 算出函數值 *f*(*x*) 如下:  $> x$ [1] -2.0 -1.5 0.0 0.7 1.0 3.6  $>$  fn(x)

4.10 ㇐連續函數 *f* 若滿足 *f*(*−x*) = *f*(*x*),則稱 *f* 為偶函數 (even)。若 *f* 滿足 *f*(*−x*) = *−f*(*x*),則稱 *f* 為奇函數 (odd)。試寫㇐ R 函式 (命名為 check\_even\_odd),以數 值的方法,判別以下三個函數是偶函數或是奇函數。

$$
f_1(x) = -\frac{8}{x^2 - 4}, \quad -2 < x < 2.
$$

R 練習題  $(v2020.07)$ 

 $[1]$  2.00 -

$$
f_2(x) = \frac{4x}{\sqrt{x^2 + 1}}, \quad -\sqrt{3} < x < \sqrt{3}.
$$
\n
$$
f_3(x) = x^3(1 + x^4)^3, \quad -1 < x < 1.
$$

```
f1 \leftarrow function(x){
...
}
f2 \leftarrow function(x){
...
}
f3 \leftarrow function(x){
...
}
check.even.odd \leq function(f, x){
...
cat(" => 此函數為偶函數。\n")
...
}
x1 <- seq(-2, 2, length.out=100)
check_even_odd(f1, x1)
=> 此函數為偶函數。
x2 \leftarrow seq(0, sqrt(3), length.out=50)check_even_odd(f2, x2)
....
x3 <- ...
....
```
4.11 Compute the values of  $f(x) =$ *√ x* <sup>2</sup> + 100 *−* 10  $\frac{100}{x^2}$  when *x* near 0  $\cdot$  (印出下表)

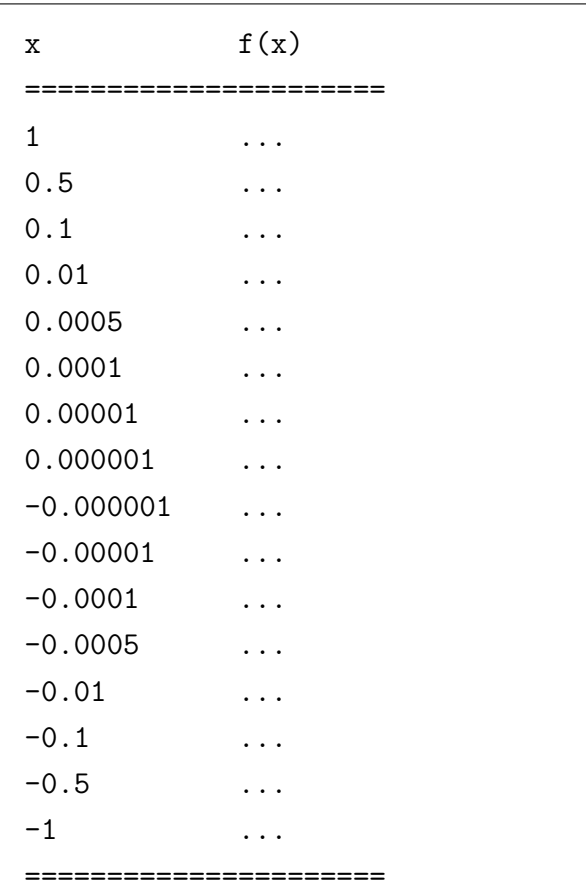

4.12 某一連續函數  $f \oplus x_0$  的導數 (derivative) 定義為

$$
f'(x_0) = \lim_{h \to 0} \frac{f(x_0 + h) - f(x_0)}{h}.
$$

當  $h$  很小且  $h > 0$  時, 以數值方式計算  $f'(x_0)$  的一種方式是"The forward-difference formula":

$$
f'(x_0) = \frac{f(x_0 + h) - f(x_0)}{h} - \frac{h}{2}f''(\xi), \quad \text{for some } \xi(x) \in (x_0, x_0 + h).
$$

其中就是利用差商 (difference quotient, DQ) 來逼近 *f ′* (*x*0):

$$
f'(x_0) \approx \frac{f(x_0 + h) - f(x_0)}{h}.
$$

以差商來逼近 *f ′* (*x*) 的誤差上界是 *M|h|*/2, 其中 *M* 是 *|f*"(*x*)*|, x ∈* (*x*0*, x*<sup>0</sup> + *h*) 的上 界。請以差商逼近  $f(x) = \ln x$  在  $x_0 = 1.8$  的導數, 印出下表。(提示: 誤差上界為  $|h|/(2(1.8)^2))$ 

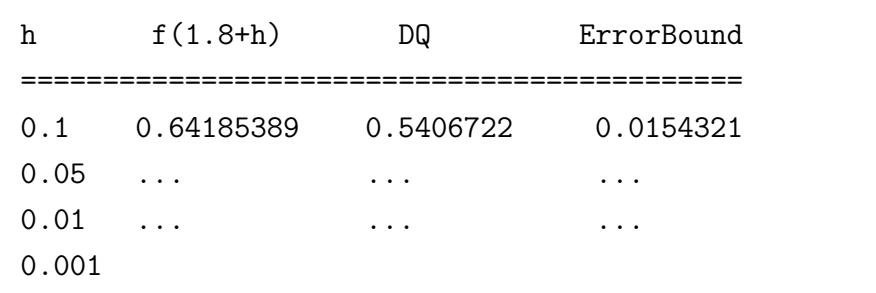

程式提示:

```
f \leftarrow function(x)...
}
DQ \leftarrow function(f, x0, h){
...
# compute error bound here
...
}
h \leftarrow c(0.1, 0.05, 0.01, 0.0001)DQ(f, x0=1.8, h) #以下印出表格
h f(1.8+h) DQ ErrorBound
============================================
0.1 0.64185389 0.5406722 0.0154321
0.05 ... ... ... ... ... ...
0.01 \t... \t... \t... \t...0.001
```
 $4.13$  對一個在閉區間 [ $a, b$ ] 有定義的實數函數  $f \cdot \bar{x}$ 義其黎曼和 (Riemann sum) 為以下 式子:

$$
S_P = \sum_{i=1}^n f(c_i) \Delta x_i, \quad \mathbb{\ddot{H}} \neq
$$

- $P = \{x_0 = a, x_1, \dots, x_{n-1}, x_n = b\}$ 為 [a, b] 之分割 (partition),
- $\Delta x_i = x_i x_{i-1}, i = 1, \dots, n,$
- *c<sup>i</sup> ∈* [*x<sup>i</sup>−*<sup>1</sup>*, x<sup>i</sup>* ], *i* = 1*, · · · , n*, 常用的三種不同取法如下:
	- (i) 若  $c_i = x_{i-1}$ , 則  $S_P$  稱為下和 (lower sum)。
	- (ii) 若  $c_i = x_i \cdot \text{parallel } S_P$ 稱為上和 (upper sum)。
	- (iii) 若  $c_i = (x_{i-1} + x_i)/2 \cdot$ 則  $S_P$ 稱為使用子區間中點之和 (sums using the midpoints of each subinterva1)。

今給定㇐函數 *f*(*x*) = *x* <sup>2</sup> *−* 1 定義在 [0*,* 2] 上,將 [0*,* 2] 等距分割成 *n* = 200 個子區 間,(亦即 ∆*x<sup>i</sup>* = (*b − a*)/*n*. 試寫㇐ R 函式 (命名 RiemannSum 如下),計算三種黎曼 和。

 $f(x) = \frac{f(x_0, x_1, \dots, x_n)}{f(x_0, x_1, \dots, x_n)}$  · 再計算不同取法的  $c_i$  及  $f(c_i)$ 

```
RiemannSum \leq function(f, a, b, n){
...
}
> RiemannSum(f = myf, a = 0, b = 2, n = 200)
$lower.sum
[1] 0.6467
$upper.sum
[1] 0.6867
$sum.midpoints
[1] 0.66665
```
4.14 牛頓法求 *f*(*x*) = 0 的解 (Newton's Method) 過程如下:

先猜測一初始值  $x_0$  為近似  $f(x) = 0$  的根, 再以初始值  $x_0$  代入下列迭代  $\Delta$ 式求得第一次近似根  $x_1$ , 如此一直重覆此過程而得到近似解:

$$
x_{n+1} = x_n - \frac{f(x_n)}{f'(x_n)},
$$
 if  $f'(x_n) \neq 0.$ 

- $f(x)$  若某一函數為  $f(x) = x^3 x 1$ , 其第一階導函數為  $f'(x) = 3x^2 1$ , 試寫 兩個 R 函式 (各命名為 f 及 fp), 可計算其函數值  $f(x)$  及其第一階導數值  $f'(x)$ 。
- (b) 呈上小題,試寫一 R 函式,利用牛頓法求  $f(x) = 0$  的正根  $(x_0 = 1)$  · (至少迭 代 5 次以上)

n xn  $f(xn)$   $f'(xn)$   $x(n+1)$ ===================================== 0 1 -1 2 1.5 1 1.5 . . . . . .

(c) 若某㇐函數為 *f*(*x*) = *x* <sup>2</sup> *−* 2 = 0,求解 *f*(*x*) 的正根,初始值為 *x*<sup>0</sup> = 1。(至少 迭代 5 次以上),並與 sqrt(2) 之結果相比較。

4.15 一個國數 
$$
f
$$
在區間 [a, b] 的定積分定義為:  $\int_a^b f(x) dx = \lim_{\|P\| \to 0} \sum_{i=1}^n f(\bar{x}_i) \Delta x_i$ , 其中

•  $P$  is a partition of the interval  $[a, b]$  with  $n$  subintervals:  $a = x_0 < x_1 < x_2 < \cdots < x_{n-1} < x_n = b.$ 

- $\Delta x_i$  is the width of for the *i*th subinterval,  $\Delta x_i = x_i x_{i-1}$ .
- $\bar{x}_i$  is a sample point for the *i*th subinterval:  $[x_{i-1}, x_i]$ .
- *∥P∥* denotes the length of the longest of the subintervals of the partition *P*.

利用上述定義計算 
$$
\int_0^1 \sqrt{(4-x^2)} \, dx \cdot \hat{\mathfrak{D}} \, f(x) = \sqrt{(4-x^2)} \cdot \hat{\mathfrak{m}} \, \hat{\mathfrak{m}} \, \hat{\mathfrak{m}} \, \hat{\mathfrak{m}} \, \hat{\mathfrak{m}} \, \hat{\mathfrak{m}} \, \hat{\mathfrak{m}}
$$

- (a) 請將區間 [0,1] 等分割為 10 等份, 列印出子區間的端點值:  $x_0, x_1, x_2 \cdots, x_{10}$
- (b) 計算並列印出數列 ∆*x<sup>i</sup>* = *x<sup>i</sup> − x<sup>i</sup>−*<sup>1</sup>, *i* = 1*, · · · ,* 10。
- $f(c) \Leftrightarrow \bar{x}_i = x_i \cdot \text{if } \text{f}(i) = \text{f}(i)$  *f*( $\bar{x}_i$ ),  $i = 1, \dots, 10$  。
- $(d)$  計算  $\sum_{i=1}^{10} f(\bar{x}_i) \Delta x_i$  的值。
- (e) 將上述步驟 (a)*∼*(d) 寫成㇐個函式 (命名為 my.int),輸入為分割數 *n*(內定值 為 10), 輸出為  $\sum_{i=1}^{n} f(\bar{x}_i) \Delta x_i$  的值。
- (f) 呈上題 (e),求分割數 *n* = 50, *n* = 100, *n* = 200, *n* = 2000, *n* = 5000 時的答 案。
- $\left( \begin{smallmatrix} \mathrm{g} \ \mathrm{g} \end{smallmatrix} \right)$  請利用 integrate 指令計算  $\int_1^1$ 0  $\sqrt{(4-x^2)}$  *dx* ∘
- 4.16 ㇐個函數 *f*(*x*) 在 [*a, b*] 之定積分可由合成的梯形法 (Composite Trapezoidal Rule) 來逼近。其公式為

$$
\int_{a}^{b} f(x) dx \approx \frac{h}{2} \left[ f(a) + 2 \sum_{j=1}^{n-1} f(x_j) + f(b) \right],
$$

其中  $h = (b - a)/n \cdot x_j = a + jh, j = 0, 1, \cdots, n, a = x_0, b = x_n$ . 試寫一個合成的 梯形法的 R 函式, 計算  $\int_0^2 x^2 \ln(x^2+1) \, dx$ ,  $h = 0.25$  之逼近值。(註: 輸入為  $a, b, h$ , 輸出為積分逼近值。)

- 4.17 R 軟體中計算積分之指令為 integrate,試計算  $\int_0^2 x^2 \ln (x^2+1) \; dx$ 。
- $4.18$  假設  $\{x_0, x_1, \dots, x_n\}$  是在某一區間 *I* 不同的  $(n+1)$  個數值點, 且某一函數  $f$  在此  $\overline{\mathbf{a}}$ 間是連續且可微的。以數值方式逼近此函數  $f$  在  $x_0$  的微分值  $f'(x_0)$ , 文獻上有 以下兩個著名三點公式:
	- (a) 三點端點公式 (Three-Point Endpoint Formula):

$$
f'(x_0) \approx \frac{1}{2h}[-3f(x_0) + 4f(x_0 + h) - f(x_0 + 2h)].
$$

(b) 三點中點公式 (Three-Point Midpoint Formula):

$$
f'(x_0) \approx \frac{1}{2h} [f(x_0 + h) - f(x_0 - h)].
$$

現假設有一函數  $f(x) = xe^x$ ,其部份資料點如下所示,試使用此資料逼近  $f'(2.0)$ 。

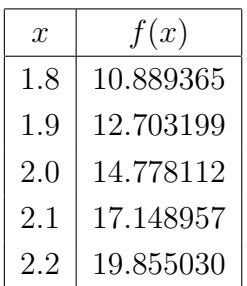

```
f \leftarrow function(x)...
}
TPEF \le function(f, x0, h){
...
}
TPMF \leq function(f, x0, h){
...
}
my.derivative <- function(...){
...
}
my.derivative(...)
## 執行my.derivative(...), 印出下表
The approximation of f'(2.0).
x0 h TPEF TPMF
======================================
1.9 0.1 \dots \dots1.8 0.2 ... ...
2.0 -0.1 ... ...
```
4.19 一個連續函數的固定點 (fixed-point) 定義如下:

Let  $g: R \to R$  be a continuous function. A *fixed point* of  $g$  is a number  $a$  such that  $g(a) = a$ . That is, *a* is a solution of the equation  $f(x) = g(x) - x = 0$ .

 $\overline{A}$  利用固定點法 (Fixed-point method) 求一個函數  $f(x) = 0$  的根  $x = a \cdot \overline{A}$  循環公式

如下:

$$
x_{n+1} = g(x_n),
$$

其中  $x_{n+1}$  為  $f(x) = 0$  (即  $g(x) = x$ ) 之第  $n+1$  次根的近似值。期望當  $n$  夠大時, *xn*+1 可以趨近 *a*。利用固定點法求根的程式實作演算法如下:

- Step 1: 輸入: 初始值 (x0)、函數 (g)、兩個演算法停止法則參數: (i) 容忍度 (tol) 要 在㇐定的範圍內 (預設值: *|x<sup>n</sup> − x<sup>n</sup>−*<sup>1</sup>*| ≤ tol*, *tol* = 10*−*<sup>9</sup> ); (ii) 達到迭代最大的  $\mathcal{R}$ 數 (max.iter) (預設值:  $n = max. iter = 50$ ) · 兩法則任一成立, 演算法即停 止。
- Step 2: 循環計算 *xn*+1 = *g*(*xn*),並判別演算法是否需停止。(提示: while, &&, cat)
- Step 3: 輸出: (1) 迭代次數及解的近似值。(2) 若演算法收斂,則印出 Algorithm converged,若演算法發散,則印出 Algorithm failed to converge。(定義 演算法收斂為 *|x<sup>n</sup> − x<sup>n</sup>−*<sup>1</sup>*| ≤ tol*,否則為發散)

利用固定點法和下列三種不同型式的 *g* 函數解 *f*(*x*) = log(*x*) *−* exp(*−x*) = 0 之根, 初始值為 x0 = 2,容忍度為 tol = 1e-06。

- (a)  $g_1(x) = \exp(\exp(-x)) = x$
- (b)  $g_2(x) = x \log(x) + \exp(-x) = x$
- (c)  $q_3(x) = x + \log(x) \exp(-x) = x$

執行結果示意畫面如下。

```
g1 \leftarrow function(x){
exp(exp(-x))
}
g2 \leftarrow function(x){
...
}
g3 \leftarrow function(x){
...
}
fixedpoint \le function(g, x0, tol = 1e-9, max.iter = 50) {
...
}
> #1(a)
> fixedpoint(g1, 2, tol = 1e-06)
At iteration 1 value of x is: 1.144921
...
Algorithm converged
> #1(b)
> fixedpoint(g2, 2, tol = 1e-06)
At iteration 1 value of x is: 1.442188
...
Algorithm converged
> #1(c)
> fixedpoint(g3, 2, tol = 1e-06, max.iter = 20)
At iteration 1 value of x is: 2.557812
...
Algorithm failed to converge
```
### **5 機率與統計**

 $5.1$ 假設一硬幣出現正面的機率為  $p \cdot \theta$  規擲此硬幣  $n \times \theta$  可給出其出現正面的次數  $x$  的 機率為  $p_x = \frac{n!}{n!(n+1)!}$ *x*<sup>1(*n*</sup> − *x*)<sup>*p*</sup><sup>*x*</sup>(1 − *p*)<sup>*n*−*x*</sup>, *x* = 0,1, · · · , *n* • 現假設 *n* = 15, 當 *p* = 0.2 和  $p = 0.8$  時, 計算出  $p_x$  之值, 如下表。

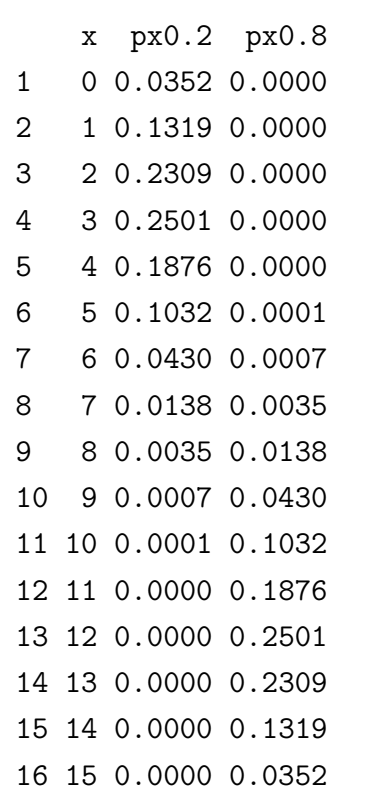

5.2 一袋中有 6 顆白球 4 顆紅球,隨機從中抽取 3 球 (取出不放回), 若  $P(A)$  代表抽中 2 顆白球及 1 顆紅球的機率,試求 *P*(*A*)。

*sol:*

$$
P(A) = \frac{C_2^6 C_1^4}{C_3^{10}} = \frac{1}{2}.
$$

小明想要以程式方式模擬抽球來計算此機率。

- $(a)$  若設定 set.seed(123456),列出「一袋中有 6 顆白球 4 顆紅球,隨機從中抽 取 3 球」實驗一次的結果,並計數印出白球及紅球各出現之個數。
- (b) 同上小題,重覆上述實驗 10 次, 計數並印出白球及紅球各出現之個數, 如下。

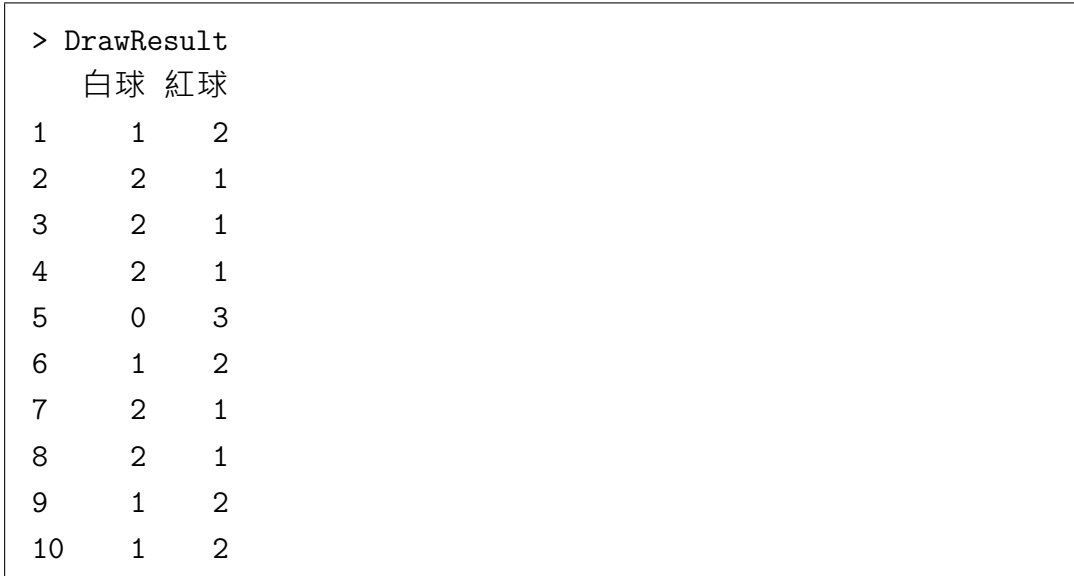

(c) 同上小題,重覆上述實驗 100 次,計算抽中 2 顆白球及 1 顆紅球的機率。

5.3 丟一顆公平的骰子 (正六面體)100 次, 計算每個數字出現的次數。

 $5.4$  擲兩個公平的骰子  $100 \times$ , 列出各點數和之出現次數。(提示如下)

```
set.seed(12345)
n \le -100dice.1 <- sample(1:6, n, replace=T)
...
```
- 5.5 擲一公平骰子,結果為  $(1,2,3,4,5,6)$  其中一個。令隨機變數  $X_i$  為擲  $n$  顆骰子中, 數字 *i* 出現之次數,其符合多項式分佈。(以下各題假設從多項式分佈中隨機抽樣)
	- (a) 假設丟 *n* = 10 顆骰子 1 次,計算其「平均點數」。
	- $($ b) 假設丟  $n = 10$  顆骰子  $2 \times \cdot i$ 計算其「平均點數」之平均。
	- (c) 寫㇐ R 副函式 (function),計算 *m* 次實驗中,「平均點數」之樣本平均值。(注 意: 其輸入參數為 *m*, *n*)
- 5.6 有兩顆骰子,一顆是公正的 (即出現 1 點 ∼6 點的機率是一樣的),另一顆不是公正 的 (其奇數點出現的機率是偶數點的兩倍)。小明同時丟這兩顆骰子 100 次。(Hint: set.seed(12345))
	- $\sigma$  a) 請畫出兩個骰子出現點數之散佈圖, 其中  $x$  軸為公正骰子出現點數,  $y$  軸為不 公正骰子出現點數,散佈圖上的點,填上色階,代表出現之次數,要有圖例 說明 (legend)。
	- (b) 請列出兩個骰子點數和之分佈。
	- (c) 請畫出兩個骰子點數和之⻑條圖。
- 5.7 請用 R 模擬算機率: 擲二個公平的六面體骰子,出現點數和為 8 的機率是多[少](#page-122-0)? [理論值為 <u>5]</u><br>(理論值為 <u>5</u>] 36 = 0*.*1388889)
- 5.8 大樂透為 1*∼*42 個號碼㇐次抽出 6 個號碼為㇐組 (取出不放回)。請模擬抽獎 100 次 (組),並計算每個數字 (1*∼*42) 出現的次數。
- 5.9 有一副牌共編號 1∼100。均勻洗牌後,便依序逐一翻牌,並從 1 數到 100,若數的 號碼與牌上的編號相同時,便稱為一個 hit。
	- (a) 請寫一 R 函式 (命名為 hit\_no), 利用 sample 和邏輯判斷,寫出 hit 數。(提 示: 輸入為編號個數 100,輸出為 hit 個數。)
	- (b) 可知 hit 數為一隨機變數, 模擬玩 1000 次, 計算此 1000 次的平均數和標準 差。(提示: replicate)
- $5.10$  自一副標準的  $52$  張樸克牌中, 隨機取  $5$  張牌, 現想估計此  $5$  張牌中至少有一 張牌為 8 點之機率。請依下列步驟和提示完成。(四種花色: 黑桃 (spade)、紅心  $(heart) \cdot \pi$ 塊  $(diamond) \cdot \nexists$  (club))
	- (a) 先造一 poker 的 data.frame 如下:

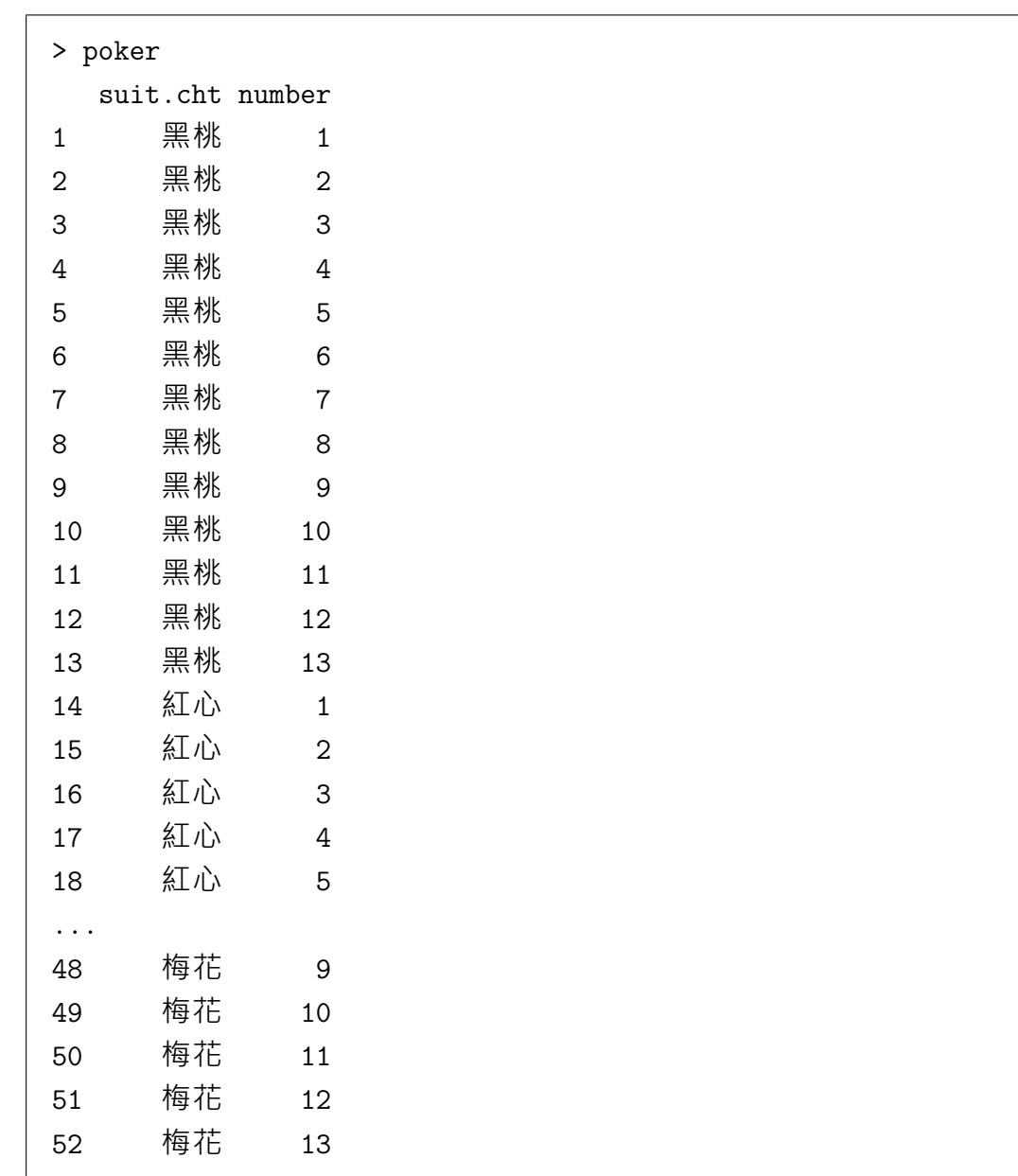

- (b) 利用此 poker 隨機抽取 5 張牌。再印出 5 張牌中有 8 點的張數。
- (c) 重覆隨機取 5 張牌的過程 1000 次, 每次計算 5 張牌中有 8 點的張數, 印出 「張數的次數表」。(提示: table)
- 5.11 一副撲克牌共有 52 張牌,在撲克牌遊戲中常會以五張牌的組合,比較大小來決定 勝負。若隨機抽取 5 張牌, 取後放回, 可分成下列 10 不同的撲克牌型:

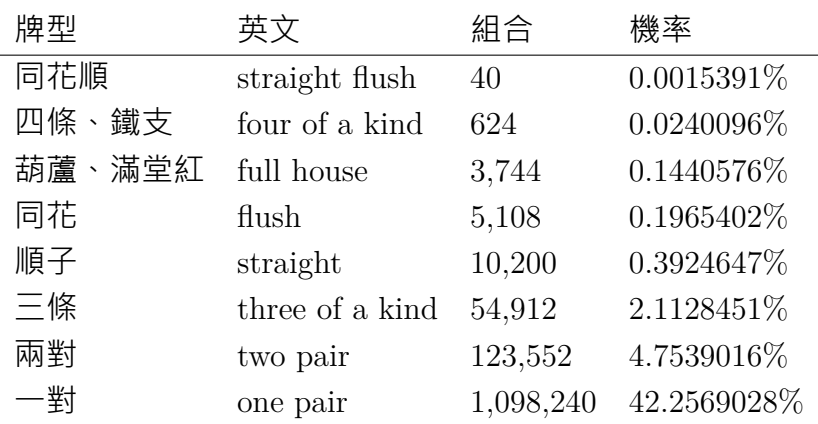

- (a) 印出上表。
- (b) 在 set.seed(1234567) 之下,重覆「隨機抽取 5 張牌」100000 次, 列出上述 這些牌型共出現幾次?
- (c) 利用 repeat, 計算出要取到第幾次才會出現兩對 (兩組不同點數的牌各兩張)。
- (d) 利用 while, 計算出要取到第幾次才會出現兩對。
- (e) 在出現葫蘆 (三張點數相同的牌和另外兩張同點數的牌) 之前, 兩對的情況共 出現幾次?
- 5.12 根據人口普資料,美國成年人口的分類比例如下:

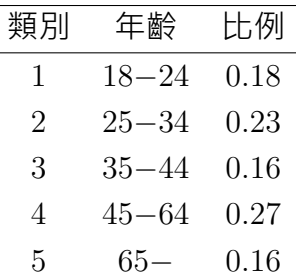

隨機選出 5 位成人,試問其中有 1 位介於 18*−*24 歲,2 位介於 25*−*34, 2 位介於 45*−*64 的機率為何?

< 解 > 因選出的人數 5 位,遠小於全國鏓成人數,故可視為放回、獨立、相 同之試驗,重覆 5 次。此為多項式分佈如下:  $(Y_1, Y_2, Y_3, Y_4, Y_5) \sim Multinomial(n, p_1, p_2, p_3, p_4, p_5)$ 其中  $n = 5, p_1 = 0.18, p_2 = 0.23, p_3 = 0.16, p_4 = 0.27, p_5 = 0.16$ . 所求為  $P(1, 2, 0, 2, 0) = 0.0208.$ 

請利用 R 程式 (指令) 直接計算上述之機率。

5.13 公式

$$
z = \frac{x - \bar{x}}{s} \quad (\text{其中 } \bar{x} \text{ 祩平均數} \cdot \text{ s 納機準主})
$$

㇐般稱做 *z*-轉換 (z-transformation) 或 *z*-分數 (*z*-score)。

- (a) 請寫一函式, 輸入為一數列, 輸出為 z 分數。
- (b) 若有 5 個成績 x <- sample(1:100, 5),請利用上述之函式轉成 z 分數[,並](#page-122-0) 算出轉換後之平均數及變異數。
- (c) 請與 scale 之結果相比較。

5.14 (變數變換) 已知随機變數 *X*1*, X*<sup>2</sup> 的聯合機率密度函數為

 $f_{X_1, X_2}(x_1, x_2) = e^{-x_1 - x_2}, \quad x_1 > 0, \ x_2 > 0.$ 

試以 R 程式舉例說明隨機變數 *Y* = *X*<sup>1</sup>  $X_1 + X_2$ 是在區間 [0*,* 1] 之連續均勻分佈。

 $5.15$  兩變數之  $n$  個觀察值記為  $\{(x_i, y_i); i = 1, \cdots, n\}$  · 其樣本相關係數之公式如下:

$$
r = \frac{\sum_{i=1}^{n} (x_i - \bar{x})(y_i - \bar{y})}{\sqrt{\sum_{i=1}^{n} (x_i - \bar{x})^2} \sqrt{\sum_{i=1}^{n} (y_i - \bar{y})^2}}
$$

- (a) 試寫一 R 函式, 計算兩變數之相關係數。
- (b) 若兩變數之資料如下: n <- 20; x <- rnorm(n); y <- runif(n),試用上題之 函式計算相關係數,並與 cor 之結果相比較。

5.16 斯皮爾曼等級相關係數 (Spearman's rank correlation coefficient)) 之公式如下:

$$
\rho = \frac{\sum_{i=1}^{n} (R_{x_i} - \bar{R}_x)(R_{y_i} - \bar{R}_y)}{\sqrt{\sum_{i=1}^{n} (R_{x_i} - \bar{R}_x)^2} \sqrt{\sum_{i=1}^{n} (R_{y_i} - \bar{R}_y)^2}},
$$

其中  $R_{x_i} \not\equiv x_i$  的 Rank(等級),  $R_{y_i} \not\equiv y_i$  的 Rank(等級)  $\cdot$   $(\bar{R_x}, \bar{R_y})$  是資料  $(R_{x_i}, R_{y_i})$ ,  $i =$ 1...., n 之平均數。試寫一 R 函式, 輸入為兩變數資料, 輸出為兩變數之斯皮爾 曼等級相關係數。以 x <- iris[,1]; y <- iris[,3] 為例。並與 cor 之結果相比 較。(提示: rank)

5.17 ㇐單變量資料 *{xi} n <sup>i</sup>*=1 之樣本偏態 (skewness) 係數公式如下:

$$
b_1 = \frac{\frac{1}{n}\sum_{i=1}^n (x_i - \bar{x})^3}{\left(\frac{1}{n}\sum_{i=1}^n (x_i - \bar{x})^2\right)^{3/2}},
$$

 $\overline{A}$ 其中 *n* 為資料觀察個數,  $\overline{x}$  為此資料之平均數, 試寫一 R 函式 (命名為 skewness), 計算以下資料 x 之樣本偏態係數:

set.seed(12345)  $x \leftarrow \text{rnorm}(100)$ 

5.18 峰度係數  $k_c$ (coefficient of kurtosis) 為一測量峰度高低的量數,可以反映資料的分佈 形狀。峰度係數一般是與常態分配作比較而言, 該資料分配是否比較高聳或是扁平 的形狀。其判別如下:

- 若 *k<sup>c</sup> >* 0, 表示資料分布呈高狹峰 (lepto kurtosis)。
- 若  $k_c = 0$ , 表示資料分布呈常態峰 (normal kurtosis)  $\cdot$
- 若 *k<sup>c</sup> <* 0, 表示資料分布呈低潤峰 (platy kurtosis)。

常用的樣本峰度係數的計算式有以下三項:

- The typical definition used in many older textbooks:  $g_2 =$ 1  $\frac{1}{n}\sum_{i=1}^{n}(x_i-\bar{x})^4$  $\left(\frac{1}{n}\right)$  $\frac{1}{n}\sum_{i=1}^{n}(x_i-\bar{x})^2$ <sup>2</sup> $-3$
- Used in SAS and SPSS:  $G_2 = \frac{n-1}{(n-2)(n-1)}$  $\frac{n}{(n-2)(n-3)}[(n+1)g_2+6]$
- Used in MINITAB and BMDP:  $b_2 = (g_2 + 3)(1 \frac{1}{n})$  $(\frac{1}{n})^2 - 3$

 $\overline{A}$  其中  $n$  為樣本大小,  $x_i$  為第  $i$  個測量值,  $\overline{x}$  為平均數。

 $(a)$  請寫一函式  $(my.kurtosis)$ , 輸入為一組學生成績  $(score)$ , 輸出為此資料的 三項樣本峰度係數。

```
> set.seed(123456)
> score <- rt(150, 4)
> my.kurtosis(score)
$kc
     g2 G2 b2
1.980622 2.089356 1.914436
```
(b) 讀入資料 score-data.txt 命名為 my.score 物件, 使得欄位名稱為科目名, 列名稱為學號。利用 apply 及 my.kurtosis 求每一科目的三項樣本峰度係 數。

```
> my.score \leq ....
> apply(....)
$線代
$線代$kc
       g2 G2 b2
-0.6848024 -0.6282452 -0.7764842
...
...
```
- 5.19 截尾平均數 (trimmed mean) 是將一資料排序後,將頭尾拿掉一定百分比 p 的觀察 值,然後用剩下的觀察值計算平均數。
	- (a) 試寫一函式, 計算截尾平均數。
	- (b) 若有兩資料 data1 和 data2 如下:

data2 <- data1 <-  $r_{\text{norm}}(100)$ id <- sample(100, 10) data2[id] <- data1[id] + 2\*qchisq(0.975, 10) 呈上題,計算兩資料之截尾百分比 p 為 0%?1%、3%、5% 及 10% 之截尾平均

- (c) 請與 mean(data1, trim = p), mean(data2, trim = p), 其中 p=0, 0.01, 0.03, 0.05, 0.1 的結果相比較。
- 5.20 統計學中, "Cramér's V" 是用來量測兩個類別變數  $(X, Y)$  的相關程度, 其值介於  $0$  到  $+1$  之間, 公式如下:

$$
V = \sqrt{\frac{\chi^2/n}{\min(k-1, r-1)}},
$$
  

$$
\chi^2 = \sum_{i=1}^r \sum_{j=1}^k \frac{(n_{ij} - \frac{n_{i} \cdot n_{\cdot j}}{n})^2}{\frac{n_{i} \cdot n_{\cdot j}}{n}},
$$

其中

數。

- $n \in \mathbb{R}$  察資料記為  $\{X,Y\}_{t=1}^n = \{(x,y) : x \in \{A_1, A_2, \cdots, A_r\}, y \in \{B_1, B_2, \cdots, B_k\}\}\$  $\bullet$
- *n*: 觀察資料總個數。
- *nij* : 變數 *X* 觀察值為 *i* 類別且變數 *Y* 觀察值為 *j* 類別之資料個數。(提示:  $table(X, Y)$
- *n<sup>i</sup>·* : 變數 *X* 觀察值為 *i* 類別之資料個數。(提示: rowSums)
- *n·<sup>j</sup>* : 變數 *Y* 觀察值為 *j* 類別之資料個數。(提示: colSums)
- 類別變數 *X* 具有  $r$  個類別 · 類別變數  $Y$  具有  $k$  個類別 · (提示: length(unique(X)))

若觀察之資料如下,試寫一 R 函式 (命名為 myCramerV),輸入為兩類別變數 (X, Y),計算其 *V* 值,並與 cramer.v {questionr} 相比較。(提示: (1) 使用 for 雙 迴圈計算 *χ* <sup>2</sup>。(2) cramer.v(table(X, Y)))

```
set.seed(12345)
X <- sample(paste0("A", 1:4), 50, replace=T)
Y <- sample(paste0("B", 1:6), 50, replace=T)
```
5.21 計算名目變數 (nominal variable) 的變異分散程度, 其中 Index of Qualitative Variation (IQV) 是一個指標 (其數值是介於 0 與 1 中間) 。 公式如下:

$$
IQV = \frac{k(n^2 - \sum f^2)}{n^2(k-1)},
$$

其中 *k* 是類別數或組數, *n* 是樣本數, ∑*f* <sup>2</sup> 是將各類別次數之平方加起來之總[和。](#page-122-0) 假設有一名目變數資料 (nv) 如下,試寫一 R 函式,計算 IQV。(提示: table)

set.seed(12345) no <- sample(20:100, 1) nv <- LETTERS[sample(1:26, 5)][sample(1:5, no, replace=T)]

 $5.22$  將所觀察到兩變數的資料記做  $\{x_i, y_i\}_{i=1}^n$ , 並進行簡單線性迴歸分析。簡單線性迴歸 中 (*y* = *β*<sup>0</sup> + *β*1*x* + *ϵ*) 之斜率項 (*β*1) 及截距項 (*β*0) 的估計量如下:

$$
\hat{\beta}_1 = \frac{n \sum_{i=1}^n x_i y_i - \sum_{i=1}^n x_i \sum_{i=1}^n y_i}{n \sum_{i=1}^n x_i^2 - (\sum_{i=1}^n x_i)^2}
$$

 $\hat{\beta}_0 = \bar{y} - \hat{\beta}_1 \bar{x}, \quad \bar{x}$  和  $\bar{y}$  為  $x_i$ 's 和  $y_i$ 's 的平均。

- (a) 試寫一函式, 計算斜率項及截距項的估計量。
- (b) 兩變數之資料如下: x <- iris[,1]; y <- iris[,2],試用上題之函式計算斜 率項及截距項的估計量,並與 lm(y*∼*x) 之結果相比較。
- $5.23$  將所觀察到兩變數  $(x,y)$  的  $n$  筆紀錄記做  $\{x_i,y_i\}_{i=1}^n,$  並將此資料進行簡單線性迴歸  $\Theta$  析, 其中 *y* 為反應變數, *x* 為解釋變數, 簡單線性迴歸中  $(y = \beta_0 + \beta_1 x + \epsilon)$  之 斜率項 (*β*1) 及截距項 (*β*0) 的估計量如下:

$$
\hat{\beta}_1 = \frac{n \sum_{i=1}^n x_i y_i - \sum_{i=1}^n x_i \sum_{i=1}^n y_i}{n \sum_{i=1}^n x_i^2 - (\sum_{i=1}^n x_i)^2}
$$

 $\hat{\beta}_0 = \bar{y} - \hat{\beta}_1 \bar{x}, \quad \bar{x}$  和  $\bar{y}$  為  $x_i$ 's 和  $y_i$ 's 的平均。

假設兩變數之資料如下: x <- iris[,1]; y <- iris[,2],

(a) 利用上述公式, 試計算斜率項及截距項的估計量。

(b) 以矩陣型態表示斜率項  $(\beta_1)$  及截距項  $(\beta_0)$  的估計量如下:

$$
\begin{bmatrix}\n\hat{\beta}_0 \\
\hat{\beta}_1\n\end{bmatrix} = (X^T X)^{-1} X^T Y, \ \nexists \Phi X = \begin{bmatrix}\n1 & x_1 \\
1 & x_2 \\
\vdots & \vdots \\
1 & x_n\n\end{bmatrix}, Y = \begin{bmatrix}\ny_1 \\
y_2 \\
\vdots \\
y_n\n\end{bmatrix}
$$

 $\overline{\mathcal{A}}$ |用矩陣表示法求 $\,\hat{\beta}_1\,\overline{\mathcal{B}}_0\, \hat{\delta}_0$ ・

(c) 計算結果請與 lm(y*∼*x) 之結果相比較。

 $5.24$  獨立雙樣本 t 檢定 (Two-sample t-test) 是用來檢定兩母體之平均數是否相同,其虛 無假設為:

$$
H_0: \mu_x = \mu_y.
$$

假設兩母體之變異數不相等之下, 從中所抽取的兩組樣本  $\{x_1, x_2, \dots, x_n\}$ ,  $\{y_1, y_2, \dots, y_m\}$ 其 t 檢定統計量公式為

$$
t = \frac{\bar{x} - \bar{y}}{\sqrt{\frac{s_x^2}{n} + \frac{s_y^2}{m}}},
$$

其中  $\bar{x}$  為樣本  $x_i$ 's 的平均數, $s_x^2$  為樣本  $x_i$ 's 的變異數。

- (a) 若某生想檢定兩樣本 x <- iris[,2]; y <- iris[,3] 之⺟體平均數是否相 等,請你用 R 指令 t.test 幫他完成檢定。
- (b) 在虛無假設之下,t 檢定統計量服從 t 分佈, 具有自由度

$$
df = \frac{(s_x^2/n + s_y^2/m)^2}{(s_x^2/n)^2/(n-1) + (s_y^2/m)^2/(m-1)}.
$$

此檢定之 p 值 (p-value) 為 *P*(*T > |*t*|*)。兩⺟體平均差 *µ<sup>x</sup> − µ<sup>y</sup>* 之 (1 *− α*)% 信 賴區間為

$$
CI = (\bar{x} - \bar{y}) \pm t_{1-\alpha/2, df} \sqrt{\frac{s_x^2}{n} + \frac{s_y^2}{m}}.
$$

請寫一 R 函數 (命名為 my.t),利用上小題之資料, 計算並印出相關資訊如 下。

 $> my.t(x, y)$ My Two Sample t-test Sample means of x and y: 3.057333 3.758  $t = -4.719421$ , df = 167.0999, p-value = 4.975454e-06 95 percent confidence interval: -0.9937746 -0.4075587

5.25 寫一 R 函數,檢定「兩常態母體變異數相等」(F-test, 以雙尾檢定為例)。

$$
x_1, \dots, x_m \sim N(\mu_1, \sigma_1^2), y_1, \dots, y_n \sim N(\mu_2, \sigma_2^2), H_0: \frac{\sigma_1^2}{\sigma_2^2} = 1.
$$

\n- (a) 軲入: 賀科 
$$
x, y \cdot \text{ 珍 } \exists x \cdot \text{# } (\alpha) \cdot
$$
 ⑦> 靨出: (1) 樮更  $\cdot$  (2) 森定統計値:  $(f = \frac{S_1^2}{S_2^2}) \cdot (3)$  自由度:  $(m - 1, n - 1) \cdot (4)$  雷界値:  $(F_{1-\alpha/2, m-1, n-1}, F_{\alpha/2, m-1, n-1}) \cdot (5) (1-\alpha)\%$  信頼區間:  $(P(\frac{S_1^2}{S_2^2} \frac{1}{F_{\alpha/2}}) \leq \frac{\sigma_1^2}{S_2^2} \leq \frac{S_1^2}{S_2^2} \frac{1}{F_{1-\alpha/2}}) = 1 - \alpha) \cdot (6)$  p-value:  $2 \times P(F \geq f) \cdot (7)$  没第
\n

- (b) 用以下例子做測試,並和 var.test 做比較。某施工現場,使用兩種類堆士 機,已知 B 機種的能力較 A 機種為優秀。A ,B 兩種堆士機進行 6 天的[挖掘](#page-122-0) 工作,比較其能力 (*m*<sup>3</sup>/日) 如下: A: 68.8, 65.7, 67.6, 67.8, 66.2, 66.8 B: 69.0, 68.2, 69.4, 67.1, 68.8, 68.2  $\text{R}$ 問如 B 機種之變異程度和 A 機種相當嗎?  $(\alpha = 0.05)$   $\cdot$
- 5.26 卡方獨立性檢定適用於分析兩組類別變數 (*X, Y* ) 是否為相互獨立。例如: 薪資 的高低和學歷的程度是否獨立? 婚姻狀況與宗教信仰是否有關? 通常資料會表 示成一  $r \times c$  的列聯表 (Contingency Table)(格式如下),其中  $\{A_1, A_2, \dots, A_r\}$  ${B_1, B_2, \cdots, B_c}$  分別為兩組類別變數  $(X, Y)$  之類別,其中  $O_{ij}$  為  $(X = A_i, Y = A_j)$  $B_i$ ) 觀察次數,  $n$  為樣本數:

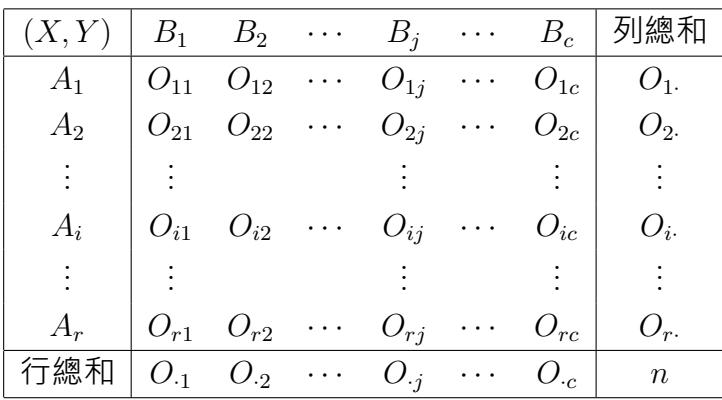

卡方獨立性檢定的統計值公式為

$$
\chi^2 = \sum_{i=1}^r \sum_{j=1}^c \frac{(O_{ij} - E_{ij})^2}{E_{ij}},
$$

其中 *Eij* 為期望次數, 計算方式是以第 *i* 列總和與第 *j* 行總和之乘積除以總樣本數 *n* 而得:

$$
E_{ij} = \frac{O_{i.} \times O_{.j}}{n}.
$$

現有一資料如下,想了解性別與政黨傾向是否獨立。

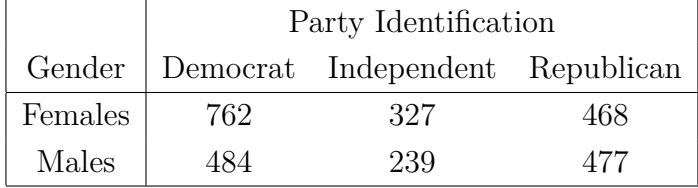

(a) 將上述資料表格,輸入 R 成為一矩陣 (matrix) 類別的物件後,將之轉成表格 table 類別物件 (命名為 GenderParty.observed.ct), 並加上維度名稱後印出 如下。(提示: as.table, dimnames)

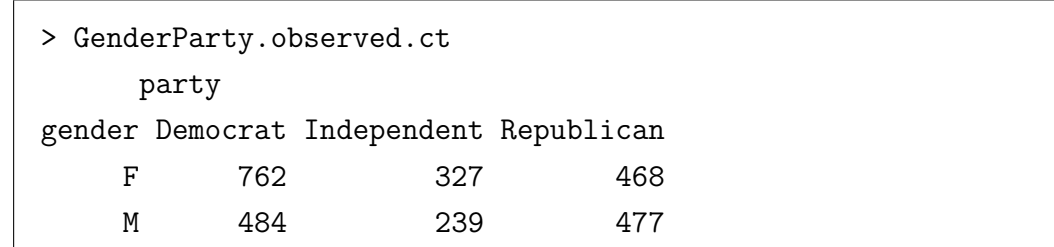

(b) 計算並印出列總和、行列總和及樣本總個數。

- (c) 計算並印出期望次數表格 (命名為 GenderParty.expected.ct) (注意,此物 件之 R 類別同 GenderParty.observed.ct)。
- (d) 計算並印出此資料的卡方獨立性檢定統計值 *χ* <sup>2</sup>。

5.27 若隨機變數 *X* 服從二項式分配 (*X ∼ Binomial*(*n, p*)),其機率質量函數為:

$$
f_X(x) = P(X = x) = {n \choose x} p^x (1-p)^{n-x},
$$

試寫一 R 函數 (命名為 binomial.pmf), 計算二項式分配之機率質量函數值。

5.28 若隨機變數 *Y* 服從卜瓦松分配 (*Y ∼ P oisson*(*λ*)),其機率質量函數為:

$$
f_Y(y) = P(Y = y) = \frac{e^{-\lambda}\lambda^y}{y!}.
$$

試寫一 R 函數 (命名為 poisson.pmf), 計算卜瓦松分配之機率質量函數值。

5.29 If the random variable *X* follows the binomial distribution with parameters  $n \in N$ and  $p \in [0, 1]$ , we write  $X \sim B(n, p)$ . The probability of getting exactly k successes in *n* trials is given by the probability mass function (pmf):

$$
f(k; n, p) = Pr(X = k) = {n \choose k} p^{k} (1-p)^{n-k}, \quad k = 0, 1, 2, \cdots, n,
$$

where

$$
\binom{n}{k} = \frac{n!}{k!(n-k)!}.
$$

The expected value (mean) and variance of *X* are *np* and *np*(1*−p*), respectively. The formulas are:

$$
\mu = \sum_{k=0}^{n} kf(k; n, p),
$$
 and  $\sigma^2 = \sum_{k=0}^{n} (k - \mu)^2 f(k; n, p).$ 

試寫㇐ R 函數,以數值計算二項式分佈隨機變數 (*X ∼ B*(20*,* 0*.*3)) 之平均數及變異 數。

```
binomial \leq function(k, n, p){
...
}
compute.mu.sigma <- function(pmf, parameter){
...
cat("mu: ", mu, "\n")
cat("sigma2: ", sigma2, "\n")}
n \le -20p \le -0.3k \le - \ldotsmy.knp \leftarrow list(k, n, p)compute.mu.sigma(pmf=binomial, parameter=my.knp)
mu: ...
sigma2: ...
```
5.30 在日常生活中,我們可以找到很多具有二元反應的例子。例如: 銅板有正面、反 面。對某議題你可能會支持或不支持。在還未表態之前,我們不會知道會出現什麼 結果,但我們又很想對這個情況作一個描述,因此發展出機率來解釋這些現象。首 先,令這隨機現象出現的結果以 X 表示, 其二元反應結果值為 0 或 1, 機率表示 為 *P*(*X* = 1) = 1 *− P*(*X* = 0) = *p,* 0 *≤ p ≤* 1(這裏的大寫表示是隨機的,就是還沒 看到結果,有可能為 0 或 1)。又當你擲銅板 n 次、或是問了 n 個人是否支持,其 結果則以  $X_1\ X_2\ \cdots\ X_n$  來表示,  $\diamondsuit$   $Y=\sum_{i=1}^n X_i$  為  $n$  次結果中, 出現 1 的次數 和,可能值為 0*,* 1*, · · · , n*。*Y* 是㇐個隨機變數,其機率質量函數表示為

$$
P(Y = y) = \frac{n!}{y!(n-y)!}p^{y}(1-p)^{n-y}, y = 0, 1, \cdots, n.
$$

假設  $n = 15, p = 0.5$ :

- (a) 這裏我們會說 *X* 服從 Bernoulli 分配,以 *X ∼ Ber*(*p*) 表示之;*Y* 服從 Binomial 分配,以 *Y ∼ B*(*n, p*) 表示之 (則 *B*(1 *p*) = *Ber*(*p*))。畫出 *B*(*n, p*) 之 機率圖形 (橫軸為  $y$  值, 縱軸為機率值  $P(Y = y)$ ) · (提示: 使用指令 dbinom)
- (b) *Y* 的累積機率函數為 *P*(*Y ≤ y*) =  $|y|$ ∑ *i*=1  $P(Y = i)$ , 其中 | $y$ | 是小於或等於  $y$  的最大整數。畫出 *Y* 之累積機率圖形 (橫軸為  $y$  值, 縱軸為累積機率值 *P*(*Y ≤ y*))。(提示: 使用指令 pbinom)

(c) (承上兩小題) 列出 *B*(*n* = 15*, p* = 0*.*5) 的機率質量函數、累積機率函數如下[:](#page-122-0)

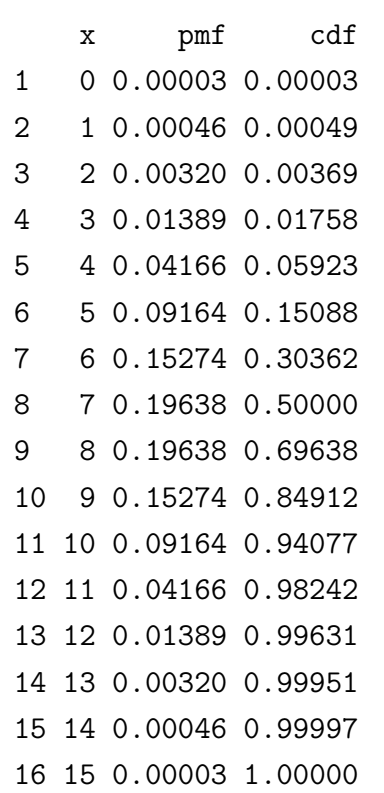

- $(d)$  利用上述  $B(n, p)$  的機率質量函數及累積機率函數公式,各寫出一 R 函式,命 名為 my.dbinom 及 my.pbinom, 並與上小題之結果相比較。
- 5.31 以下三個分佈是機率論及統計學中常見的離散機率分佈, 其機率質量函數 (probability mass function, pmf), 期望值和變異數如下表所列。

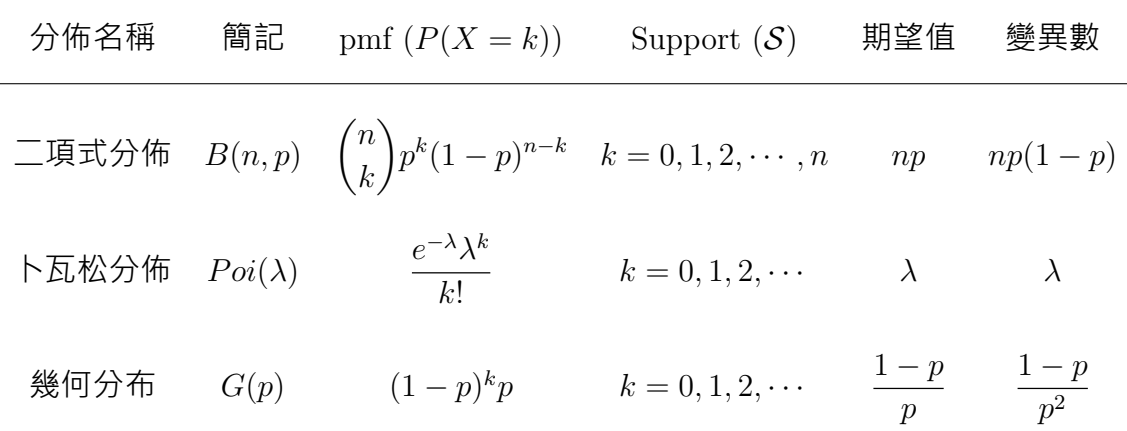

若隨機變數 *X* 服從某㇐分布,其期望值及變異數的計算公式如下:

$$
\mu = \sum_{k \in S} kP(X = k)
$$
, and  $\sigma^2 = \sum_{k \in S} (k - \mu)^2 P(X = k)$ .

試寫一 R 函數, 以數值計算

- (a) 二項式分佈隨機變數 *X ∼ B*(10*,* 0*.*6);
- (b) 卜瓦松分佈隨機變數 *X ∼ P oi*(4);
- (c) 幾何分佈隨機變數 *X ∼ G*(0*.*4),

之期望值及變異數。(提示: *k* = 0*,* 1*,* 2*, · · · ,* 100)。程式提示:

```
binomial <- function(k, n, p){
...
}
poisson <- function(k, lambda){
...
}
geometric <- function(k, p){
...
}
compute.mu.sigma <- function(pmf, parameter){
...
distribution <- deparse(substitute(pmf))
...
cat("distribution: ", distribution,"\n")
cat("mu: ", mu, "\t sigma2: ", sigma2, "\n")}
```

```
#(a)k \le - \ldotsmy.par <- list(k=..., n=10, p=0.6)
compute.mu.sigma(pmf=binomial, parameter=my.par)
distribution: binomial
mu: ... sigma2: ...
```

```
#(b)
my.par \leftarrow list(k=...; lambda=...)compute.mu.sigma(pmf=binomial, parameter=my.par)
distribution: poisson
mu: ... sigma2: ...
```

```
#(c)my.par \leq list(k=...; p=...)compute.mu.sigma(pmf=binomial, parameter=my.par)
distribution: geometric
mu: ... sigma2: ...
```
5.32 若 (*X, Y* ) 為服從二元常態分佈 (The Bivariate Normal Distribution) 之隨機變數, 其聯合機率密度函數 (joint probability density function) 如下:

$$
f(x,y) = \frac{1}{2\pi\sigma_X\sigma_Y\sqrt{1-\rho^2}} \exp\left(-\frac{1}{2(1-\rho^2)} \left[ \frac{(x-\mu_X)^2}{\sigma_X^2} + \frac{(y-\mu_Y)^2}{\sigma_Y^2} - \frac{2\rho(x-\mu_X)(y-\mu_Y)}{\sigma_X\sigma_Y} \right] \right).
$$

其中參數 (μχ,μγ) 為 (*X*, Y) 之平均數,(σ<sup>2</sup>χ,σ<sup>2</sup>γ) 為 (*X*, Y) 之變異數,ρ 為 *X* 和 *Y* 之相關係數。我們以下列符號表示:

 $(X, Y) \sim BVN(\mu_X, \mu_Y, \sigma_X^2, \sigma_Y^2, \rho)$ 

- (a) 試寫一 R 函數 (命名為 my.dbvn),計算二元常態分佈聯合機率密度函數值 (R 函數之輸入為 (*x, y*) 及上述 5 個參數)。
- (b) 若 (*X, Y* ) *∼ BV N*(1*,* 0*,* 2*,* 0*.*5*,* 0*.*6), 計算二元常態分佈機率密度函數值,如下 表:

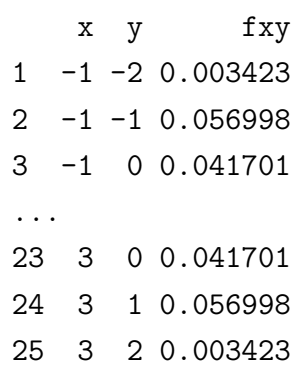

(提示:)

```
x \leftarrow \text{seq}(-1, 3, 1)y \leftarrow \text{seq}(-2, 2, 1)xy \leftarrow data.frame(x=rep(x, each=length(y)), y=rep(y, length(x)))fxy \leftarrow ...
...
```
(c) (承上小題) 請將結果與 dmvnorm {mvtnorm}(R 版本 >3.5) 或 dmvn {LaplacesDemon} 相比較。(提示: 意即利用 dmvnorm {mvtnorm} 或 dmvn {LaplacesDemon} 印 出上小題表格。)

(d) 利用 my.dbvn, 以 persp {graphics} 繪出**標準**二元常態分佈聯合機率密度 函數圖。(曲面顏色可用 tim.colors {fields}) (範例如下: http://perso[nal](#page-122-0). kenyon.edu/hartlaub/MellonProject/Bivariate2.html) (提示: outer)

**Bivariate Normal** 

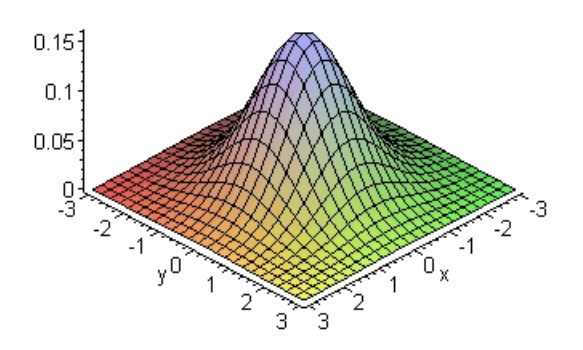

5.33 以常態分佈逼近布瓦松 (Poisson) 分佈 (Normal Approximation to Poisson Distribution):

If 
$$
X \sim Poisson(\lambda)
$$
 then  $\frac{X - \lambda}{\sqrt{\lambda}} \stackrel{d}{\rightarrow} Normal(0, 1)$  for a sufficient large  $\lambda$ .

使用 *λ* = 1*,* 2*,* 5*,* 10*,* 20*,* 50 重覆下列步驟來驗証。(共 6 個圖,請畫成㇐頁 2 *×* 3,  $\mathsf{set}.\mathsf{seed}(123456))$ :  $(1)$  隨機產生  $100$  個  $Poisson(\lambda)$  隨機數,將資料利用  $\frac{x-\lambda}{\sqrt{\lambda}}$  轉 換後,畫出其直方圖 (圖標題是 Poisson(*λ*),*λ* 需換成數字)。(2) 在直方圖上加上 (紅色) 標準常態分佈曲線。

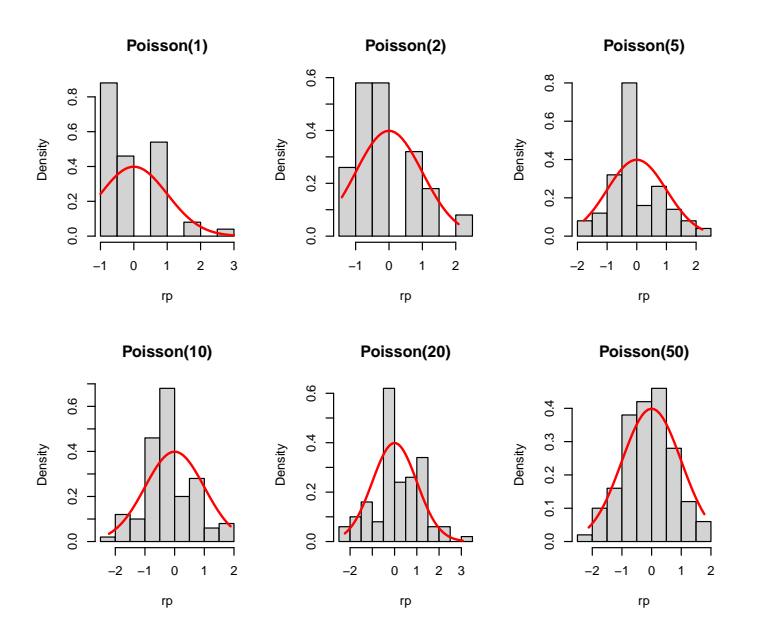

5.34 請依下列兩方式, 利用 R 程式驗証下述定理。

**Theorem:** Let  $X \sim Poisson(\theta)$ ,  $Y \sim Poisson(\lambda)$  and *X* and *Y* are independen[t.](#page-122-0) If  $U = X + Y$ , then  $U \sim Poisson(\theta + \lambda)$ .

 $(a)$  由  $Poisson(\theta = 5)$  產生 1000 個隨機數, 令此為随機變數 *X* 之實現值。再 由 *P oisson*(*λ* = 11) 產生 1000 個隨機數,令此為随機變數 *Y* 之實現值。  $E \triangleq Poisson(\theta + \lambda = 5 + 11)$  的隨機數 1000 個, 令此為随機變數 *U* 之實 現值。畫出  $X + Y$  之直方圖與  $U$  之直方圖。(提示:  $(1)$  一頁兩張圖。 $(2)$ set.seed(12345)  $\cdot$  (3) hist(..., freq=FALSE))

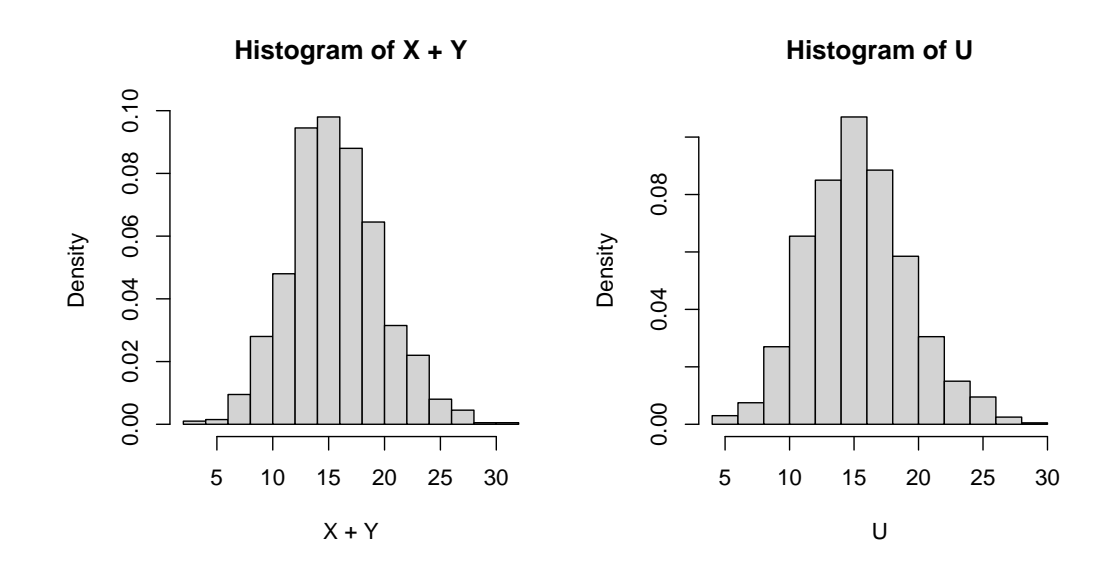

(b)  $($ 承上小題) 將  $X + Y$  與  $U$  之經驗分布函數 (Empirical Cumulative Distribution Function) 繪出如下。(提示: (1) ecdf。(2) plot(..., verticals = TRUE, do.points =  $FALSE()$ 

**ecdf(X+Y) and ecdf(U)**

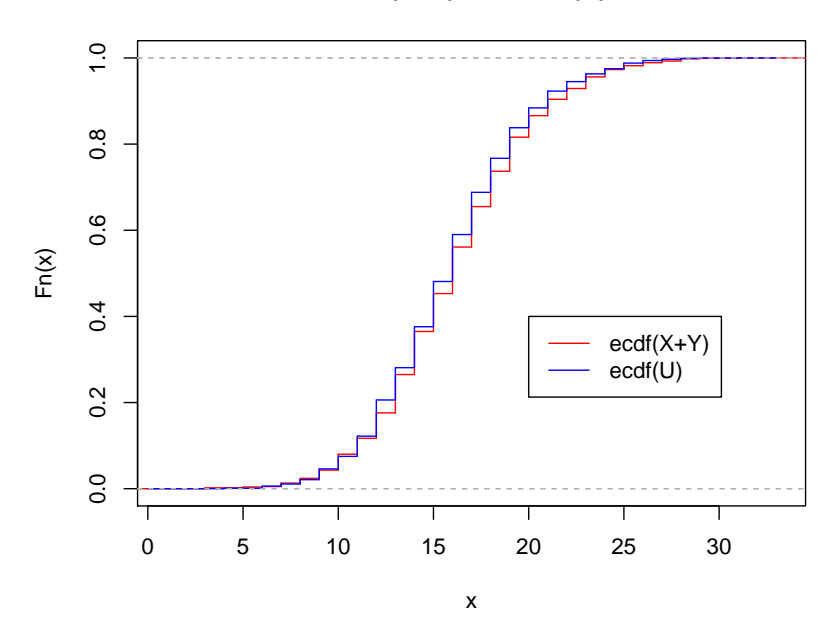

### 5.35 Poisson 極限定理 (Poisson Limit Theorem):

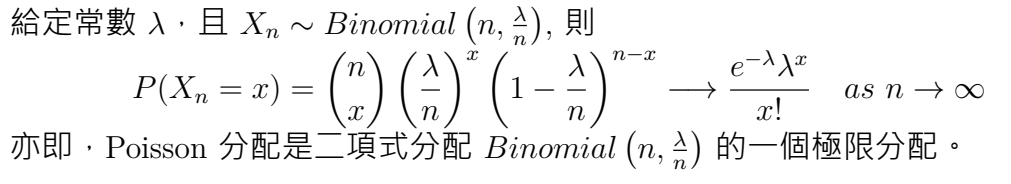

 $\overline{\Xi~n = 30, \lambda = 2.4 \cdot \overline{{\mathcal{H}}}}$ 用上兩小題所寫的 R 函式 binomial.pmf, poisson.pmf, 列出下表來驗証 Poisson 極限定理, 其中最一欄位 (diff) 為 binomial.pmf, poisson.pmf 兩者差之絕對值。

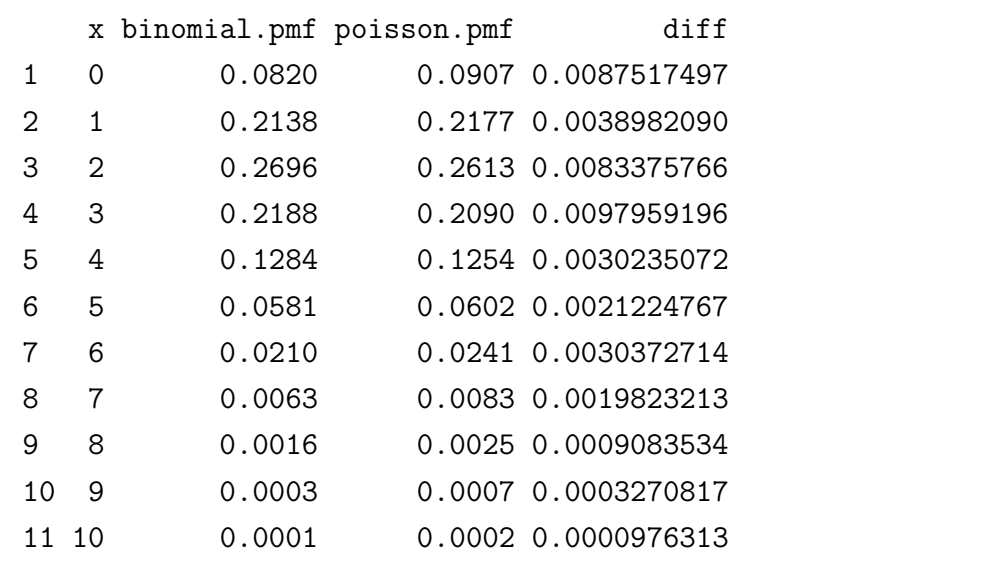

5.36 有一資料紀錄 11 位女性每日能量攝取量 (daily energy intake (Kilojoules, kJ),單

位是仟焦耳)。

5260, 5470, 5640, 6180, 6390, 6515, 6805, 7515, 7515, 8230, 8770

- (a) 畫出資料的直方圖。
- (b) 檢定女性每日能量攝取量是否為 7725kJ(假設資料來自於常態分佈)。
- 5.37 飲用水中若鋅 (zinc) 的濃度過高會危害人體健康。某研究人員想了解水杯底部鋅的 濃度是否高於水杯表面鋅濃度高,於是從 10 杯水中取出水杯表面 (surface) 及水杯 底部 (bottom) 的水,各測得其鋅的濃度,紀錄於 water.txt。
	- (a) 畫出散佈圖, 橫軸為水杯底部鋅濃度, 縱軸為水杯表面鋅濃度。並在圖上加 一通過原點的 45 度直線。
	- (b) 請你幫他做檢定。
- 5.38 某醫院進行藥物測驗,測得實驗組及對照組之指標如下:

實驗組 86, 72, 74, 85, 76, 79, 82, 83, 83, 79, 82 對照組 81, 77, 63, 75, 69, 86, 81, 60

- (a) 畫出兩組之 side-by-side 盒形圖。
- (b) 請檢定兩組之指標值有無顯著差異?
- 5.39 R 內建資料 ChickWeight {datasets}。578 小雞在成⻑過程中分別餵食 4 種不同 的蛋白質食物 (Diet)。經過 20 天之後,量得它們的體重 (weight)。
	- (a) 畫出四組之 side-by-side 盒形圖。
	- (b) 請檢定四組之小雞體重有無顯著差異?

5.40 以下三個 R 套件皆提供一些函數可計算 Shrinkage estimation of covariance matrix:

- cov.shrink {corpcor}
- shrinkcovmat.identity {ShrinkCovMat}
- covEstimation {RiskPortfolios} with type = 'oneparm'

現以 R 程式產生一模擬資料 x 如下

```
library(MASS)
n \le -10p \le -100set.seed(123456)
sigma \leq matrix(rnorm(p * p), ncol = p)
sigma \leq crossprod(sigma) + diag(rep(0.2, p))
x \leftarrow \text{mvrnorm}(n, \text{mu=rep}(0, p), \text{Sigma=sigma})
```
試以不同的  $p/n$  值  $(p/n = 0.1, 0.5, 2, 10, p$  固定為  $100)$ , 繪圖比較不同 Shrinkage 方法所計算出來的共變異數矩陣之 eigenvalues, 同時也需與真實共變異數[矩陣](#page-122-0) 的 eigenvalues 及傳統共變異數矩陣的 eigenvalues 相比較 (參照講義 117/119,  $119/119$ 

- 5.41 Plot of Cook's Distance vs. Row Labels for airquality data  $\cdot$ 
	- (a) 令y <- airquality\$Wind, x <- airquality\$Temp,以此算出簡單線性迴歸 之 MSE。 (Hint: MSE=∑(*y<sup>i</sup> − y*ˆ*i*) <sup>2</sup>/(*n −* 2), 其中 *n* 為樣本個數)。
	- (b) 以上述簡單線性迴歸模型為輸入, 用 plot 只畫出 Cook's Distance vs. Row Labels 之二維圖。
	- (c) 將原資料第一個資料點去除, 重新 fit 簡單線性迴歸。印出其參數估計 (即  $\hat{\beta}_{0(i)}, \hat{\beta}_{1(i)},$  其中  $i = 1$ )。 (Hint:  $x[-1]$ ,  $y[-1]$ ).
	- (d) 使用上題之參數估計,算出 fitted values 之平均。  $(\text{Hint: mean}, \hat{y}_{j(1)} = \hat{\beta}_{0(1)} + \hat{\beta}_{1(1)}x_j, \ j = 1, \cdots, n \cdot )$
	- (e) 算出第㇐點的 Cook's distance (*D*(1))。  $(Hint: D_{(i)} = \sum_{j=1}^{n} (\hat{y}_j - \hat{y}_{j(i)})^2 / (p \times MSE), \not{H} \neq p = 1, i = 1 \cdot \text{E} \hat{y}_{j(i)} \not{H} \neq \text{E}$ 第 *i* 點後之模型所估計出來的第 *j* 個 fitted values。)
	- (f) 算出所有點的 Cook's distance  $(D_{(i)}, i = 1, \cdots, n)$ ) 之後,求其平均。 (Hint: for(i in 1:n)  $\circ$ )
	- (g) 畫出 Cook's Distance vs. Row Labels 之二維圖。 (Hint: type="h"。)
	- (h) 標出 Cook's distance 前三大值所在位置。 (Hint: which, points, text。)

#### 5.42 **Kernel density estimation (KDE, 核密度函數估計)**

Let  $x_1, x_2, \dots, x_n$  be an iid sample drawn from some distribution with an unknown density *f*. We are interested in estimating the shape of this function *f*. Its kernel density estimator is

$$
\hat{f}_h(x) = \frac{1}{nh} \sum_{i=1}^n K(\frac{x - x_i}{h})
$$

with kernel *K* and bandwidth *h*。以下三個核函數 (kernel function) 是在進行核密 度函數估計中常用的函數。

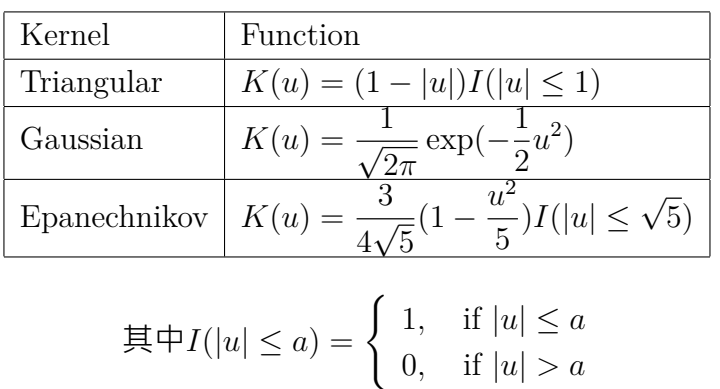

- (a) 完成下列各題。
	- i. 請將上述三種 kernel function 各寫成一 R 函式。提示: (1) Triangular <- function(u)  ${1, ..., (2) if}$
	- ii. 若 u <- seq(-3, 3, 0.1),請畫出上述 kernel 圖形如下。

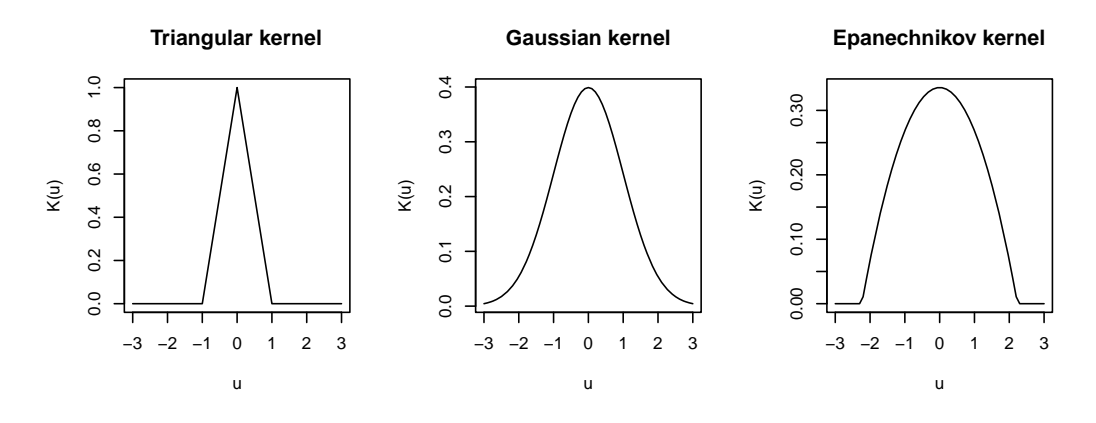

提示: (1) apply(as.matrix(x)...; (2) plot, par  $\cdot$ 

(b) 若觀察資料  $x_1, x_2, \dots, x_n$  為 xi <- iris[,1], 試寫一 R 函式, 計算  $\hat{f}_h(x)$ 其在 *x* = 7*, h* = 0*.*2736 之下,使用上述三種 kernel 之值。

提示:

> fh(xi, x=7, h=0.2736, kernel="Triangular") [1] 0.1409978 > fh(xi, x=7, h=0.2736, kernel="Gaussian") [1] 0.1797050 > fh(xi, x=7, h=0.2736, kernel="Epanechnikov") [1] 0.1777105

5.43 一對夫婦計劃生孩子生到有女兒才停,或生了三個就停止。他們會擁有女兒的機率 是多少? (印出電腦模擬 10 次的結果, 及最後的機率。)

以電腦模擬計算機率的步驟如下:

第1步:機率模型每一個孩子是女孩的機率是 0.49 ,是男孩的機率是 0.[51](#page-122-0)。 各個孩子的性別是互相獨立的。

第 2 步: 分配隨機數字 · 用兩個數字模擬一個孩子的性別: 00, 01, 02, · · ·, 48 = 女孩; 49, 50, 51, *· · ·* , 99 = 男孩

第 3 步:模擬生孩子策略。隨機產生一對一對的數字, 直到這對夫婦有了女 兒,或已有三個孩子。

第 4 步:計算機率。若 *n* 次重複中,有 *m* 次生女孩。會得到女孩的機率的估 計是 *m*/*n*。

以下為模擬 10 次重複的範例, 其中有 9 次生女孩, 故得到女孩的機率的估計是 0.9:

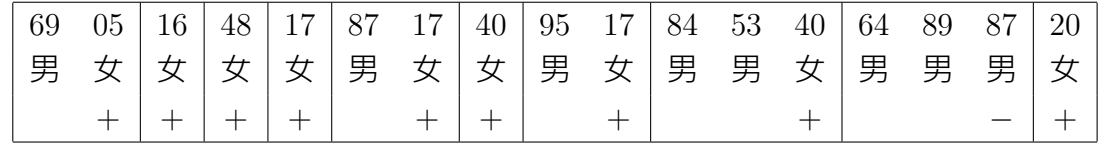

5.44 腎臟移植存活機率。(題目摘自「統計學的世界」一書)

腎臟移植的病人資料: 撐過移植手術的占 90%,另外 10% 會死亡。在手術後存活的 人中有 60% 移植成功,另外的 40% 還是得回去洗腎。五年存活率對於換了腎的人 來說是 70% ,對於回去洗腎的人來說是 50%。計算能活過五年的機率。

• 第 l 步:機率模型如下圖。

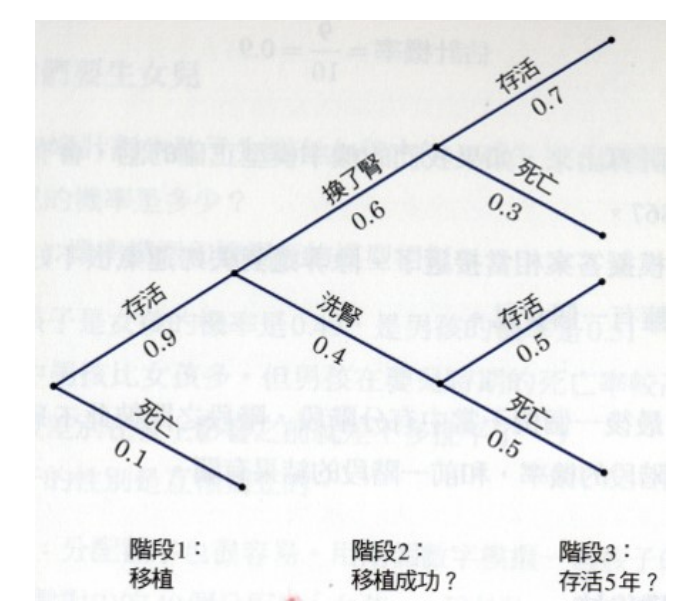

• 第 2 步:對每個結果分配數字:

**–** 階段 1: 0 = 死亡; l, 2, 3, 4, 5, 6, 7, 8, 9 = 存活。

- **–** 階段 2: 0, l, 2, 3, 4, 5 = 移植成功; 6, 7, 8, 9 = 仍需洗腎。
- **–** 階段 3: 換了腎: 0, l, 2, 3, 4, 5, 6 = 存活五年; 7, 8, 9 = 未能存活五年。
- **–** 階段 3: 洗腎: 0, l, 2, 3, 4= 存活五年; 5, 6, 7, 8, 9 = 未能存活五年。([階段](#page-122-0) 3 的數字分配, 和階段 2 的結果有關。所以二者間不獨立。)
- 例如: 在 4 次模擬中, 有 2 次存活超過 5 年, 則五年存活機率是 0.5 ·

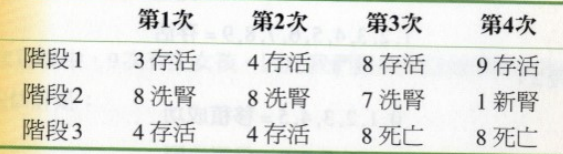

請寫一 R 程式,經 10000 次模擬, 計算活過五年機率。

# **6 資料分析**

6.1 **(探索性資料分析)**

ChickWeight {datasets} 是 R 內建的資料。紀錄小雞在不同飼料餵食之下的體 重。關於此資料更多說明,請「?ChickWeight」。利用所學之統計圖探索此資料。  $($ 畫出之圖不需解說,但圖之標題, $xy$  軸標號及圖例說明需完整,讓讀者一看就可 得知資訊; 以最多資料呈現在最少張圖上為原則) (提示: summary)

#### 6.2 **(探索性資料分析)**

資料來源: 政府資料開放平台。資料檔: 不動產實價登錄資訊-買賣案件。https: //data.gov.tw/dataset/26820

- (a) 下載資料,並讀入 RStudio。印出資料摘要 (summary) 及結構 (str)。[請確認每](https://data.gov.tw/dataset/26820) 一變數 (欄位) [皆是正確的](https://data.gov.tw/dataset/26820) R 類別 (例如: 數值變數、日期變數,文字的「一、 二、三…」等等轉成數值型的「1,2,3,...」)。若不是請做必要的類別轉換。
- (b) 呈上題之「不動產實價登錄資訊-買賣案件」資料。依 district(鄉鎮市區),計算 此資料各個連續變數之平均。例如: 依各 district(鄉鎮市區),變數「rps22(單 價每平方公尺)」之平均為何。
- (c) 進行探索性資料分析。(畫出各式統計圖 (包含索引圖、直方圖、⻑條圖、盒  $E$  / 形圖、餅圖、) 放佈圖、3D 散佈圖、熱圖、地圖等等)(需對圖形結果作一些 簡單解釋。) (請自行編子題號: 2.1, 2.2, ...)
- (d) 依此資料探索之結果,列舉一些想了解或解決的問題。這些問題需要其它的 輔助資料嗎? 若有請說明。
- 6.3 **(探索性資料分析)**

資料集來源: 政府資料開放平臺: 「家庭收支調查-家庭消費支出結構按消費型態分」 - 資料概述: https://data.gov.tw/dataset/6588

- 請於資料網頁「資料資源」―項中,選按「檢視資料」,下載「CSV」檔:

"48309de5de430725c28d9855fd3f7af4\_export.csv"

- (a) 對此資料做探索性資料分析 (EDA)。(繪圖時,變數 Year 請採用地形色階呈 現)
- (b) 試以 Principal Components Analysis 分析此資料。需解釋或說明所列出的報 表、統計量、圖形等等代表的意義及現象。(提示: (1) 是否需標準化? (2) 繪 圖時,變數 Year 請採用地形色階呈現)

6.4 **(探索性資料分析)**

i. 資料名稱: 小麥種子 (seeds Data Set)

- ii. 資料來源: https://archive.ics.uci.edu/ml/datasets/seeds
- iii. 資料說明: 有三個不同品種的小麥種子: Kama, Rosa 和 Canadian, 每一品[種小](#page-122-0) 麥皆隨機選擇出 70 顆麥粒, 接受檢測。每顆麥粒量測以下 7 種幾何屬性: (1) 面積 (area, A); (2) 周⻑ (perimeter, P); (3) 緊密度 (compactness *C* = 4*πA*/*P* 2 ); (4) 麥粒⻑度 (length of kernel); (5) 麥粒寬度 (width of kernel); (6) 不對稱係數 (asymmetry coefficient); (7) 麥核溝長度 (length of kernel groove) •
- (a) 讀取資料, 印出資料摘要。
- (b) 利用所學之統計圖探索此資料。(畫出之圖不需解說, 但圖之標題, xy 軸標號 及圖例說明需完整,讓讀者一看就可得知資訊; 以最多資料呈現在最少張圖上 為原則) (提示: summary)
- (c) 以 plot3D 套件, 畫出 area, perimeter 和 asymmetry coefficient 的 3D 散佈圖, 其中,圖上的點以紅、綠、藍三個顏色代表三個不同品種的小麥種子。
- (d) 將每個屬性變數做標準化 *z* = (*x − x*¯)/*s*。印出標準化資料摘要。
- (e) 利用 heatmap 指令,畫出此標準化後資料的熱圖 (heatmap)。(註: 使用內建 距離量測尺度及群集分析方法即可。熱圖旁需有小麥品種的顏色條)

#### 6.5 **(探索性資料分析)**

資料概述:

- 行政院環境保護署空氣品質監測網 http://taqm.epa.gov.tw/taqm/tw/YearlyDataDownload.
- 北部空品區 105 年監測資料檔 (105\_HOUR\_01\_20170301.zip) (註: 此監測網 資料包含全台灣地區,因時間關係,僅取北部空品區練習)
- 空氣品質監測 105 年年報: 105\_YEAR\_00.pdf ([重要] 105 年年報已有完整的 問題、分析及圖表,你可以參考裡面一些背景知識,發掘一些問題,也可以 使用 R 將它裡面的圖表重覆再做一次,驗証看看。)

請運用目前課程所學,探索「空氣品質」資料:

- (a) 讀取全部檔案,並利用一些圖形或統計量檢查資料之正確性。(資料有沒有問 題? 你可能要知道每一變數之觀察值合理的範圍是什麼。)
- (b) 資料的基本統計量為何? 觀察值的範圍為何?分佈為何?
- (c) 條列出你可能想了解的問題 (列出問題即可,不要管能不能解決或不切實際; 例如:群組比較、變數間的相關或影響等等)。
- (d) 以上的問題,我期待 (猜測) 的答案 (結果) 是什麼?需要什麼額外的資料來輔 助分析嗎? (可能經過分析之後,答案不一定是正確的,沒關係)
- (e) 空氣品質指標 (AQI) 的定義: http://taqm.epa.gov.tw/taqm/tw/b0201.aspx 維 基百科、搜尋「空氣品質指數」,查詢公式。https://zh.wikipedia.org 為簡化
起見,假設「污染物項目濃度」在計算 AQI 過程中是以 24 小時平均值[為標](#page-122-0) 準。請計算「板橋」站在 105 年度 12 個月份之空氣品質指標 (AQI)。

(f) 將資料整理成以下兩個 data.frame,  $(\text{IRA}$  airdata.mean, airdata.var), 表格 中的 value 是一整個月 (一天有 24 個紀錄值) 的平均數 (遺失值不列入計算) 或變異數。格式如下:

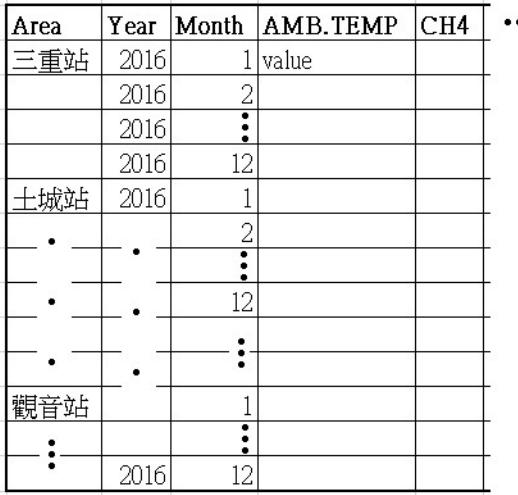

- (g) 利用 airdata.mean (airdata.var) 畫出每一監測站 PM2.5 之時間序列圖: 橫軸為 (1 12 月),縱軸是 PM2.5 月平均值 (變異數)。圖中每一條線代表一個監測站。 兩張圖你有什麼發現?
- (h) 以 airdata.mean 為例,  $CO$ ,  $SO2$  兩污染物 (變數) 的分佈為何? 請做 QQplot 及常態分佈檢定 (參考老師講義)。需要考慮做資料轉換嗎? 試著使用三種不同 資料轉換 (其中一個是 Cox-Box),並解釋為何要採用所選的轉換方式。轉換 前後有什麼差別?
- (i) 依照「B01-2: 遺失值、離群值處理, 76/84」之準則, 自選 4 種遺失值補值方 法,評估哪一個是最佳的。

```
tmp \leftarrow \text{airdata}.\text{mean}[, -(1:3)]np <- nrow(tmp) * ncol(tmp)
id \leq sample(1:np, floor(np * 0.1))tmp[id] < - NAairdata.mean.miss <- cbind(airdata.mean[,1:3], tmp)
```
(j) 答案卷最後可列出參考的網站、書本、或參考資料。

### 6.6 **(探索性資料分析)**

資料檔: 「薪情平臺匯出資料.xlsx」。資料來源: 薪資平台查詢系統 (https: //earnings.dgbas.gov.tw/query\_payroll.aspx)

 $\alpha$ ) 直接讀入資料檔「薪情平臺匯出資料.xlsx」,產生兩個資料框  $\alpha$ ata[.frame](https://earnings.dgbas.gov.tw/query_payroll.aspx )) [「每人每月總薪資](https://earnings.dgbas.gov.tw/query_payroll.aspx ) (新臺幣元)」及「總工時 (小時)」。其中資料框中每一欄位為

每一行業別,並新增一欄位「性別」。

- (b) 印出資料摘要 (summary) 及結構 (str)。請確認每㇐變數 (欄位) 皆是正確[的](#page-122-0) R 類別 (例如: 數值變數、日期變數)。若不是請做必要的轉換。
- (c) 針對「每人每月總薪資 (新臺幣元),男性」,畫出時間序列圖: 橫軸為時間, 緃軸為薪資,圖上每一條趨勢線代表每一行業別之薪資。需標出圖例說明**。** 需對結果作一些簡單解釋。
- (d) 畫出 side-by-side 盒形圖: 橫軸為每一行業別 (請依照每一行業別之中位數從大 至小,由左至右排序),緃軸為近五年 (102*∼*106) 薪資之五數綜合。需對結果 作一些簡單解釋。
- (e) 畫出兩個資料框之熱圖 (heatmap),其中需有「性別」之色條。(可搭配群集分 析對產業別排序) 需對結果作一些簡單解釋。
- (f) 針對此資料「每人每月總薪資 (新臺幣元)」及「總工時 (小時)」, 自行問一個 想了解的問題,並進行探索性資料分析。需對結果作一些簡單解釋。

### 6.7 **(探索性資料分析)**

資料來源: 政府資料開放平台。資料檔: 「癌症發生統計.csv」。 https://data.gov.tw/dataset/6399

- (a) 請對此資料進行探索性資料分析。 (應至少包含: [列印資料前幾筆紀](https://data.gov.tw/dataset/6399)錄, 各 (連續及類別) 變數之統計圖表、敘述 統計,及對這些結果之簡單說明) (可自行編小題號)
- (b) 此資料中,依「縣市別」及「性別 (不分性別、男。女)」之分類,癌症發生總 數各是多少人?
- (c) 此資料中,依「性別 (不分性別、男。女)」,列出癌症發生總數最高之前 5 名 的癌症別及其總數。(例: 男性之下,各癌症別發生總數 = 加總所有「癌症診 斷年」及「縣市別」之下的各癌症別發生數)
- (d) 以「胃癌」為例,依「性別 (不分性別、男。女)」之類別,計算每年「年齡中 位數」之平均數。
- 6.8 **(探索性資料分析)**

資料檔 SalaryGov\_Month.xlsx 為政府薪情平臺匯出之「每人每月總薪資 (新臺幣 元)」資料 (時間為 101 年 8 月至 107 年 8 月) · 其中每一「行業類別」下, 含有 「性別」欄位。

- (a) 讀入資料檔,印出資料摘要 (summary) 及結構 (str)。請確認每一變數 (欄位) 皆是正確的 R 類別 (例如: 數值變數、日期變數)。若不是請做必要的轉換。
- (b) 針對「每人每月總薪資 (新臺幣元), 男性」, 畫出時間序列線圖: 橫軸為時間, 緃軸為薪資,圖上每一條趨勢線代表每一行業別之薪資。需標出圖例說明**。** 需對結果作一些簡單解釋。

- (c) 畫出 side-by-side 盒形圖: 橫軸為每㇐行業別 (請依照每㇐行業別之中位數從大 至小,由左至右排序),緃軸為近五年 (101/08*∼*107/08) 薪資之五數綜合[。需](#page-122-0) 對結果作一些簡單解釋。
- (d) 畫出資料之熱圖 (heatmap),其中欄位需有「性別」之色條,列位需有「民國 年」之色條。(可搭配群集分析對產業別排序) 需對結果作一些簡單解釋。(用 pheatmap 套件畫)

### 6.9 **(探索性資料分析 +CCA)**

資料集來源: 政府資料開放平臺: 「用電統計資料」

- 資料概述: https://data.gov.tw/dataset/6064
- 請於上述網頁下載資料檔:

(壓縮檔,內含「歷年平均單價.txt、歷年用戶數.txt、歷年行業別 ( 本檔不再更新 )  $.txt_$ 

- (a) 對此資料做探索性資料分析 (EDA)。(註: 繪圖時,變數" 年別 (⺠國)/⺠國 年" 請採用彩虹色階呈現 (tim.colors {fields}))
- (b) 資料處理 (有需要做資料處理嗎? 例如標準化、轉換、刪除某些觀察值、選取 某些變數進行分析等等?)
- (c) 試以 Canonical Correlation Analysis 分析此資料。需解釋或說明所列出的報 表、統計量、圖形等等代表的意義及現象。(註: 繪圖時, 變數"年別(民 國)/⺠國年" 請採用彩虹色階呈現 (tim.colors {fields}))
- 6.10 **(敘述統計)**

資料來源: 政府資料開放平台。資料檔: 「癌症發生統計.csv」。https://data. gov.tw/dataset/6399

- (a) 以「癌症別: 肝及肝内膽管」為例,依「性別 (不分性別、男。女)[」之類別,](https://data.gov.tw/dataset/6399) [計算「年齡標準化](https://data.gov.tw/dataset/6399)發生率」之平均數、中位數及眾數。
- (b) 以「癌症別: 胃」為例,畫出各縣市別的「平均癌症發生數」的⻑條圖。(各縣 市別的平均癌症發生數的算法: 各縣市別的歷年 (癌症診斷年) 的癌症發生數 總和除以診斷年個數。)
- 6.11 **(常態分配檢定)**

小明想知道資料 data(swiss) 中的 Fertility 變數是否來自常態分配,請你用 R 幫他分析一下。

6.12 **(假設檢定)**

資料來源: 政府資料開放平台。資料檔: 「消費者端量測行動上網平均速率.csv」。 資料網址: https://data.gov.tw/dataset/8258

(a) 畫出資料中第㇐階段、第二階段的盒形圖。(提示: side-by-side boxplot)

R 練習題  $(v2020.07)$  $(v2020.07)$ 

- (b) 請問消費者端量測行動上網平均速率第一階段與第二階段是否有顯著差異? (提示: (1) 有母數及無母數方法,皆各選一用合適的檢定。(2) 有母數方[法需](#page-122-0) 注意資料是否符合假設)
- 6.13 **(變異數分析/事後檢定)**

資料來源: 政府資料開放平台。資料名稱: 「各國證券市場成交值週轉率比較 \_NEW」。資料檔: 「每月 \_103938\_A43\_t35 世界主要證券市場成交值周轉率比較 (35).csv」。資料網址: https://data.gov.tw/dataset/103938

- (a) 選取 2001/01∼2002/12 之資料 (除「上海」外), 儲存成一資料框 (data.frame), 並列印出。
- (b) (承上小題) 畫出每個地區 (臺灣, 紐約, 日本, 倫敦, 香港, 韓國, 新加坡) 之盒形 圖。(提示: side-by-side boxplot)
- (c) (承上小題) 每個地區 (臺灣, 紐約, 日本, 倫敦, 香港, 韓國, 新加坡) 之成交值週 轉率是否有顯著差異? 若有差異,是哪些地區有差異?

# 6.14 **(遺失值處理)**

- 資料來源: UCI Machine Learning Repository
- 資料集: Mammographic Mass Data Set
- 網址: https://archive.ics.uci.edu/ml/datasets/Mammographic+Mass
- 資料檔: mammographic\_masses.data
- 說明檔[: mammographic\\_masses.names](https://archive.ics.uci.edu/ml/datasets/Mammographic+Mass)
- (a) 如何觀察此資料遺失值之樣態? (請實作)
- (b) 哪㇐種補值方法較好? (至少試 3 種 (含) 以上的補值方式)

# 6.15 **(遺失值處理)**

以下為模擬具有遺失值資料 x 之 R 程式碼:

```
n \le -100p \le -10set.seed(123456)
library(MASS)
s \leftarrow matrix(rt(p*p, df=5), ncol = p)sigma <- crossprod(s)
x <- mvrnorm(n, mu=rep(0, p), Sigma=sigma)
missing.percentage <- 0.1
x[sample(n*p, floor(n*p*missing.percentage))] <- NA
```
(a) 選取完整之資料 (命名為 x.complete), 印出此資料之維度 (nc*×*pc)。

- (b) 模擬遺失: 將上述之資料隨機選取出比例為 missing.percentage 之觀[察值](#page-122-0) (*ξi*),設置成 NA(命名 x.complete.na)。 (提示: set.seed(54321); ij <- sample(1:nc\*pc, floor(nc\*pc\*missing.percentage)))
- (c) 利用下列 5 方法各自對上述資料 (x.complete.na) 做補值: Mean Substitution K-Nearest Neighbour Imputation  $(K=5)$  mice.impute.pmm  $\{MICE\}$ , mice.impute.norm {MICE}。
- (d) 計算下列指標數值,評估上述 5 種補值方法:

$$
\sum_{i=1}^m (\hat{\xi}_i - \xi_i)^2,
$$

其中 m=floor(nc\*pc\*missing.percentage)、*ξ<sup>i</sup>* 為模擬遺失之真實值,ˆ*ξ<sup>i</sup>* 為 *ξ<sup>i</sup>* 之補值。

### 6.16 **(資料轉換)**

資料來源: (UCI) Concrete Compressive Strength Data,

http://archive.ics.uci.edu/ml/datasets/Concrete+Compressive+Strength。 說明檔見: 「Concrete Readme.txt」

- (a) 讀取資料 Concrete 1030x9.txt,並做多重迴歸分析 (1m),其中 y 為反應變 數, {Cement, BFS, FlyA, Water, Sp, CA, FineA, Age}為解釋變數, 印出  $R^2$  值。
- (b) 對資料做 (至少 5 種方法) 轉換 (部份或全部的解釋變數),(方法其中至少包含 標準化及 Box-Cox 轉換), (可以有複合式轉換, 例如標準化後, 再施行另一 種轉換),並將轉換後的資料以多重迴歸方法分析,印出 *R*<sup>2</sup> 值。對此資料而 言, 那一種轉換可以得到較高的  $R^2$  值?

### 6.17 **(資料轉換)**

- 資料來源: UCI Machine Learning Repository
- 資料集: Airfoil Self-Noise Data Set
- 網址: https://archive.ics.uci.edu/ml/datasets/Airfoil+Self-Noise
- 資料檔: airfoil\_self\_noise.dat

此資料之目的是建立一迴歸模型,利用 5 個解釋變數 (Frequency, Angle of attack, Chord length, Free-stream velocity, Suction side displacement thickness) 來預測一反 應變數 (Scaled sound pressure level)。此資料有需要做轉換嗎?若有需要,請至少 試 3 種 (含) 以上的資料轉換方式,並比較哪一個資料轉換方式較適合迴歸模型。

### 6.18 **(簡單線性迴歸模型)**

選取 iris 資料之 Petal.Length 為解釋變數,Petal.Width 為反應變數。

- (a) 畫出此兩變數之散佈圖 (圖 A),並加上 Species 的顏色。
- (b) 配適此兩變數之簡單線性迴歸模型: 列出配適結果及 anova 表格。
- (c) 在散佈圖 A 上加上迴歸線並在圖上註明其迴歸方程式。
- (d) 畫出 Fitted values 和 Residuals 之散佈圖 (圖 B), 並加上一水平方程式為 0 的 線。
- (e) 在圖 B 上標出 Residuals 最大及最小的值。
- (f) 去掉最後 50 個觀察點,利用 update,重新配適一簡單線性迴歸模型,並列出 配適結果。
- (g) 利用以上兩個模型及 predict 指令, 計算當 Petal.Length 為 2.5 及 3.2 時, Petal.Width 的預測值。
- 6.19 **(迴歸分析)**

資料來源: (UCI) Concrete Compressive Strength Data, http://archive.ics.uci.edu/ml/datasets/Concrete+Compressive+Strength。 說明檔見: 「Concrete Readme.txt」

- (a) 讀取資料 Concrete\_1030x9.txt,並做多重迴歸分析 (1m),其中 y 為反應變 數,{Cement, BFS, FlyA, Water, Sp, CA, FineA, Age} 為解釋變數, 印出 ANOVA 表,並解釋 *R*<sup>2</sup> 值及 F 值。(注意: 解釋變數需做標準化)
- (b) 請以 R 内建之六個統計模型檢測圖形,說明上小題之迴歸模型之假設是否合 適? 若不合適,資料變數應該做哪些轉換 (例如: *loq*, 1/y 等等,請見一般迴歸 分析之教科書)? 資料中是否有離群值 (outliers or leverages)?
- (c) 進行逐步迴歸變數篩選。
- 6.20 **(迴歸分析)**

資料來源: UCI Machine Learning Repository。資料名稱: 「QSAR aquatic toxicity Data Set」。資料檔: 「qsar aquatic toxicity.csv。資料網址: https: //archive.ics.uci.edu/ml/datasets/QSAR+aquatic+toxicity 變數資訊: 此資 料共 546 觀察值。變數依序為「TPSA(Tot), SAacc, H-050, MLOGP, RDCHI, GATS1p, nN, C-040, LC50」,其中反應變數為「LC50」。

- (a) [進行迴歸分析,並印出參數估計報表及](https://archive.ics.uci.edu/ml/datasets/QSAR+aquatic+toxicity) ANOVA 表格,需做簡單解釋。
- (b) 進行逐步迴歸分析,選取最佳之模型。
- 6.21 **(維度縮減)**

資料集來源: Wine Data Set, https://archive.ics.uci.edu/ml/datasets/wine 以下 ISOMAP 演算法中,鄰居個數一律設定為 5, 若自覺得不合適,請自行選一 "合適" 的個數。

- (a) 讀取資料, 以 MDS 及 ISOMAP 做維度縮減, 各得到前兩維的維度縮減資料, 畫出散佈圖‧其中圖上的點 (酒) 若為同一品種‧則以同顏色顯示。(酒彼[此之](#page-122-0) 間的距離為歐式空間距離)
- (b) 使用 ISOMAP 做維度縮減,以 rgl 套件畫出前三維之 3D 散佈圖。(點的顏色 顯示要求同上,3D 散佈圖請轉三個不同角度貼上答案卷)
- (c) 於上小題之 3D 散佈圖中,若是兩點鄰居, 則加一連線。(點的顏色顯示要求同 上, 3D 散佈圖請轉三個不同角度貼上答案卷)
- (d) 將資料随機分成 2/3 訓練集及 1/3 測試集, 利用訓練集造出線性 SVM 模型, 印出測試集的分類 cross table, 並算出測試集的分類錯誤率。(set.seed(12345))
- (e) 使用 ISOMAP 做維度縮減得到的投影資料記做 **Z***<sup>n</sup>×<sup>k</sup>*, 其中 *n* 為酒的個數,  $k = 1, 2, \cdots, 10$  為所取的低維度個數。當  $k = 1, 2, \cdots, 10$  時, 將資料  $\mathbf{Z}_{n \times k}$  随 機分成  $2/3$  訓練集及  $1/3$  測試集, 利用訓練集造出線性 SVM 模型, 計算出測 試集的分類錯誤率。(set.seed(12345))
- (f) 使用 MDS, 重覆上小題之步驟。
- (g) 將前 3 小題的三種方法所得到的錯誤率,繪出線圖。橫軸為 *k* = 1*,* 2*, · · · ,* 10, 縱軸為錯誤率。(需加上方法的圖例說明 (legend)。)
- (h) 算出 Wine Data Set 的 geodesic distance (即 IsoDistance), 記做  $D_G$ , 使用 hclust {stats} 在 *D<sub>G</sub>* 上做群集分析, 並使用 cutree {stats} 將 hclust 結果分成 3 群,將分群結果以顏色呈現在 ISOMAP 的前兩維散佈圖上。
- (i) 以 LCMC 及 *ST RESS* 評估 MDS 及 ISOMAP 維度縮減的表現。(*dij ,* ˆ*dij* 請參 照講義)

$$
STRESS = \sum_{i < j}^{n} (d_{ij} - \hat{d}_{ij})^2.
$$

### 6.22 **(維度縮減)**

資料來源: (UCI) Statlog (Vehicle Silhouettes),

https://archive.ics.uci.edu/ml/datasets/Statlog+(Vehicle+Silhouettes), 其中 class 為具有 4 個類別的反應變數 (Y), {compactness, circularity,  $\cdots$ , hollows} 為 18 個解釋變數 (X)。

- (a) 讀取資料 statlog vehicle 846x18.txt, 利用下列 4 種維度縮減法針對 X 做維度縮減: PCA, MDS, ISOMAP, SIR。各畫出其降維後的二維散佈圖, 每一觀察值需以顏色標上類別。(一頁 4 張圖)
- (b) 承上小題, 各畫出 circle of correlations 圖。(一頁 4 張圖)
- (c) 承上小題,畫出 PCA 特徵值之陡坡圖。
- 6.23 **(維度縮減)**

資料來源 (UCI): https://archive.ics.uci.edu/ml/datasets/glass+identification

Glass Identification Data Set 是玻璃識別資料集,共有 214 個觀察值,具有 9 [個變](#page-122-0) 數 (RI, Na, Mg, Al, Si, K, Ca, Ba, Fe) 及一個類別變數 (class,6 個類別)。

- (a) 使用 PCA {FactoMineR} 對此資料進行主成份分析。((1) 印出 Eigenvalues/ Variances, 畫出 scree plot  $\cdot$  (2) 畫出 Circles of Correlation 圖, 圖上各點以 square cosine (cos2 values) 之值為顏色標示出來。(3) 畫出 214 觀察值投影於 前兩個主成份之散佈圖,並以不同顏色標示 6 個類別。)
- (b) 對此資料進行 MDS 及 ISOMAP 維度縮減方法,並書出維度縮減後的資料於 二維平面的投影散佈圖,同時以不同顏色標示 6 個類別 (請自行選用合適之輸 入參數)

# 6.24 **(共變異數矩陣 + 維度縮減)**

以下三個 R 套件皆提供一些函數可計算 Shrinkage estimation of covariance matrix:

- cov.shrink {corpcor}
- shrinkcovmat.identity {ShrinkCovMat}
- covEstimation {RiskPortfolios} with type = 'oneparm'

現以 R 程式產生一模擬資料 x 如下:

```
library(MASS)
n \le -10p \le -100set.seed(123456)
sigma \leq matrix(rnorm(p * p), ncol = p)
sigma <- crossprod(sigma) + diag(rep(0.2, p))
x <- mvrnorm(n, mu=rep(0, p), Sigma=sigma)
```
試以不同的 *p*/*n* 值 (*p*/*n* = 0*.*1*,* 0*.*5*,* 2*,* 10, *p* 固定為 100),繪圖 (㇐頁 4 張圖) 比較不 同 Shrinkage 方法所計算出來的共變異數矩陣之 eigenvalues, 同時也需與真實共變 異數矩陣的 eigenvalues 及傳統共變異數矩陣的 eigenvalues 相比較 (參照 DR 講義 117-119/144)(一張圖上共 5 條線,每一條線代表一個共變異數矩陣計算方法)。

6.25 承上題之 4 組模擬資料 (*p*/*n* = 0*.*1*,* 0*.*5*,* 2*,* 10, *p* = 100)(各命名為 x.pn0.1, x.pn0.5, x.pn2, x.pn10),以主成份分析 (PCA) 及等軸距特徵映射 (ISOMAP) 做維度縮減 (維度為 2*∼*5),計算 LCMC 評估指標 (其中鄰居個數 (neighborhood size) 範圍為 5∼10)。(使用之方法參數,請自行選合適的。PCA/ISOMAP 請說明所使用的套件 或修正方法),將結果以下列格式列出:

```
x.pn0.1
PCA
dim K=5 K=6 K=7 K=8 K=9 K=10
2 ... ... ... ... ... ... ...
3 ... ... ... ... ... ... ...
4 ... ... ... ... ... ... ...
5 .... ... ... ... ... ...
ISOMAP
dim K=5 K=6 K=7 K=8 K=9 K=10
2 ... ... ... ... ... ... ...
3 ... ... ... ... ... ... ...
4 ... ... ... ... ... ... ...
5 .... ... ... ... ... ...
x.pn0.5
PCA
dim K=5 K=6 K=7 K=8 K=9 K=10
2 ... ... ... ... ... ... ...
3 ... ... ... ... ... ... ...
4 ... ... ... ... ... ... ...
5 .... ... ... ... ... ...
ISOMAP
dim K=5 K=6 K=7 K=8 K=9 K=10
2 ... ... ... ... ... ... ...
3 ... ... ... ... ... ... ...
4 ... ... ... ... ... ... ...
5 ... ... ... ... ... ... ...
...
```
# 6.26 **(群集分析)**

**資料集: Morphological Measurements on Leptograpsus Crabs**: The crabs data frame has 200 rows and 8 columns, describing 5 morphological measurements on 50 crabs each of two colour forms and both sexes, of the species Leptograpsus variegatus (紫岩蟹) collected at Fremantle, W. Australia.

```
library(MASS)
data(crabs)
names(crabs)
?crabs
crabs2 <- crabs
crabs2$index <- rep(1:4, each=50)
```
- (a) 以 pheatmap 套件畫出資料 crabs2 ("FL", "RW", "CL", "CW", "BD") 未分 群前之熱圖 (heatmap)。(熱圖邊需加上"sp", "sex", "index" 之資訊, 且需有 圖例說明 (legend))
- (b) 對此資料 (200 隻蟹) 做 K 均值法群集分析 (*K* = 4),5 個欄位變數則做 average-linkage,將分群結果,一同呈現在上述的 heatmap 中。(即新增一彩 色邊條為 K 均值法之結果,整個資料熱圖之排序,依序是 K 均值法結果、 "sp"、"sex"、"index"。)(資料排序提示: arrange {dplyr})
- (c) (承 (a) 小題) 以 pheatmap 套件畫出資料 crabs2 (蟹及變數) 之 completelinkage 和 single-linkage 之熱圖。(熱圖邊需加上"sp", "sex", "index" 之資 訊, 且需有圖例說明 (legend))(需將兩熱圖畫在一起比較, 即一頁兩張圖) (熱 圖請使用與 (a) 小題不同之色階)

# 6.27 **(群集分析)**

資料來源 (UCI): https://archive.ics.uci.edu/ml/datasets/Breast+Cancer+Coimbra Breast Cancer Coimbra Data Set, clinical features were observed or measured for 64 patients with breast cancer and 52 healthy controls.

此資料共有 116 人,10 個變數。選取其中 8 [個連續變數為解釋變數,記作](https://archive.ics.uci.edu/ml/datasets/Breast+Cancer+Coimbra)  $X_{116\times8}$ , (Quantitative Attributes: BMI (kg/m2), Glucose (mg/dL), Insulin (µU/ mL), HOMA, Leptin  $(ng/mL)$ , Adiponectin  $(\mu g/mL)$ , Resistin  $(ng/mL)$ , MCP- $1(pg/dL)$ ; 剩餘 2 個變數為反應變數, 其中 1 個為類別變數 Labels  $(1=$ Healthy controls, 2=Patients), 另 1 個為連續變數 Age (years)。

- (a) 以 R 套件 pheatmap 畫出此資料 (*X*<sup>116</sup>*×*<sup>8</sup>)(列及欄皆未排序) 的熱圖, 並於此 熱圖旁加上 Labels 及 Age 之色條。(請各選合適之色階,需先進行變數標準 化,圖上之列及欄位名稱皆需清晰可辨識)
- (b) 同上小題,對此資料 (*X*<sup>116</sup>*×*<sup>8</sup>) 進行階層式群集分析 (two-ways hierarchical clustering, complete-linkage)。(請選合適之色階及距離或相關量測指標)
- (c) 同上小題,利用 R 套件 clValid,對此資料  $(116 \text{ A})$  進行群集驗証  $(\text{cluster})$ validation, internal and stability), 以下列三種分群方法來比較: K-means, PAM, and the hierarchical clustering。

# 6.28 **(群集分析 + 維度縮減)**

資料: Mice Protein Expression Data Set from UCI Machine Learning Repository

R 練習題 (v2020.07) July 18, 2020

http://archive.ics.uci.edu/ml/datasets/Mice+Protein+Expression。 變數資訊請參看 Attribute Information。其中 class 為類別變數 (共 8 個類別); [欄](#page-122-0) 位 2 到欄位 78(名稱: DYRK1A\_N *∼* CaNA\_N) 為 77 種蛋白質 (proteins) 的表現 量。

- (a) 讀入資料 (Data Cortex Nuclear.xls),並將有遺失值的變數 (蛋白質) 刪除, 不進入分析。
- (b) 以 Fisher's criterion  $BW = (BSS(j)/WSS(j))$  選取前 50 個最能區別 class 的蛋白質變數 *j*。(記為 CortexNuclear2, 其中蛋白質變數欄位已按 *BW* 排 序。)
- (c) 以 heatmap 對 CortexNuclear2 做群集分析, 距離量測指標為  $d_{ij} = (2 1)^{2}$  $2r_{ij})^{1/2}$ , 其中  $r_{ij}$  為 *i*th 蛋白質 (老鼠) 和  $j$ th 蛋白質 (老鼠) 的相關係數,階層 式群集分析則用 average-linkage 。需標上 class 類別變數。表現量色階使用 fields 套件裡的彩虹色。
- (d) 以 LDA 分析 CortexNuclear2, 畫出維度縮減後的 Mouse(前兩維) 散佈圖, 並 以 class 為顏色,需加上圖例說明 (legend)。
- (e) 以 PCA 分析 CortexNuclear2, 畫出維度縮減後的 Mouse(前兩維) 散佈圖, 並 以 class 為顏色,需加上圖例說明 (legend)。

# 6.29 **(SVD 影像壓縮)**

請對蒙娜麗莎影像 (MonaLisa\_wiki.jpg) 進行 SVD 影像壓縮,要求如下:

- (a) RGB 彩色影像轉成灰階影像之公式為: Grey = 0.2126*×*Red + 0.7152*×*Green + 0.0722*×*Blue。
- (b) 畫出奇異值之陡坡圖。
- (c) 以一頁 4 張圖 (1 × 4) 做影像結果呈現,最左為原始彩色影像,往右依序為 「原始灰階影像」、取前 5 個最大奇異值之「灰階重建影像」、取您覺得最合適 之前 *k* 個最大奇異值之「灰階重建影像」。各個影像需加上合適之主標題。

# 6.30 **(分類法則)**

資料集: Microarray gene expression dataset from Khan et al., 2001.

This dataset (subset of 306 genes) can be obtained from R/Bioconductor package "made4": https://www.bioconductor.org/packages/release/bioc/html/made4.html Khan contains gene expression profiles of four types ("EWS", "BL-NHL", "NB" and "RMS") of small round blue cell tumours of childhood (SRBCT) published by Khan et al. (2001). The khan\$train [data.frame is a subset of Khan that contains 306](https://www.bioconductor.org/packages/release/bioc/html/made4.html) genes with 64 arrays.

(a) 以 Fisher criterion (BSS/WSS) 選出前 30 個 BSS/WSS 值最大之 genes。(C03: 分類法則 Classification,第 35/141 頁)。

- (b) (承上小題) 利用 R 套件 caret,使用下列分類方法 ("knn","rpart","rf", "adaboost", "svmRadial", "xgbTree") 預測此資料 SRBCT 之四個子型, 並 印出各分類方法之 10-fold CV error rates。(請自行選用合適之輸入參數)
- 6.31 **(維度縮減 + 分類法則)**

資料來源 (UCI): https://archive.ics.uci.edu/ml/datasets/Wine 資料檔: wine\_178x13.txt。

Wine Data Set 資料集是在義大利不同地點所生產的三種類別葡萄酒資料 (此類別 變數記做  $y$ ), 共 178 筆, 具有 13 個變數 (特徵)(此 13 [個變數記做](https://archive.ics.uci.edu/ml/datasets/Wine)  $X$ ), 皆為量測 酒之化學成份所得到的數值。

- (a) 利用 R 套件 pheatmap,畫出此資料的熱圖 (請選用合適之色階),並以不同顏 色標註三種酒之類別。(註: 需做欄位及列之排序 (群集分析))。(參考: https: //davetang.org/muse/2018/05/15/making-a-heatmap-in-r-with-the-pheatmap-package/)
- (b) 對此資料進行四種維度縮減方法: MDS、PCA、ISOMAP 及 SIR, 並畫出維 度縮減後的資料於二維平面的投影散佈圖,需用顏色標[註](https://davetang.org/muse/2018/05/15/making-a-heatmap-in-r-with-the-pheatmap-package/)三種酒之類別 (註: [各維度縮減方法,請自行選用合適之輸入參數](https://davetang.org/muse/2018/05/15/making-a-heatmap-in-r-with-the-pheatmap-package/))。(維度縮減講義: 105/144)
- (c) 承 (a) 小題,畫出 co-ranking 矩陣圖,並計算 LCMC(*K* = 7 *∼* 11)。
- (d) 以下程式碼是利用 R 套件 e1071 中之 SVM 分類器 (使用預設之參數), 將資 料  $(y, X)$  建立一分類模型後,計算分類正確率之範例。(註: 此處不是預測正 確率)

```
library(e1071)
attach(iris)
X \leftarrow \text{iris}[, 1:4]y \leftarrow \text{iris}[, 5]model \leq svm(X, y)pred <- predict(model, X)
accuracy \leftarrow sum(diag(table(pred, y)))/length(y)accuracy
```
以 SVM 計算 Wine Data Set 之分類正確率。

(e) 承 (b) 小題,以維度縮減後的資料 (依序使用 1 維 *∼*10 維) 進行 SVM 建模,並計算分類正確率。以 PCA 為例,若維度縮減後的資料變數為 { $PCA_1, PCA_2, \cdots, PCA_{10}$ }(這裡僅取至第 10 維),則取 { $PCA_1$ } 建模,計 算分類正確率; 再取  ${PCA_1, PCA_2}$  建模,計算分類正確率,依此類推至 10 維·將結果畫成一個線圖,橫軸為「維度:1, 2, ···, 10」, 縱軸為分類正確率, 圖形裡 3 條線 (需為不同型式之線條) 各代表四種維度縮減方法於不同維度的 SVM 分類正確率。(維度縮減講義: 143/144)

# 6.32 **(關聯性分析)**

資料來源: swiss datasets 資料名稱: swiss: Swiss Fertility and Socioecono[mic](#page-122-0) Indicators (1888) Data

Standardized fertility measure and socio-economic indicators for each of 47 Frenchspeaking provinces of Switzerland at about 1888. A data frame with 47 observations on 6 variables, each of which is in percent(百分比), i.e., in [0, 100].

- (a) 請依照「C04: 關聯性分析 Association Rules」中「AdultUCI」之範例, 將 swiss 資料集,轉成"transactions" 之類別。(可將各變數離散化,例如取 「低、中、高」)
- (b) (承上小題) 利用 apriori {arules} 找出依 lift 排序之下,前 10 個關聯法則。 (請自行選用合適之輸入參數)

### 6.33 **(關聯性分析)**

有一檔案 product by user.RData 紀錄某商店之產品消費紀錄,包含兩欄位: 使 用者代碼 (User) 及購買之產品代碼 (Product)。

- (a) 請將 product\_by\_user.RData 載入 R。所載入之物件是哪一種 R 資料類別? 請列印前 5 筆紀錄。
- (b) 將產品 (Product) 轉成交易 (transactions) 之資料格式,並列印出前 5 筆紀錄。
- (c) 使用 apriori {arules} 進行關連分析 (自行設定 support 或 confidence 或 lift 之值)。列印出前 5 筆 support 最大之關連法則。
- (d) (承上小題) 列印出前 5 筆 confidence 最大之關連法則。
- (e) (承上小題) 選取出 lift 大於 1.5 之關連法則, 並依 support 值大小排序, 列印出前 10 筆關連法則。(若 lift 大於 1.5,找不出 10 筆關連法則,則依序 降為 1.4、1.3…等等)
- (f) 利用 itemFrequencyPlot{arules},畫出前 10 個最常出現品項 (Item) 之長 條圖。

# **7 其它**

7.1 (**爬蟲**)

請上 https://www.amazon.com, 在首頁上方的搜尋列中, 鍵入「r statistics」開始 搜尋, 搜尋結果 (預設) 以一頁 16 冊書表列於網頁中。請抓取搜尋結果第一頁的資 訊,在 R 中以 data.frame 儲存。資料需包含「書名,出版年,作者,價錢」。於 R 中, 列印抓取之結果。(若講義上之技能, 不足以解決這個問題, 請盡力想辦法 做 *∼*) (也可以換成「http://search.books.com.tw」,搜尋「R 語言」)

# 7.2 (**R Markdown 文件**)

- (a) 資料
	- i. 資料名稱: 小麥種子 (seeds Data Set)
	- ii. 資料來源: https://archive.ics.uci.edu/ml/datasets/seeds
	- iii. 資料說明: 有三個不同品種的小麥種子: Kama, Rosa 和 Canadian, 每一品 種小麥皆隨機選擇出 70 顆麥粒,接受檢測。每顆麥粒量測以下 7 種幾何 屬性: (1) 面積 (area, A); (2) 周⻑ (perimeter, P); (3) 緊密度 (compactness  $C = 4\pi A/P^2$ ); (4) 麥粒長度 (length of kernel); (5) 麥粒寬度 (width of kernel); (6) 不對稱係數 (asymmetry coefficient); (7) 麥核溝長度 (length of kernel groove)。
- (b) 第一部份
	- i. 建立文章主標題 (title) 名為「電概期末考」的 R Markdown 文件, 檔名 為「學號-姓名-R-FinalExam.Rmd」。輸出格式為「html」。建立子標題名 為「第一題」。建立子子標題名為「(a) 建立文件」。資料來源: <https:// archive.ics.uci.edu/ml/datasets/seeds>
	- ii. 建立子子標題名為「(b) 資料說明」。輸入資料說明。
	- iii. 建立子子標題名為「(c) 資料摘要」。讀取資料,印出資料摘要。
	- iv. 建立子子標題名為「(d) 各小麥品種的麥粒長度直方圖」。以 ggplot2 套 件,畫出各小麥品種的麥粒⻑度 (length of kernel) 之直方圖。
	- v. 建立子子標題名為「(e) 麥粒長度與麥粒寬度之散佈圖」。以 ggplot2 套 件,畫出麥粒⻑度 (length of kernel) 及麥粒寬度 (width of kernel) 之散佈 圖。其中圖上的 (三個不同符號) 點以紅、綠、藍三個顏色代表三個不同 品種的小麥種子。
	- vi. 建立子子標題名為「(f) 各變數盒形圖」。以 ggplot2 套件,畫出此資料 7 個變數的 side-by-side 盒形圖。(提示: seeds.st <- stack(seeds))
	- vii. 建立子子標題名為「(g) 各變數標準化後之 QQplot」。將每個屬性變數做 標準化 *z* = (*x−x*¯)/*s*。畫出每個變數的 QQpplot。(Base graphics package)
- (c) 第二部份 (建立子標題名為「第二題」。打出下列各數學式)

<span id="page-122-0"></span>i. Poisson 極限定理 (Poisson Limit Theorem):

給定常數  $\lambda \cdot \text{ E } X_n \sim Binomial\left(n, \frac{\lambda}{n}\right),$ 則

$$
P(X_n = x) = {n \choose x} \left(\frac{\lambda}{n}\right)^x \left(1 - \frac{\lambda}{n}\right)^{n-x} \longrightarrow \frac{e^{-\lambda}\lambda^x}{x!} \quad as \ n \to \infty
$$

 $\overline{m}$  · Poisson 分配是二項式分配  $\overline{B}$ *inomial*  $(n,\frac{\lambda}{n})$  的一個極限分配 · ii. 函數

$$
f(x) = \begin{cases} |x^2 + x|, & x < 0, \\ \sin(x), & 0 \le x < 3, \\ 3e^x, & x \ge 3. \end{cases}
$$